Valid as of version 01.02.zz (Device firmware) Products Solutions

Services

# Operating Instructions **Proline Promass O 100**

Coriolis flowmeter EtherNet/IP

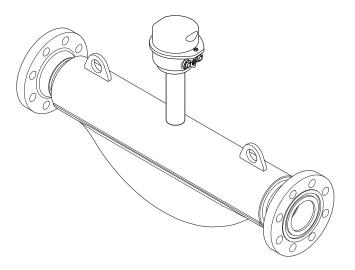

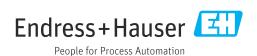

- Make sure the document is stored in a safe place such that it is always available when working on or with the device.
- To avoid danger to individuals or the facility, read the "Basic safety instructions" section carefully, as well as all other safety instructions in the document that are specific to working procedures.
- The manufacturer reserves the right to modify technical data without prior notice. Your Endress+Hauser Sales Center will supply you with current information and updates to these Instructions.

## Table of contents

| 1               | Document information                                           | 6                          | 6.2               | Mounting the measuring device                                         |                                  |
|-----------------|----------------------------------------------------------------|----------------------------|-------------------|-----------------------------------------------------------------------|----------------------------------|
| 1.1<br>1.2      | Document function                                              | 6                          |                   | 6.2.1 Required tools                                                  | 25<br>25                         |
|                 | <ul><li>1.2.2 Electrical symbols</li></ul>                     | 6                          | 6.3               | 6.2.4 Turning the display module Post-installation check              |                                  |
|                 | information                                                    | 7                          | 7                 | Electrical connection                                                 | 28                               |
| 1.3             | 1.2.5 Symbols in graphics                                      | 7<br>8<br>8                | 7.1               | Connection conditions                                                 | 28<br>28<br>29<br>30             |
| 1.4             | Registered trademarks                                          | 8                          | 7.2               | 7.1.5 Preparing the measuring device Connecting the measuring device  |                                  |
| 2               | Basic safety instructions                                      |                            | 7.2               | 7.2.1 Connecting the transmitter                                      | 31                               |
| 2.1<br>2.2      | Requirements for the personnel                                 | 9                          | 7.3               | Special connection instructions                                       | . 32                             |
| 2.3<br>2.4      | 1                                                              | 10                         | 7.4               | Hardware settings                                                     | 33                               |
| 2.5<br>2.6      | Product safety                                                 | 10<br>11                   | 7.5<br>7.6        | Ensuring the degree of protection Post-connection check               |                                  |
| 3               | Product description                                            |                            | 8                 | Operation options                                                     | 35                               |
| 3.1             | Product design                                                 |                            | 8.1<br>8.2        | Overview of operation options Structure and function of the operating | 35                               |
| 4               | communication type                                             | 12                         |                   | menu                                                                  | 36<br>36<br>37                   |
|                 | identification                                                 | 13                         | 8.3               | Access to the operating menu via the Web browser                      | 37                               |
| 4.1<br>4.2      | Product identification                                         | 14<br>15                   |                   | 8.3.1 Function range                                                  | 37<br>38<br>39<br>40<br>40       |
| 5               | Storage and transport                                          | 17                         |                   | 8.3.7 Logging out                                                     |                                  |
| 5.1<br>5.2      | <ul><li>5.2.1 Measuring devices without lifting lugs</li></ul> | 17<br>17<br>17<br>18<br>18 | 8.4<br><b>9</b>   | Access to the operating menu via the operating tool                   | 42<br>42<br>43                   |
| 5.3             | Packaging disposal                                             |                            | 9.1               | Overview of device description files                                  |                                  |
| <b>6</b><br>6.1 | Installation conditions                                        |                            | 9.2<br>9.3<br>9.4 | 9.1.1 Current version data for the device 9.1.2 Operating tools       | 45<br>45<br>45<br>45<br>46<br>46 |
|                 | -r                                                             | -                          |                   | 9.4.2 Input and output groups                                         |                                  |

| 10   | Commissioning                                  | 50  | 12.7  | Adapting the diagnostic information      |     |
|------|------------------------------------------------|-----|-------|------------------------------------------|-----|
| 10.1 | Function check                                 | 50  | 10.0  | 12.7.1 Adapting the diagnostic behavior  |     |
| 10.2 | Configuring the device address via software    | 50  | 12.8  | Overview of diagnostic information       |     |
| 10.2 | 10.2.1 Ethernet network and Web server         | 50  |       |                                          |     |
| 10.3 | Setting the operating language                 |     | 12.10 | Diagnostic list                          | 85  |
| 10.4 | Configuring the measuring device               |     | 12.11 | Event logbook                            |     |
| 20.1 | 10.4.1 Defining the tag name                   |     |       | 12.11.1 Event history                    |     |
|      | 10.4.2 Setting the system units                | 51  |       | 3                                        |     |
|      | 10.4.3 Selecting and setting the medium        | 53  | 10.10 | 12.11.3 Overview of information events   |     |
|      | 10.4.4 Configuring the communication interface |     | 12.12 | Resetting the measuring device           | 87  |
|      | 10.4.5 Configuring the low flow cut off        |     |       | parameter                                |     |
|      | 10.4.6 Configuring the partial filled pipe     |     |       | Device information                       |     |
|      | detection                                      | 56  | 12.14 | Firmware history                         | 90  |
| 10.5 | Advanced settings                              |     |       |                                          |     |
| 10.5 | 10.5.1 Calculated values                       |     | 13    | Maintenance                              | 91  |
|      | 10.5.2 Carrying out a sensor adjustment        | I . | 13.1  | Maintenance tasks                        | 91  |
|      | 10.5.3 Configuring the totalizer               |     | 17.1  | 13.1.1 Exterior cleaning                 |     |
|      | 10.5.4 Carrying out additional display         |     | 13.2  | Measuring and test equipment             |     |
|      | configurations                                 | 61  | 13.3  | Endress+Hauser services                  |     |
| 10.6 | Simulation                                     | I   | 10.0  | Litaress Trauser Services                | 71  |
| 10.7 | Protecting settings from unauthorized access.  | I . | 1,    | n :                                      | ^-  |
| 2017 | 10.7.1 Write protection via access code        |     | 14    | Repair                                   | 92  |
|      | 10.7.2 Write protection via write protection   |     | 14.1  | General notes                            | 92  |
|      | switch                                         | 66  | 14.2  | Spare parts                              | 92  |
|      | 511.100.1                                      |     | 14.3  | Endress+Hauser services                  | 92  |
| 11   | Operation                                      | 67  | 14.4  | Return                                   | 92  |
| TT   | Operation                                      | 07  | 14.5  | Disposal                                 | 92  |
| 11.1 | Read out and modify current Ethernet           |     |       | 14.5.1 Removing the measuring device     | 92  |
|      | settings                                       |     |       | 14.5.2 Disposing of the measuring device | 93  |
| 11.2 | Reading device locking status                  | 67  |       |                                          |     |
| 11.3 | Adjusting the operating language               |     | 15    | Accessories                              | 94  |
| 11.4 | Configuring the display                        |     |       |                                          |     |
| 11.5 | Reading measured values                        |     | 15.1  | Service-specific accessories             |     |
|      | 11.5.1 Process variables                       |     | 15.2  | System components                        | 94  |
|      | 11.5.2 Totalizer                               |     |       |                                          |     |
|      | 11.5.3 Output values                           | 70  | 16    | Technical data                           | 95  |
| 11.6 | Adapting the measuring device to the process   |     | 16.1  | Application                              | 95  |
|      | conditions                                     | 70  | 16.2  | Function and system design               |     |
| 11.7 | Performing a totalizer reset                   | 71  | 16.3  | Input                                    |     |
|      |                                                |     | 16.4  | Output                                   | 96  |
| 12   | Diagnostics and troubleshooting                | 72  | 16.5  | Power supply                             | 99  |
| 12.1 | General troubleshooting                        | 72  | 16.6  |                                          | 100 |
| 12.2 | Diagnostic information via light emitting      | , , | 16.7  | Installation                             | 103 |
| 10.0 | diodes                                         | 74  | 16.8  | Environment                              | 104 |
|      | 12.2.1 Transmitter                             | I . | 16.9  | Process                                  | 104 |
| 12.3 | Diagnostic information on local display        | I   | 16.10 | Mechanical construction                  | 107 |
| 10.5 | 12.3.1 Diagnostic message                      | 75  | 16.11 | Operability                              | 109 |
|      | 12.3.2 Calling up remedial measures            | 77  |       |                                          | 111 |
| 12.4 | Diagnostic information in the Web browser      | 78  |       |                                          | 112 |
| 10.1 | 12.4.1 Diagnostic options                      | 78  | 16.14 | Accessories                              | 113 |
|      | 12.4.2 Calling up remedy information           |     |       |                                          | 113 |
| 12.5 | Diagnostic information in FieldCare            | 79  |       |                                          |     |
| ,    | 12.5.1 Diagnostic options                      |     | 17    | Appendix                                 | 15  |
|      | 12.5.2 Calling up remedy information           |     |       |                                          |     |
| 12.6 | Diagnostic information via communication       |     | 17.1  | Overview of the operating menu           |     |
|      | interface                                      | 81  |       | 17.1.1 "Operation" menu                  |     |
|      | 12.6.1 Reading out diagnostic information      |     |       | 17.1.2 "Setup" menu                      |     |
|      | zz.o.z reading out diagnostic information      | -   |       | 17.1.3 "Diagnostics" menu                | 121 |

| -                    |    |
|----------------------|----|
| 17.1.4 "Expert" menu | 24 |

## 1 Document information

#### 1.1 Document function

These Operating Instructions contain all the information that is required in various phases of the life cycle of the device: from product identification, incoming acceptance and storage, to mounting, connection, operation and commissioning through to troubleshooting, maintenance and disposal.

## 1.2 Symbols used

## 1.2.1 Safety symbols

| Symbol           | Meaning                                                                                                    |
|------------------|----------------------------------------------------------------------------------------------------|
| <b>▲</b> DANGER  | <b>DANGER!</b> This symbol alerts you to a dangerous situation. Failure to avoid this situation will result in serious or fatal injury. |
| <b>▲</b> WARNING | WARNING! This symbol alerts you to a dangerous situation. Failure to avoid this situation can result in serious or fatal injury.        |
| <b>A</b> CAUTION | CAUTION! This symbol alerts you to a dangerous situation. Failure to avoid this situation can result in minor or medium injury.         |
| NOTICE           | NOTE! This symbol contains information on procedures and other facts which do not result in personal injury.                            |

## 1.2.2 Electrical symbols

| Symbol | Meaning                                                                                                    | Symbol                                                                                                    | Meaning                                                                                                    |
|--------|----------------------------------------------------------------------------------------------------|----------------------------------------------------------------------------------------------------|----------------------------------------------------------------------------------------------------|
|        | Direct current                                                                                                    | ~                                                                                                    | Alternating current                                                                                                    |
| ≂      | Direct current and alternating current                                                                                 | Ground connection A grounded terminal which, as fa the operator is concerned, is grounded via a grounding system |                                                                                                    |
|        | Protective ground connection A terminal which must be connected to ground prior to establishing any other connections. | <b>♦</b>                                                                                                    | Equipotential connection A connection that has to be connected to the plant grounding system: This may be a potential equalization line or a star grounding system depending on national or company codes of practice. |

## 1.2.3 Tool symbols

| Symbol | Meaning           |
|--------|-------------------|
| 0 6    | Allen key         |
| Ó      | Open-ended wrench |

#### 1.2.4 Symbols for certain types of information

| Symbol               | Meaning                                                        |  |  |
|----------------------|----------------------------------------------------------------|--|--|
| $\checkmark$         | Permitted Procedures, processes or actions that are permitted. |  |  |
| <b>✓</b>             | Preferred Procedures, processes or actions that are preferred. |  |  |
| ×                    | Forbidden Procedures, processes or actions that are forbidden. |  |  |
| i                    | Tip Indicates additional information.                          |  |  |
|                      | Reference to documentation                                     |  |  |
| A                    | Reference to page                                              |  |  |
| Reference to graphic |                                                                |  |  |
| 1. , 2. , 3          | Series of steps                                                |  |  |
| L-                   | Result of a sequence of actions                                |  |  |
| ?                    | Help in the event of a problem                                 |  |  |
|                      | Visual inspection                                              |  |  |

#### 1.2.5 Symbols in graphics

| Symbol   | Meaning        | Symbol         | Meaning                        |
|----------|----------------|----------------|--------------------------------|
| 1, 2, 3, | Item numbers   | 1. , 2. , 3    | Series of steps                |
| A, B, C, | Views          | A-A, B-B, C-C, | Sections                       |
| EX       | Hazardous area | ×              | Safe area (non-hazardous area) |
| ≋➡       | Flow direction |                |                                |

## 1.3 Documentation

- For an overview of the scope of the associated Technical Documentation, refer to the following:
  - The *W@M Device Viewer*: Enter the serial number from the nameplate (www.endress.com/deviceviewer)
  - The *Endress+Hauser Operations App*: Enter the serial number from the nameplate or scan the 2-D matrix code (QR code) on the nameplate.
- For a detailed list of the individual documents along with the documentation code

#### 1.3.1 Standard documentation

| Document type Purpose and content of the document |                                                                                                    |
|---------------------------------------------------|----------------------------------------------------------------------------------------------------|
| Technical Information                             | Planning aid for your device The document contains all the technical data on the device and provides an overview of the accessories and other products that can be ordered for the device. |
| Brief Operating Instructions                      | Guide that takes you quickly to the 1st measured value The Brief Operating Instructions contain all the essential information from incoming acceptance to initial commissioning.           |

#### 1.3.2 Supplementary device-dependent documentation

Additional documents are supplied depending on the device version ordered: Always comply strictly with the instructions in the supplementary documentation. The supplementary documentation is an integral part of the device documentation.

## 1.4 Registered trademarks

#### EtherNet/IPTM

Trademark of ODVA, Inc.

#### Microsoft®

Registered trademark of the Microsoft Corporation, Redmond, Washington, USA

**Applicator®, FieldCare®, Field Xpert**<sup>TM</sup>, **HistoROM®, Heartbeat Technology**<sup>TM</sup> Registered or registration-pending trademarks of the Endress+Hauser Group

## 2 Basic safety instructions

## 2.1 Requirements for the personnel

The personnel for installation, commissioning, diagnostics and maintenance must fulfill the following requirements:

- ► Trained, qualified specialists must have a relevant qualification for this specific function and task
- ► Are authorized by the plant owner/operator
- ► Are familiar with federal/national regulations
- ▶ Before beginning work, the specialist staff must have read and understood the instructions in the Operating Instructions and supplementary documentation as well as in the certificates (depending on the application)
- ▶ Following instructions and basic conditions

The operating personnel must fulfill the following requirements:

- ► Being instructed and authorized according to the requirements of the task by the facility's owner-operator
- ► Following the instructions in these Operating Instructions

## 2.2 Designated use

#### Application and media

The measuring device described in these Instructions is intended only for flow measurement of liquids and gases.

Depending on the version ordered, the measuring device can also measure potentially explosive, flammable, poisonous and oxidizing media.

Measuring devices for use in hazardous areas, in hygienic applications or in applications where there is an increased risk due to process pressure, are labeled accordingly on the nameplate.

To ensure that the measuring device remains in proper condition for the operation time:

- ▶ Only use the measuring device in full compliance with the data on the nameplate and the general conditions listed in the Operating Instructions and supplementary documentation.
- ▶ Based on the nameplate, check whether the ordered device is permitted for the intended use in the hazardous area (e.g. explosion protection, pressure vessel safety).
- ▶ Use the measuring device only for media against which the process-wetted materials are adequately resistant.
- ▶ If the measuring device is not operated at atmospheric temperature, compliance with the relevant basic conditions specified in the associated device documentation is absolutely essential: "Documentation" section  $\rightarrow \boxdot$  7.

#### Incorrect use

Non-designated use can compromise safety. The manufacturer is not liable for damage caused by improper or non-designated use.

#### **WARNING**

Danger of breakage of the measuring tube due to corrosive or abrasive fluids.

Housing breakage due to mechanical overload possible!

- ▶ Verify the compatibility of the process fluid with the measuring tube material.
- ► Ensure the resistance of all fluid-wetted materials in the process.
- ▶ Observe the specified pressure and temperature range.

Verification for borderline cases:

► For special fluids and fluids for cleaning, Endress+Hauser is glad to provide assistance in verifying the corrosion resistance of fluid-wetted materials, but does not accept any

warranty or liability as minute changes in the temperature, concentration or level of contamination in the process can alter the corrosion resistance properties.

#### Residual risks

#### **A** WARNING

#### Danger of housing breaking due to measuring tube breakage!

▶ In the event of a measuring tube breakage for a device version without rupture disk it is possible for the pressure loading capacity of the sensor housing to be exceeded. This can lead to rupture or failure of the sensor housing.

The external surface temperature of the housing can increase by max. 20 K due to the power consumption of the electronic components. Hot process fluids passing through the measuring device will further increase the surface temperature of the housing. The surface of the sensor, in particular, can reach temperatures which are close to the fluid temperature.

Possible burn hazard due to fluid temperatures!

► For elevated fluid temperature, ensure protection against contact to prevent burns.

## 2.3 Workplace safety

For work on and with the device:

Wear the required personal protective equipment according to federal/national regulations.

For welding work on the piping:

▶ Do not ground the welding unit via the measuring device.

If working on and with the device with wet hands:

▶ It is recommended to wear gloves on account of the higher risk of electric shock.

## 2.4 Operational safety

Risk of injury.

- ▶ Operate the device in proper technical condition and fail-safe condition only.
- ▶ The operator is responsible for interference-free operation of the device.

#### Conversions to the device

Unauthorized modifications to the device are not permitted and can lead to unforeseeable dangers.

▶ If, despite this, modifications are required, consult with Endress+Hauser.

#### Repair

To ensure continued operational safety and reliability,

- ► Carry out repairs on the device only if they are expressly permitted.
- ▶ Observe federal/national regulations pertaining to repair of an electrical device.
- ▶ Use original spare parts and accessories from Endress+Hauser only.

## 2.5 Product safety

This measuring device is designed in accordance with good engineering practice to meet state-of-the-art safety requirements, has been tested, and left the factory in a condition in which it is safe to operate.

It meets general safety standards and legal requirements. It also complies with the EC directives listed in the device-specific EC Declaration of Conformity. Endress+Hauser confirms this by affixing the CE mark to the device.

## 2.6 IT security

We only provide a warranty if the device is installed and used as described in the Operating Instructions. The device is equipped with security mechanisms to protect it against any inadvertent changes to the device settings.

IT security measures in line with operators' security standards and designed to provide additional protection for the device and device data transfer must be implemented by the operators themselves.

## **3** Product description

The device consists of a transmitter and a sensor.

One device version is available: compact version - transmitter and sensor form a mechanical unit.

## 3.1 Product design

## 3.1.1 Device version with EtherNet/IP communication type

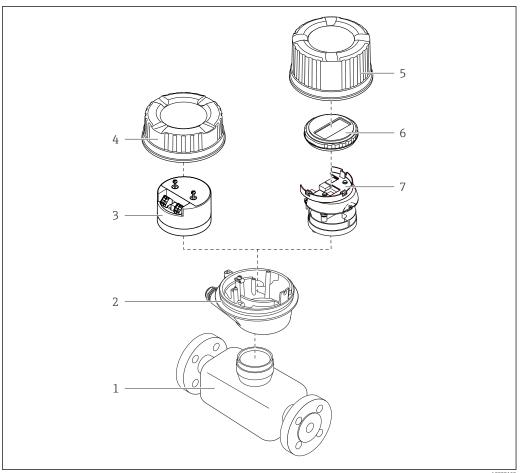

Important components of a measuring device

1 Sensor

**№** 1

- 2 Transmitter housing
- 3 Main electronics module
- 4 Transmitter housing cover
- 5 Transmitter housing cover (version for optional onsite display)
- 6 Onsite display (optional)
- 7 Main electronics module (with bracket for optional onsite display)

## 4 Incoming acceptance and product identification

## 4.1 Incoming acceptance

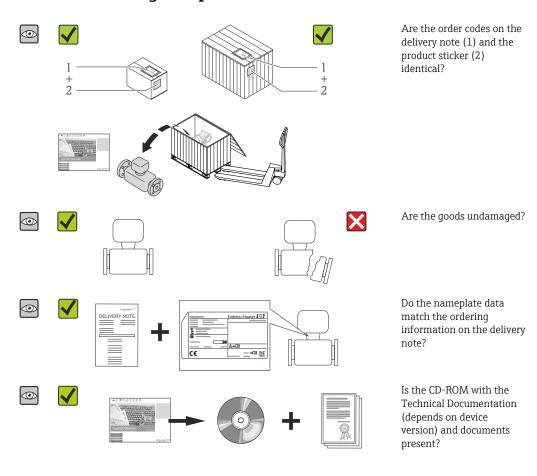

- If one of the conditions is not satisfied, contact your Endress+Hauser Sales Center.
  - Depending on the device version, the CD-ROM might not be part of the delivery! The Technical Documentation is available via the Internet or via the *Endress+Hauser Operations App*, see the "Product identification" section  $\rightarrow \boxminus 14$ .

#### 4.2 Product identification

The following options are available for identification of the measuring device:

- Nameplate specifications
- Order code with breakdown of the device features on the delivery note
- Enter serial numbers from nameplates in *W@M Device Viewer* (www.endress.com/deviceviewer): All information about the measuring device is displayed.
- Enter the serial number from the nameplates into the *Endress+Hauser Operations App* or scan the 2-D matrix code (QR code) on the nameplate with the *Endress+Hauser Operations App*: all the information for the measuring device is displayed.

Endress+Hauser

For an overview of the scope of the associated Technical Documentation, refer to the following:

- The chapters "Additional standard documentation on the device"  $\rightarrow$   $\blacksquare$  8 and "Supplementary device-dependent documentation"  $\rightarrow$   $\blacksquare$  8
- The *W@M Device Viewer*: Enter the serial number from the nameplate (www.endress.com/deviceviewer)
- The *Endress+Hauser Operations App*: Enter the serial number from the nameplate or scan the 2-D matrix code (QR code) on the nameplate.

#### 4.2.1 Transmitter nameplate

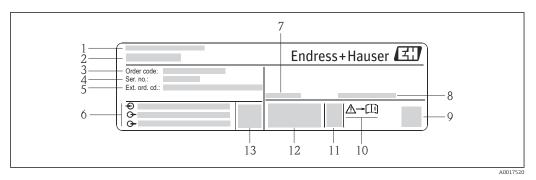

■ 2 Example of a transmitter nameplate

- 1 Manufacturing location
- 2 Name of the transmitter
- 3 Order code
- 4 Serial number (Ser. no.)
- 5 Extended order code (Ext. ord. cd.)
- 6 Electrical connection data, e.g. available inputs and outputs, supply voltage
- 7 Permitted ambient temperature  $(T_a)$
- 8 Degree of protection
- 9 2-D matrix code
- 10 Document number of safety-related supplementary documentation
- 11 Manufacturing date: year-month
- 12 CE mark, C-Tick
- 13 Firmware version (FW)

14

#### 4.2.2 Sensor nameplate

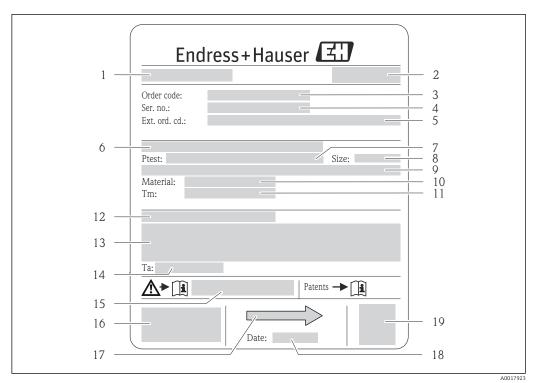

■ 3 Example of a sensor nameplate

- 1 Name of the sensor
- 2 Manufacturing location
- 3 Order code
- 4 Serial number (ser. no.)
- 5 Extended order code (ext. ord. cd.)
- 6 Flange nominal diameter/nominal pressure
- 7 Test pressure of the sensor
- 8 Nominal diameter of sensor
- 9 Sensor-specific data: e.g. pressure range of secondary containment, wide-range density specification (special density calibration)
- 10 Material of measuring tube and manifold
- 11 Medium temperature range
- 12 Degree of protection
- 13 Approval information for explosion protection and Pressure Equipment Directive
- 14 Permitted ambient temperature (T<sub>a</sub>)
- 15 Document number of safety-related supplementary documentation
- 16 CE mark, C-Tick
- 17 Flow direction
- 18 Manufacturing date: year-month
- 19 2-D matrix code

#### Order code

The measuring device is reordered using the order code.

#### Extended order code

- The device type (product root) and basic specifications (mandatory features) are always listed.
- Of the optional specifications (optional features), only the safety and approvalrelated specifications are listed (e.g. LA). If other optional specifications are also ordered, these are indicated collectively using the # placeholder symbol (e.g. #LA#).
- If the ordered optional specifications do not include any safety and approval-related specifications, they are indicated by the + placeholder symbol (e.g. XXXXXX-ABCDE +).

## 4.2.3 Symbols on measuring device

| Symbol   | Meaning                                                                                                    |
|----------|----------------------------------------------------------------------------------------------------|
| Δ        | <b>WARNING!</b> This symbol alerts you to a dangerous situation. Failure to avoid this situation can result in serious or fatal injury. |
| <u> </u> | Reference to documentation Refers to the corresponding device documentation.                                                            |
|          | Protective ground connection A terminal which must be connected to ground prior to establishing any other connections.                  |

## 5 Storage and transport

## 5.1 Storage conditions

Observe the following notes for storage:

- Store in the original packaging to ensure protection from shock.
- Do not remove protective covers or protective caps installed on process connections.
   They prevent mechanical damage to the sealing surfaces and contamination in the measuring tube.
- Protect from direct sunlight to avoid unacceptably high surface temperatures.
- Storage temperature: -40 to +80 °C (-40 to +176 °F), Order Code "Test, Certificate", Option JM: -50 to +60 °C (-58 to +140 °F), preferably at +20 °C (+68 °F)
- Store in a dry and dust-free place.
- Do not store outdoors.

## 5.2 Transporting the product

Transport the measuring device to the measuring point in the original packaging.

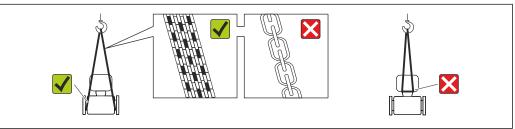

A00156

Do not remove protective covers or caps installed on process connections. They prevent mechanical damage to the sealing surfaces and contamination in the measuring tube.

#### 5.2.1 Measuring devices without lifting lugs

#### **A** WARNING

Center of gravity of the measuring device is higher than the suspension points of the webbing slings.

Risk of injury if the measuring device slips.

- ► Secure the measuring device against slipping or turning.
- ▶ Observe the weight specified on the packaging (stick-on label).

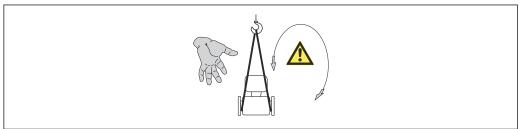

A0015606

#### 5.2.2 Measuring devices with lifting lugs

#### **A** CAUTION

#### Special transportation instructions for devices with lifting lugs

- ▶ Only use the lifting lugs fitted on the device or flanges to transport the device.
- ► The device must always be secured at two lifting lugs at least.

#### 5.2.3 Transporting with a fork lift

If transporting in wood crates, the floor structure enables the crates to be lifted lengthwise or at both sides using a forklift.

## 5.3 Packaging disposal

All packaging materials are environmentally friendly and 100% recyclable:

- Measuring device secondary packaging: polymer stretch film that conforms to EC Directive 2002/95/EC (RoHS).
- Packaging:
  - Wood crate, treated in accordance with ISPM 15 standard, which is confirmed by the affixed IPPC logo.
  - Carton in accordance with European Packaging Directive 94/62EC; recyclability is confirmed by the affixed RESY symbol.
- Seaworthy packaging (optional): Wood crate, treated in accordance with ISPM 15 standard, which is confirmed by the affixed IPPC logo.
- Carrying and mounting hardware:
  - Disposable plastic pallet
  - Plastic straps
  - Plastic adhesive strips
- Dunnage: Paper cushion

## 6 Installation

#### 6.1 Installation conditions

No special measures such as supports are necessary. External forces are absorbed by the construction of the device.

#### 6.1.1 Mounting position

#### Mounting location

To prevent measuring errors arising from accumulation of gas bubbles in the measuring tube, avoid the following mounting locations in the pipe:

- Highest point of a pipeline.
- Directly upstream of a free pipe outlet in a down pipe.

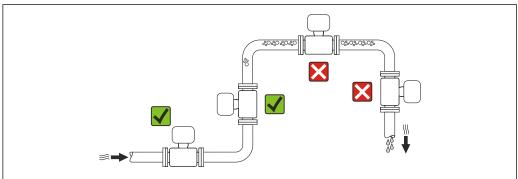

A0023344

#### Installation in down pipes

However, the following installation suggestion allows for installation in an open vertical pipeline. Pipe restrictions or the use of an orifice with a smaller cross-section than the nominal diameter prevent the sensor running empty while measurement is in progress.

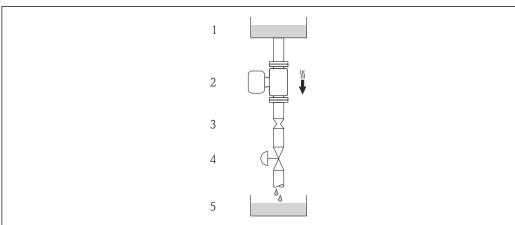

A001559

- $\blacksquare$  4 Installation in a down pipe (e.g. for batching applications)
- 1 Supply tank
- 2 Sensor
- *3 Orifice plate, pipe restriction*
- 4 Valve
- 5 Batching tank

| DN   |      | Ø orifice plate, pipe restriction |      |  |
|------|------|-----------------------------------|------|--|
| [mm] | [in] | [mm]                              | [in] |  |
| 80   | 3    | 50                                | 1.97 |  |
| 100  | 4    | 65                                | 2.60 |  |
| 150  | 6    | 90                                | 3.54 |  |

#### Orientation

The direction of the arrow on the sensor nameplate helps you to install the sensor according to the flow direction (direction of medium flow through the piping).

|   | Recommendation                                   |          |                                           |
|---|--------------------------------------------------|----------|-------------------------------------------|
| A | Vertical orientation                             | A0015591 |                                           |
| В | Horizontal orientation, transmitter head up      | A0015589 | ✓ ✓ ¹) Exception: → 🖫 5, 🖺 20             |
| С | Horizontal orientation, transmitter<br>head down | A0015590 | ✓ ✓ <sup>2)</sup> Exception:  → 🖸 5, 🖺 20 |
| D | Horizontal orientation, transmitter head at side | A0015592 | ×                                         |

- Applications with low process temperatures may reduce the ambient temperature. To maintain the minimum ambient temperature for the transmitter, this orientation is recommended.
- 2) Applications with high process temperatures may increase the ambient temperature. To maintain the maximum ambient temperature for the transmitter, this orientation is recommended.

If a sensor is installed horizontally with a curved measuring tube, match the position of the sensor to the fluid properties.

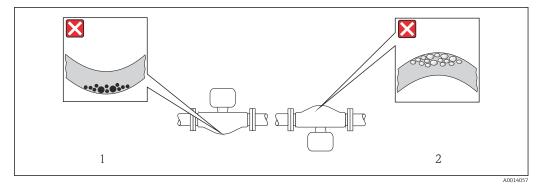

■ 5 Orientation of sensor with curved measuring tube

- 1 Avoid this orientation for fluids with entrained solids: Risk of solids accumulating.
- 2 Avoid this orientation for outgassing fluids: Risk of gas accumulating.

#### Inlet and outlet runs

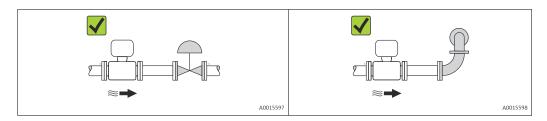

#### Installation dimensions

For the dimensions and installation lengths of the device, see the "Technical Information" document, "Mechanical construction" section

#### 6.1.2 Requirements from environment and process

#### Ambient temperature range

| Measuring device | Non-Ex            | -40 to +60 °C (-40 to +140 °F)                                                                                                    |
|------------------|-------------------|----------------------------------------------------------------------------------------------------|
|                  | Ex na, NI version | -40 to +60 °C (-40 to +140 °F)                                                                                                    |
|                  | Ex ia, IS version | <ul> <li>-40 to +60 °C (-40 to +140 °F)</li> <li>-50 to +60 °C (-58 to +140 °F) (Order code for "Test, certificate", option JM)</li> </ul> |
| Local display    |                   | -20 to $+60$ °C ( $-4$ to $+140$ °F) The readability of the display may be impaired at temperatures outside the temperature range.         |

► If operating outdoors:

Avoid direct sunlight, particularly in warm climatic regions.

#### System pressure

It is important that cavitation does not occur, or that gases entrained in the liquids do not outgas.

Cavitation is caused if the pressure drops below the vapor pressure:

- In liquids that have a low boiling point (e.g. hydrocarbons, solvents, liquefied gases)
- In suction lines
- ► Ensure the system pressure is sufficiently high to prevent cavitation and outgassing.

For this reason, the following mounting locations are recommended:

- At the lowest point in a vertical pipe
- Downstream from pumps (no danger of vacuum)

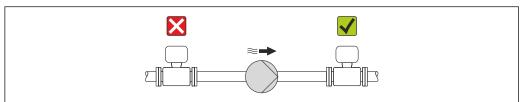

A001559

#### Thermal insulation

In the case of some fluids, it is important that the heat radiated from the sensor to the transmitter is kept to a minimum. A wide range of materials can be used for the required insulation.

#### **NOTICE**

#### Electronics overheating on account of thermal insulation!

Observe maximum permitted insulation height of the transmitter neck so that the transmitter head is completely free.

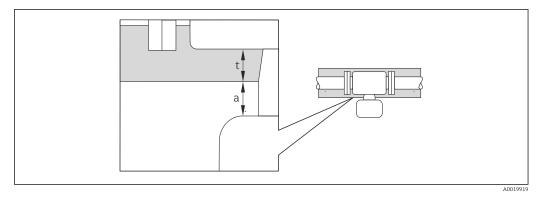

- Minimum distance to insulation
- maximum Insulation thickness

The minimum distance between the transmitter housing and the insulation is 10 mm (0.39 in) so that the transmitter head remains completely exposed.

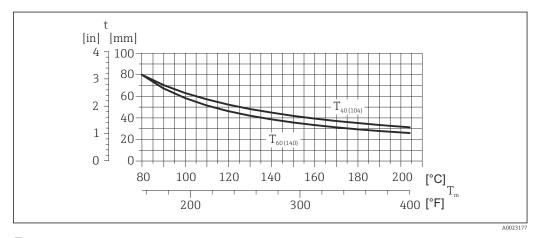

Maximum recommended insulation thickness depending on the temperature of the medium and the ambient temperature

t Insulation thickness  $T_{\rm m}$ Medium temperature Maximum recommended insulation thickness at an ambient temperature of  $T_a$  = 40 °C (104 °F)  $T_{40(104)}$ Maximum recommended insulation thickness at an ambient temperature of  $T_a = 60 \,^{\circ}\text{C}$  (140 °F)

#### **NOTICE**

 $T_{60(140)}$ 

#### Danger of overheating with insulation

► Ensure that the temperature at the lower end of the transmitter housing does not exceed 80 °C (176 °F)

22

#### NOTICE

## The insulation can also be thicker than the maximum recommended insulation thickness.

Prerequisite:

- ► Ensure that convection takes place on a sufficiently large scale at the transmitter neck.
- ► Ensure that a sufficiently large area of the housing support remains exposed. The uncovered part serves as a radiator and protects the electronics from overheating and excessive cooling.

#### Heating

#### NOTICE

#### Electronics can overheat due to elevated ambient temperature!

- ▶ Observe maximum permitted ambient temperature for the transmitter  $\rightarrow \triangleq 21$ .
- ▶ Depending on the fluid temperature, take the device orientation requirements into account .

#### NOTICE

#### Danger of overheating when heating

- ▶ Ensure that the temperature at the lower end of the transmitter housing does not exceed 80  $^{\circ}$ C (176  $^{\circ}$ F)
- ► Ensure that convection takes place on a sufficiently large scale at the transmitter neck.
- ► Ensure that a sufficiently large area of the housing support remains exposed. The uncovered part serves as a radiator and protects the electronics from overheating and excessive cooling.

#### Heating options

If a fluid requires that no heat loss should occur at the sensor, users can avail of the following heating options:

- Electrical heating, e.g. with electric band heaters
- Via pipes carrying hot water or steam
- Via heating jackets

Using an electrical trace heating system

If heating is regulated via phase angle control or pulse packages, magnetic fields can affect the measured values (= for values that are greater than the values approved by the EN standard (sine 30 A/m)).

For this reason, the sensor must be magnetically shielded: the housing can be shielded with tin plates or electric sheets without a privileged direction (e.g. V330-35A).

The sheet must have the following properties:

- Relative magnetic permeability  $\mu r \ge 300$
- Plate thickness  $d \ge 0.35$  mm ( $d \ge 0.014$  in)

#### **Vibrations**

The high oscillation frequency of the measuring tubes ensures that the correct operation of the measuring system is not influenced by plant vibrations.

#### **6.1.3** Special mounting instructions

#### Rupture disk

Make sure that the function and operation of the rupture disk is not impeded through the installation of the device. The position of the rupture disk is indicated on a sticker beside it. For additional information that is relevant to the process .

The existing connecting nozzles are not intended for the purpose of rinsing or pressure monitoring, but instead serve as the mounting location for the rupture disk.

However, by means of the connection available on the rupture disk holder, the escaping fluid (in case of a disk rupture) can be collected by connecting a suitable relief system.

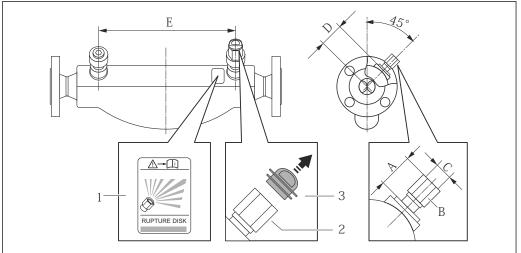

A0008

- 1 Rupture disk label
- 2 Rupture disk with 1/2" NPT internal thread with 1" width across flat
- *3 Transport protection*

| DN   | I    | A         |             | В    | С     | D    |      | Е    |      |
|------|------|-----------|-------------|------|-------|------|------|------|------|
| [mm] | [in] | [mm]      | [in]        | [in] | [in]  | [mm] | [in] | [mm] | [in] |
| 80   | 3    | Approx.42 | Approx.1.65 | AF 1 | ½ NPT | 101  | 3.98 | 560  | 22.0 |
| 100  | 4    | Approx.42 | Approx.1.65 | AF 1 | ½ NPT | 120  | 4.72 | 684  | 27.0 |
| 150  | 6    | Approx.42 | Approx.1.65 | AF 1 | ½ NPT | 141  | 5.55 | 880  | 34.6 |

#### **A** WARNING

#### Limited functional reliability of the rupture disk.

Danger to persons from escaping fluids!

- ► Do not remove the rupture disk.
- When using a rupture disk, do not use a heating jacket.
- ► Make sure that the function and operation of the rupture disk is not impeded through the installation of the device.
- ► Take precautions to prevent damage and danger to persons if the rupture disk is actuated.
- ▶ Observe information on the rupture disk sticker.

#### Zero point adjustment

Experience shows that zero point adjustment is advisable only in special cases:

- To achieve maximum measuring accuracy even with low flow rates
- Under extreme process or operating conditions (e.g. very high process temperatures or very high-viscosity fluids).

Zero point adjustment is performed via the **Zero point adjustment control** parameter  $(\rightarrow \triangleq 59)$ .

## 6.2 Mounting the measuring device

#### 6.2.1 Required tools

#### For sensor

For flanges and other process connections: Corresponding mounting tools

#### 6.2.2 Preparing the measuring device

- 1. Remove all remaining transport packaging.
- 2. Remove any protective covers or protective caps present from the sensor.
- 3. Remove stick-on label on the electronics compartment cover.

#### 6.2.3 Mounting the measuring device

#### **A** WARNING

#### Danger due to improper process sealing!

- ► Ensure that the inside diameters of the gaskets are greater than or equal to that of the process connections and piping.
- ▶ Ensure that the gaskets are clean and undamaged.
- ► Install the gaskets correctly.
- 1. Ensure that the direction of the arrow on the nameplate of the sensor matches the flow direction of the fluid.
- 2. Install the measuring device or turn the transmitter housing so that the cable entries do not point upwards.

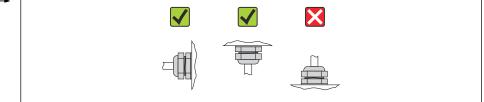

A001396

#### 6.2.4 Turning the display module

The local display is only available with the following device version: Order code for "Display; Operation", option  ${\bf B}$ : 4-line; lit, via communication

The display module can be turned to optimize display readability.

#### Aluminum housing version, AlSi10Mg, coated

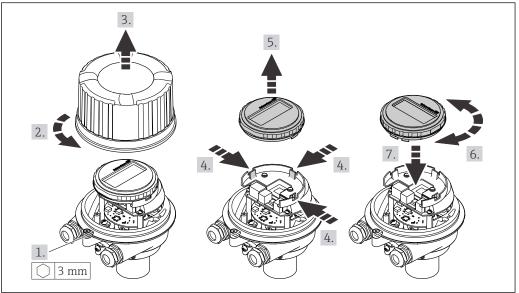

A0023192

## Compact and ultra-compact housing version, stainless

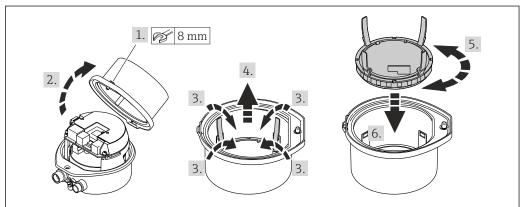

A0023195

## 6.3 Post-installation check

| Is the device undamaged (visual inspection)?                                                                                                    |  |
|----------------------------------------------------------------------------------------------------|--|
| Does the measuring device conform to the measuring point specifications?                                                                                                    |  |
| For example:  Process temperature → □ 104  Process pressure (refer to the chapter on "Pressure-temperature ratings" of the "Technical Information" document)  Ambient temperature → □ 21  Measuring range → □ 95 |  |
| Has the correct orientation for the sensor been selected?                                                                                                    |  |
| <ul> <li>According to sensor type</li> <li>According to medium temperature</li> <li>According to medium properties (outgassing, with entrained solids)</li> </ul>                                                |  |
| Does the arrow on the sensor nameplate match the direction of flow of the fluid through the piping $\rightarrow \ \ \ \ \ \ \ \ \ \ \ \ \ \ \ \ \ \ $                                                            |  |
| Are the measuring point identification and labeling correct (visual inspection)?                                                                                                    |  |

| Is the device adequately protected from precipitation and direct sunlight? |  |
|----------------------------------------------------------------------------|--|
| Are the securing screw and securing clamp tightened securely?              |  |

#### **Electrical connection** 7

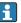

The measuring device does not have an internal circuit breaker. For this reason, assign the measuring device a switch or power-circuit breaker so that the power supply line can be easily disconnected from the mains.

#### 7.1 Connection conditions

#### 7.1.1 Required tools

- For cable entries: Use corresponding tools
- For securing clamp (on aluminum housing): Allen screw3 mm
- For securing screw (for stainless steel housing): open-ended wrench 8 mm
- Wire stripper
- When using stranded cables: crimping tool for ferrule

#### 7.1.2 Requirements for connecting cable

The connecting cables provided by the customer must fulfill the following requirements.

#### **Electrical safety**

In accordance with applicable federal/national regulations.

#### Permitted temperature range

- -40 °C (-40 °F) to +80 °C (+176 °F)
- Minimum requirement: cable temperature range ≥ ambient temperature +20 K

#### Power supply cable

Standard installation cable is sufficient.

#### Signal cable

EtherNet/IP

The standard ANSI/TIA/EIA-568-B.2 Annex specifies CAT 5 as the minimum category for a cable used for EtherNet/IP. CAT 5e and CAT 6 are recommended.

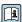

For more information on planning and installing EtherNet/IP networks, please refer to the "Media Planning and Installation Manual. EtherNet/IP" of ODVA Organization.

#### Cable diameter

- Cable glands supplied: M20 × 1.5 with cable  $\phi$  6 to 12 mm (0.24 to 0.47 in)
- Spring terminals: Wire cross-sections 0.5 to  $2.5 \ mm^2$  (20 to 14 AWG)

#### 7.1.3 Terminal assignment

#### Transmitter

EtherNet/IP connection version

Order code for "Output", option  ${\bf N}$ 

Depending on the housing version, the transmitters can be ordered with terminals or device plugs.

| Order code for<br>"Housing" | Connection me          | thods available        | Descible entions for order sade                                                                                                    |  |
|-----------------------------|------------------------|------------------------|----------------------------------------------------------------------------------------------------|--|
|                             | Output Power supply    |                        | Possible options for order code "Electrical connection"                                                                                               |  |
| Options A, B                | Device plugs<br>→ 🖺 30 | Terminals              | ■ Option L: plug M12x1 + thread NPT ½" ■ Option N: plug M12x1 + coupling M20 ■ Option P: plug M12x1 + thread G ½" ■ Option U: plug M12x1 + thread M20 |  |
| Options A, B, C             | Device plugs<br>→ 🖺 30 | Device plugs<br>→ 🖺 30 | Option <b>Q</b> : 2 x plug M12x1                                                                                                    |  |

Order code for "Housing":

- Option A: compact, coated aluminum
- Option **B**: compact, stainless
- Option **C**: ultra-compact, stainless

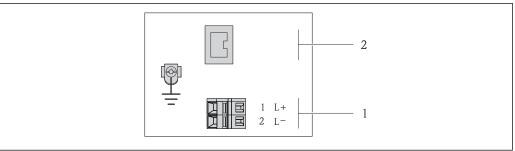

- **№** 7 EtherNet/IP terminal assignment
- Power supply: DC 24 V
- EtherNet/IP

|                                                | Terminal number |        |                   |  |  |
|------------------------------------------------|-----------------|--------|-------------------|--|--|
| Order code for "Output"                        | Power supply    |        | Output            |  |  |
|                                                | 2 (L-)          | 1 (L+) | Device plug M12x1 |  |  |
| Option <b>N</b>                                | DC 2            | 24 V   | EtherNet/IP       |  |  |
| Order code for "Output": Option N: EtherNet/IP |                 |        |                   |  |  |

#### 7.1.4 Pin assignment, device plug

#### EtherNet/IP

*Device plug for supply voltage (device side)* 

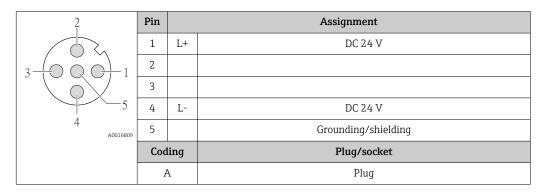

Device plug for signal transmission (device side)

| 2             | Pin |      | Assignment  |
|---------------|-----|------|-------------|
|               | 1   | +    | Tx          |
| 1 3           | 2   | +    | Rx          |
|               | 3   | -    | Tx          |
|               | 4   | -    | Rx          |
| 4<br>A0016812 | Cod | ling | Plug/socket |
|               | I   | )    | Socket      |

#### 7.1.5 Preparing the measuring device

1. Remove dummy plug if present.

#### 2. NOTICE

#### Insufficient sealing of the housing!

Operational reliability of the measuring device could be compromised.

▶ Use suitable cable glands corresponding to the degree of protection.

If measuring device is delivered without cable glands:

## 7.2 Connecting the measuring device

## NOTICE

#### Limitation of electrical safety due to incorrect connection!

- ► Have electrical connection work carried out by correspondingly trained specialists only.
- ▶ Observe applicable federal/national installation codes and regulations.
- ► Comply with local workplace safety regulations.
- ► For use in potentially explosive atmospheres, observe the information in the device-specific Ex documentation.

#### 7.2.1 Connecting the transmitter

The connection of the transmitter depends on the following order codes:

- Housing version: compact or ultra-compact
- Connection version: device plug or terminals

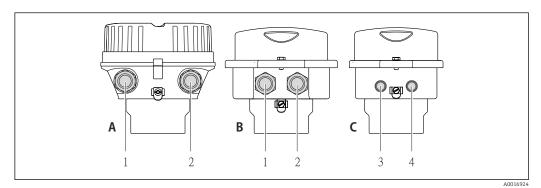

- 8 Housing versions and connection versions
- A Housing version: compact, aluminum coated
- *B* Housing version: compact, stainless
- Cable entry or device plug for signal transmission
- 2 Cable entry or device plug for supply voltage
- C Housing version: ultra-compact, stainless
- 3 Device plug for signal transmission
- 4 Device plug for supply voltage

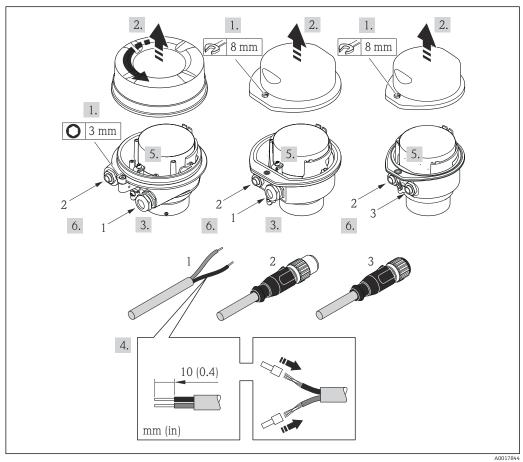

 $\blacksquare$  9 Device versions with connection examples

- 1 Cable
- 2 Device plug for signal transmission
- 3 Device plug for supply voltage

For device version with device pluq: follow step 6 only.

- 1. Depending on the housing version, loosen the securing clamp or fixing screw of the housing cover.
- 2. Depending on the housing version, unscrew or open the housing cover and disconnect the local display from the main electronics module where necessary → 109.
- 3. Push the cable through the cable entry . To ensure tight sealing, do not remove the sealing ring from the cable entry.
- 4. Strip the cable and cable ends. In the case of stranded cables, also fit ferrules.
- 5. Connect the cable in accordance with the terminal assignment or the device plug pin assignment .
- 6. Depending on the device version, tighten the cable glands or plug in the device plug and tighten .

#### 7. **AWARNING**

Housing degree of protection may be voided due to insufficient sealing of the housing.

► Screw in the screw without using any lubricant. The threads on the cover are coated with a dry lubricant.

Reverse the removal procedure to reassemble the transmitter.

#### 7.2.2 Ensuring potential equalization

#### Requirements

No special measures for potential equalization are required.

For devices intended for use in hazardous locations, please observe the guidelines in the Ex documentation (XA).

## 7.3 Special connection instructions

#### 7.3.1 Connection examples

#### EtherNet/IP

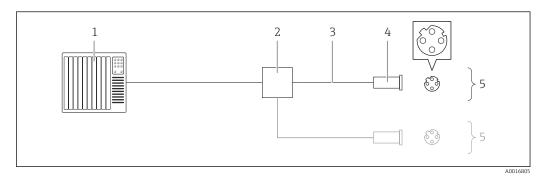

 $\blacksquare$  10 Connection example for EtherNet/IP

- 1 Control system (e.g. PLC)
- 2 Ethernet switch
- 3 Observe cable specifications →  $\stackrel{\triangle}{=}$  28
- 4 Device plugs
- 5 Transmitter

## 7.4 Hardware settings

## 7.4.1 Setting the device address

#### EtherNet/IP

The IP address of the measuring device can be configured for the network via DIP switches.

#### Addressing data

| IP address and configuration options |                         |              |                                                                            |  |  |  |  |
|--------------------------------------|-------------------------|--------------|----------------------------------------------------------------------------|--|--|--|--|
| 1st octet                            | 2nd octet               | 3rd octet    | 4th octet                                                                  |  |  |  |  |
| 192.                                 | 168.                    | 1.           | XXX                                                                        |  |  |  |  |
|                                      | $\downarrow$            |              | $\downarrow$                                                               |  |  |  |  |
| Can only be                          | configured via software | e addressing | Can be configured via<br>software addressing<br>and hardware<br>addressing |  |  |  |  |

| IP address range         | 1 to 254 (4th octet)                                                          |
|--------------------------|-------------------------------------------------------------------------------|
| IP address broadcast     | 255                                                                           |
| Addressing mode ex works | Software addressing; all DIP switches for hardware addressing are set to OFF. |
| IP address ex works      | DHCP server active                                                            |

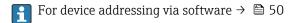

#### Setting the address

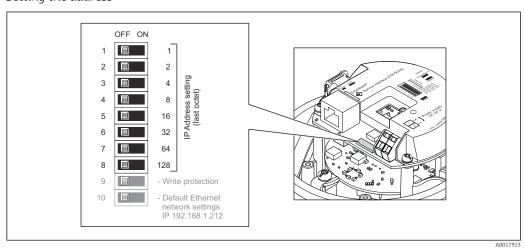

- 1. Depending on the housing version, loosen the securing clamp or fixing screw of the housing cover.
- 2. Depending on the housing version, unscrew or open the housing cover and disconnect the local display from the main electronics module where necessary → 109.
- 3. Set the desired IP address using the corresponding DIP switches on the I/O electronics module.
  - ► Hardware addressing with the configured IP address is enabled after 10 s.
- 4. Reverse the removal procedure to reassemble the transmitter.

## 7.5 Ensuring the degree of protection

The measuring device fulfills all the requirements for the IP66/67 degree of protection, Type 4X enclosure.

To guarantee IP66/67 degree of protection, Type 4X enclosure, carry out the following steps after the electrical connection:

- 1. Check that the housing seals are clean and fitted correctly. Dry, clean or replace the seals if necessary.
- 2. Tighten all housing screws and screw covers.
- 3. Firmly tighten the cable glands.
- 4. To ensure that moisture does not enter the cable entry, route the cable so that it loops down before the cable entry ("water trap").

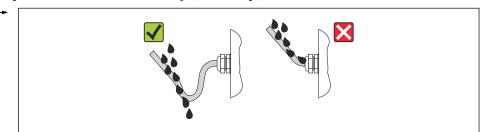

A00139

5. Insert dummy plugs into unused cable entries.

## 7.6 Post-connection check

| Are cables or the device undamaged (visual inspection)?                                                                                             |  |  |  |
|----------------------------------------------------------------------------------------------------|--|--|--|
| Do the cables comply with the requirements → 🖺 28?                                                                                                  |  |  |  |
| Do the cables have adequate strain relief?                                                                                                    |  |  |  |
| Are all the cable glands installed, firmly tightened and leak-tight? Cable run with "water trap" $\rightarrow \ \ \ \ \ \ \ \ \ \ \ \ \ \ \ \ \ \ $ |  |  |  |
| Depending on the device version: are all the device plugs firmly tightened → 🖺 31?                                                                  |  |  |  |
| Does the supply voltage match the specifications on the transmitter nameplate ?                                                                     |  |  |  |
| Is the terminal assignment or the pin assignment of the device plug correct?                                                                        |  |  |  |
| If supply voltage is present, is the power LED on the electronics module of the transmitter lit green $\rightarrow$ $\stackrel{\triangle}{=}$ 12?   |  |  |  |
| Depending on the device version, is the securing clamp or fixing screw firmly tightened?                                                            |  |  |  |

## **8** Operation options

## 8.1 Overview of operation options

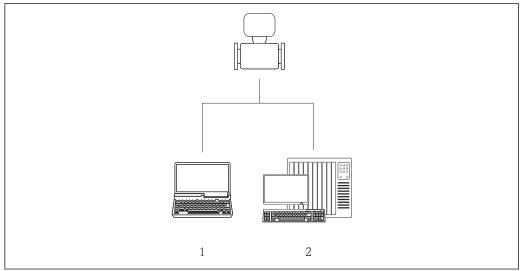

A0017760

- 1 Computer with Web browser (e.g. Internet Explorer) or with "FieldCare" operating tool
- 2 Automation system, e.g. "RSLogix" (Rockwell Automation) and work station for measuring device operation with Add-on Profile Level 3 for "RSLogix 5000" software (Rockwell Automation)

## 8.2 Structure and function of the operating menu

## 8.2.1 Structure of the operating menu

For an overview of the operating menu with menus and parameters

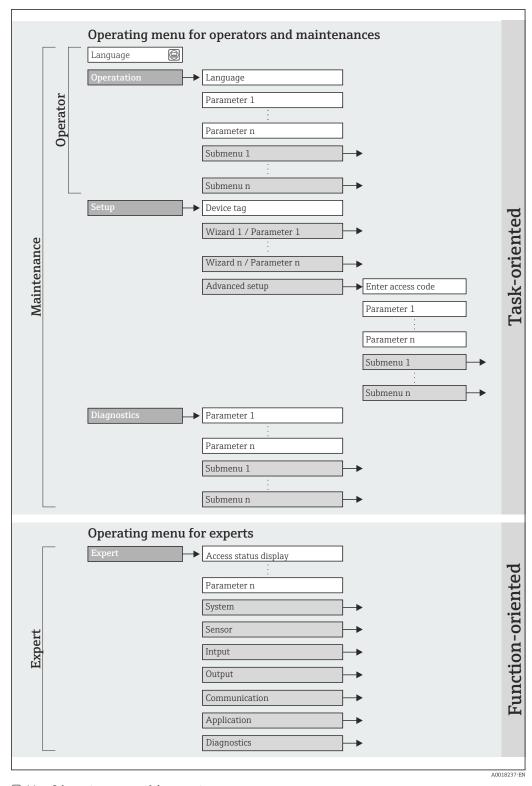

 $\blacksquare 11$  Schematic structure of the operating menu

### 8.2.2 Operating philosophy

The individual parts of the operating menu are assigned to certain user roles (operator, maintenance etc.). Each user role contains typical tasks within the device lifecycle.

| Menu        |                   | User role and tasks                                                                                                    | Content/meaning                                                                                                    |  |  |
|-------------|-------------------|----------------------------------------------------------------------------------------------------|----------------------------------------------------------------------------------------------------|--|--|
| Operation   | task-oriented     | Role "Operator", "Maintenance"<br>Tasks during operation:<br>Reading measured values                                                                                                    | <ul> <li>Defining the Web server operating language</li> <li>Resetting and controlling totalizers</li> </ul>                                                                                                    |  |  |
| Setup       |                   | "Maintenance" role Commissioning: Configuration of the measurement Configuration of the communication interface                                                                                                    | Submenus for fast commissioning:  Setting the individual system units  Defining the medium  Configuration of the digital communication interface  Configuring the low flow cut off  Configuring partial and empty pipe detection                                                                                                    |  |  |
|             |                   |                                                                                                    | <ul> <li>"Advanced setup" submenu:</li> <li>For more customized configuration of the measurement (adaptation to special measuring conditions)</li> <li>Configuration of totalizers</li> <li>"Device reset" submenu Resets the device configuration to certain settings</li> </ul>                                                                                                    |  |  |
| Diagnostics |                   | "Maintenance" role Fault elimination:  Diagnostics and elimination of process and device errors  Measured value simulation                                                                                                    | Contains all parameters for error detection and analyzing process and device errors:  "Diagnostic list" submenu Contains up to 5 currently pending diagnostic messages.  "Event logbook" submenu Contains 20 event messages that have occurred.  "Device information" submenu Contains information for identifying the device.  "Measured values" submenu Contains all current measured values.  "Simulation" submenu Is used to simulate measured values or output values.                                                                                                    |  |  |
| Expert      | function-oriented | Tasks that require detailed knowledge of the function of the device:  Commissioning measurements under difficult conditions  Optimal adaptation of the measurement to difficult conditions  Detailed configuration of the communication interface  Error diagnostics in difficult cases | Contains all the parameters of the device and makes it possible to access these parameters directly using an access code. The structure of this menu is based on the function blocks of the device:  "System" submenu Contains all higher-order device parameters that do not pertain either to measurement or the measured value communication.  "Sensor" submenu Configuration of the measurement.  "Communication" submenu Configuration of the digital communication interface and the Web server.  "Application" submenu Configuration of the functions that go beyond the actual measurement (e.g. totalizer).  "Diagnostics" submenu Error detection and analysis of process and device errors and for device simulation and Heartbeat Technology. |  |  |

### 8.3 Access to the operating menu via the Web browser

### **8.3.1** Function range

Thanks to the integrated Web server the device can be operated and configured via a Web browser. In addition to the measured values, status information on the device is also displayed and allows the user to monitor the status of the device. Furthermore the device data can be managed and the network parameters can be configured.

### 8.3.2 Prerequisites

### Computer hardware

| Interface                                                     | The computer must have an RJ45 interface.                 |  |
|---------------------------------------------------------------|-----------------------------------------------------------|--|
| Connecting cable Standard Ethernet cable with RJ45 connector. |                                                           |  |
| Screen                                                        | Recommended size: ≥12" (depends on the screen resolution) |  |
|                                                               | Web server operation is not optimized for touch screens!  |  |

### Computer software

| Recommended operating systems | Microsoft Windows 7 or higher.  Microsoft Windows XP is supported.                                          |  |
|-------------------------------|----------------------------------------------------------------------------------------------------|--|
| Web browsers supported        | <ul> <li>Microsoft Internet Explorer 8 or higher</li> <li>Mozilla Firefox</li> <li>Google chrome</li> </ul> |  |

### Computer settings

| User rights                                 | User rights are required for TCP/IP and proxy server settings (for changes to the IP address, subnet mask etc.).                                                                                                    |  |
|---------------------------------------------|----------------------------------------------------------------------------------------------------|--|
| Proxy server settings of the<br>Web browser | The Web browser setting <i>Use proxy server for LAN</i> must be <b>disabled</b> .                                                                                                    |  |
| JavaScript                                  | JavaScript must be enabled.                                                                                                    |  |
|                                             | If JavaScript cannot be enabled: enter http://XXX.XXX.XXXX/basic.html in the address line of the Web browser, e.g. http://192.168.1.212/basic.html. A fully functional but simplified version of the operating menu structure starts in the Web browser. |  |
|                                             | When installing a new firmware version: To enable correct data display, clear the temporary memory (cache) of the Web browser under <b>Internet options</b> .                                                                                            |  |

### Measuring device

| Web server | Web server must be enabled; factory setting: ON For information on enabling the Web server $\rightarrow \ \ \ \ \ \ \ \ \ \ \ \ \ \ \ \ \ \ $                                                                                                    |  |
|------------|----------------------------------------------------------------------------------------------------|--|
| IP address | If the IP address of the device is not known, communication with the Web server can be established via the standard IP address 192.168.1.212. The DHCP function is enabled in the device at the factory, i.e. the device expects an IP address to be assigned by the network. This function can be disabled and the device can be set to the standard IP address 192.168.1.212: set switch DIP switch No. 10 from OFF $\rightarrow$ ON. |  |

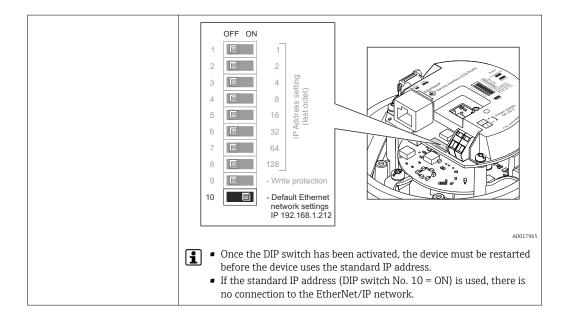

### 8.3.3 Establishing a connection

### Configuring the Internet protocol of the computer

The following information refers to the default Ethernet settings of the device.

IP address of the device: 192.168.1.212 (factory setting)

| IP address      | 192.168.1.XXX; for XXX all numerical values except: 0, 212 and 255 $\rightarrow$ e.g. 192.168.1.213 |  |  |
|-----------------|----------------------------------------------------------------------------------------------------|--|--|
| Subnet mask     | 255.255.255.0                                                                                       |  |  |
| Default gateway | 192.168.1.212 or leave cells empty                                                                  |  |  |

- 1. Switch on the measuring device and connect to the computer via the cable  $\rightarrow \triangleq 43$ .
- 2. If a 2nd network card is not used: all the applications on the notebook should be closed, or all the applications that require the Internet or network, such as e-mail, SAP applications, Internet or Windows Explorer, i.e. close all open Internet browsers.
- 3. Configure the properties of the Internet protocol (TCP/IP) as defined in the table above.

### Starting the Web browser

- 1. Start the Web browser on the computer.
- 2. If the IP address of the measuring device is known, enter the defined device address in the address line of the Web browser. If it is unknown, set DIP switch No. 10 to ON, restart the device and enter the standard IP address:  $192.168.1.212 \rightarrow \square$  39.

The login page appears.

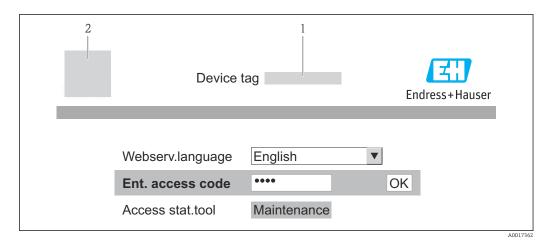

- 2 Picture of device

### 8.3.4 Logging on

- 1. Select the preferred operating language for the Web browser.
- 2. Enter the access code.
- 3. Press **OK** to confirm your entry.

Access code 0000 (factory setting); can be changed by customer  $\rightarrow \triangleq 65$ 

If no action is performed for 10 minutes, the Web browser automatically returns to the login page.

### 8.3.5 User interface

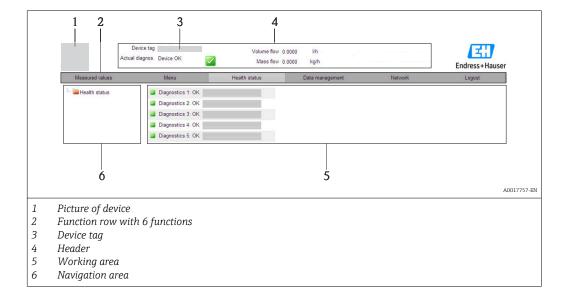

#### Header

The following information appears in the header:

- Device tag → 🗎 51
- Device status with status signal  $\rightarrow$   $\stackrel{\triangle}{=}$  78
- Current measured values

#### **Function row**

| Functions                | Meaning                                                                                                    |  |  |
|--------------------------|----------------------------------------------------------------------------------------------------|--|--|
| Measured values          | The measured values of the device are displayed                                                                                                    |  |  |
| Menu                     | Access to the operating menu structure of the device, same as for the operating tool                                                                                                    |  |  |
| Device status            | Displays the diagnostic messages currently pending, listed in order of priority                                                                                                    |  |  |
| Data management          | <ul> <li>Data exchange between PC and measuring device:</li> <li>Upload the configuration from the device (XML format, create configuration back-up)</li> <li>Save the configuration to the device (XML format, restore configuration)</li> <li>Export the event list (.csv file)</li> <li>Export parameter settings (.csv file, create documentation of the measuring point configuration)</li> <li>Export the Heartbeat verification log (PDF file, only available with the "Heartbeat Verification" application package)</li> <li>Upload the device driver for system integration from the device</li> </ul> |  |  |
| Network<br>configuration | Configuration and checking of all the parameters required for establishing the connection to the device:  Network settings (e.g. IP address, MAC address)  Device information (e.g. serial number, firmware version)                                                                                                    |  |  |
| Logout                   | End the operation and call up the login page                                                                                                    |  |  |

#### Navigation area

If a function is selected in the function bar, the submenus of the function open in the navigation area. The user can now navigate through the menu structure.

#### Working area

Depending on the selected function and the related submenus, various actions can be performed in this area:

- Configuring parameters
- Reading measured values
- Calling up help text
- Starting an upload/download

### 8.3.6 Disabling the Web server

The Web server for the measuring device can enabled and disabled as required via the **Web server functionality** parameter.

#### Navigation

"Expert" menu  $\rightarrow$  Communication  $\rightarrow$  Web server

#### Parameter overview with brief description

| Parameter                | Description                       | Selection |
|--------------------------|-----------------------------------|-----------|
| Web server functionality | Switch the Web server on and off. | Off On    |

#### Enabling the Web server

If the Web server is disabled it can only be re-enabled with the **Web server functionality** parameter via the following operating options:

Via "FieldCare" operating tool

### 8.3.7 Logging out

- Before logging out, perform a data backup via the **Data management** function (upload configuration from device) if necessary.
- 1. Select the **Logout** entry in the function row.
  - ► The home page with the Login box appears.
- 2. Close the Web browser.
- If communication with the Web server was established via the standard IP address 192.168.1.212, DIP switch No. 10 must be reset (from ON  $\rightarrow$  OFF) and the IP address of the device is active again for network communication.

### 8.4 Access to the operating menu via the operating tool

### 8.4.1 Connecting the operating tool

### Via Ethernet-based fieldbus

This communication interface is available in device versions with EtherNet/IP.

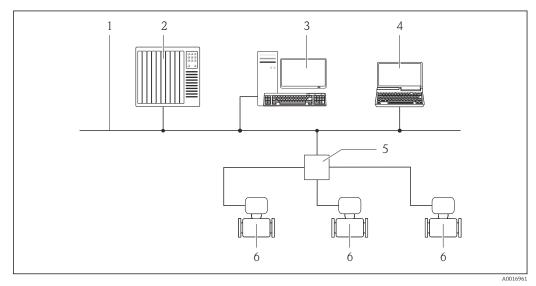

■ 12 Options for remote operation via Ethernet-based fieldbus

- 1 Ethernet network
- 2 Automation system, e.g. "RSLogix" (Rockwell Automation)
- 3 Workstation for measuring device operation: with Add-on Profile Level 3 for "RSLogix 5000" (Rockwell Automation) or with Electronic Data Sheet (EDS)
- 4 Computer with Web browser (e.g. Internet Explorer) for accessing the integrated device Web server or with "FieldCare" operating tool with COM DTM "CDI Communication TCP/IP"
- 5 Ethernet switch
- 6 Measuring device

#### Via service interface (CDI-RJ45)

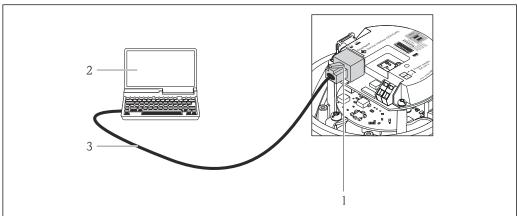

A0016040

Connection for order code for "Output", option N: EtherNet/IP

- 1 Service interface (CDI -RJ45) and EtherNet/IP interface of the measuring device with access to the integrated Web server
- 2 Computer with Web browser (e.g. Internet Explorer) for accessing the integrated device Web server or with "FieldCare" operating tool with COM DTM "CDI Communication TCP/IP"
- 3 Standard Ethernet connecting cable with RJ45 plug

#### 8.4.2 FieldCare

### **Function scope**

FDT-based plant asset management tool from Endress+Hauser. It can configure all smart field devices in a system and helps you manage them. By using the status information, it is also a simple but effective way of checking their status and condition.

Access takes place via:

Service interface CDI-RJ45 → 🖺 43

### Typical functions:

- Configuring parameters of transmitters
- Loading and saving device data (upload/download)
- Documentation of the measuring point
- Visualization of the measured value memory (line recorder) and event logbook

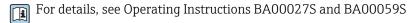

#### Source for device description files

See data → 🖺 45

#### Establishing a connection

Via service interface (CDI-RJ45)

- 1. Start FieldCare and launch the project.
- 2. In the network: Add a device.
  - ► The **Add device** window opens.
- 3. Select the **CDI Communication TCP/IP** option from the list and press **OK** to confirm.
- 4. Right-click **CDI Communication TCP/IP** and select the **Add device** option in the context menu that opens.
- 5. Select the desired device from the list and press **OK** to confirm.
  - ► The **CDI Communication TCP/IP (Configuration)** window opens.

- 6. Enter the device address in the **IP address** field and press **Enter** to confirm: 192.168.1.212 (factory setting); if the IP address is not known  $\rightarrow \triangleq 67$ .
- 7. Establish the online connection to the device.
- For details, see Operating Instructions BA00027S and BA00059S

#### User interface

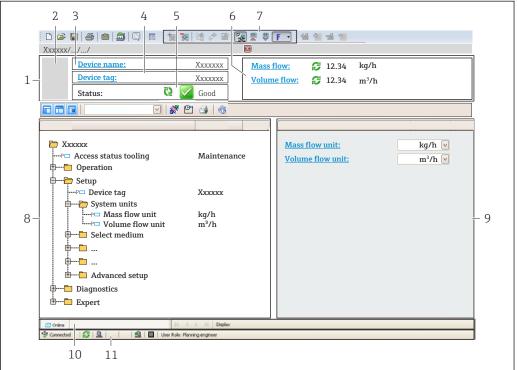

A0021051-EN

- 1 Header
- 2 Picture of device
- 3 Device name
- 5 Status area with status signal  $\rightarrow \stackrel{\square}{=} 78$
- 6 Display area for current measured values  $\rightarrow \triangleq 68$
- 7 Event list with additional functions such as save/load, events list and document creation
- 8 Navigation area with operating menu structure
- 9 Operating range
- 10 Range of action
- 11 Status area

# 9 System integration

### 9.1 Overview of device description files

### 9.1.1 Current version data for the device

| Firmware version                 | 01.02.zz                                                                    | <ul> <li>On the title page of the Operating instructions</li> <li>On transmitter nameplate →</li></ul>                                              |
|----------------------------------|-----------------------------------------------------------------------------|----------------------------------------------------------------------------------------------------|
| Release date of firmware version | 10.2014                                                                     |                                                                                                    |
| Manufacturer ID                  | 0x49E                                                                       | Manufacturer ID parameter Diagnostics → Device info→ Manufacturer ID                                                                                |
| Device type ID                   | 0x104A                                                                      | <b>Device type</b> parameter Diagnostics → Device info → Device type                                                                                |
| Device revision                  | <ul><li>Major revision</li><li>2</li><li>Minor</li><li>revision 1</li></ul> | <ul> <li>On transmitter nameplate →          □ 14</li> <li>Device revision parameter         Diagnostics → Device info → Device revision</li> </ul> |
| Device profile                   | Generic device (product type: 0x2B)                                         |                                                                                                    |

### 9.1.2 Operating tools

| Operating tool via<br>Service interface (CDI) | Sources for obtaining device descriptions                                                                                          |  |
|-----------------------------------------------|----------------------------------------------------------------------------------------------------|--|
| FieldCare                                     | <ul> <li>www.endress.com → Download Area</li> <li>CD-ROM (contact Endress+Hauser)</li> <li>DVD (contact Endress+Hauser)</li> </ul> |  |

# 9.2 Overview of system files

| System files                                  | Version                                                                     | Description                                                                                                    | How to acquire                                                                                                    |
|-----------------------------------------------|-----------------------------------------------------------------------------|----------------------------------------------------------------------------------------------------|----------------------------------------------------------------------------------------------------|
| Electronic Data<br>Sheet (EDS<br>system file) | 2.1                                                                         | Certified in accordance with the following ODVA guidelines:  Conformance test Performance test PlugFest Embedded EDS Support (File Object 0x37) | <ul> <li>www.endress.com → Download<br/>Area</li> <li>EDS system file integrated in the<br/>device: can be downloaded via<br/>the Web browser →</li></ul> |
| Add-on Profile<br>Level 3                     | <ul><li>Major revision</li><li>2</li><li>Minor</li><li>revision 1</li></ul> | System file for "RSLogix 5000" software (Rockwell Automation)                                                                                   | www.endress.com → Download<br>Area                                                                                                    |

# 9.3 Integrating the measuring device in the system

A detailed description of how to integrate the device into an automation system (e.g. from Rockwell Automation) is available as a separate document: www.endress.com  $\rightarrow$  Select country  $\rightarrow$  Automation  $\rightarrow$  Digital Communication  $\rightarrow$  Feldbus device integration  $\rightarrow$  EtherNet/IP

For information on the protocol-specific data of EtherNet/IP

# 9.4 Cyclic data transmission

Cyclic data transmission when using the device master file (GSD).

### 9.4.1 Block model

The block model shows which input and output data the measuring device makes available for implicit messaging. Cyclical data exchange is performed using an EtherNet/IP scanner, e.g. a distributed control system etc.

|                     | Measuring device                         |        |                                   |          | Control system |
|---------------------|------------------------------------------|--------|-----------------------------------|----------|----------------|
|                     | Input Assembly Fix<br>(Assem100) 44 Byte | → 🖺 47 | Permanently assigned input group  | <b>→</b> |                |
| Transducer<br>Block | Ouput Assembly Fix (Assem102) 64 Byte    | → 🖺 48 | Permanently assigned output group | +        | EtherNet/IP    |
|                     | Input Assembly Fix (Assem101) 88 Byte    | → 🖺 48 | Configurable input group          | <b>→</b> |                |
|                     |                                          |        |                                   |          |                |

### 9.4.2 Input and output groups

### Possible configurations

Configuration 1: Exclusive Owner Multicast

| Input Assembly Fix          |                                 | Instance | Size [byte] | min. RPI (ms) |
|-----------------------------|---------------------------------|----------|-------------|---------------|
| Input Assembly Configurable | Configuration                   | 0 x 64   | 398         | -             |
| Output Assembly Fix         | O → T Configuration             | 0 x 66   | 64          | 5             |
| Input Assembly Fix          | $T \rightarrow O$ Configuration | 0 x 64   | 44          | 5             |

### Configuration 2: Input Only Multicast

| Input Assembly Fix          |                                 | Instance | Size [byte] | min. RPI (ms) |
|-----------------------------|---------------------------------|----------|-------------|---------------|
| Input Assembly Configurable | Configuration                   | 0 x 68   | 398         | _             |
| Output Assembly Fix         | O → T Configuration             | 0 x C7   | -           | _             |
| Input Assembly Fix          | $T \rightarrow O$ Configuration | 0 x 64   | 44          | 5             |

### Configuration 3: Exclusive Owner Multicast

| Input Assembly Configurable |                                 | Instance | Size [byte] | min. RPI (ms) |
|-----------------------------|---------------------------------|----------|-------------|---------------|
| Input Assembly Configurable | Configuration                   | 0 x 68   | 398         | -             |
| Output Assembly Fix         | O → T Configuration             | 0 x 66   | 64          | 5             |
| Input Assembly Fix          | $T \rightarrow O$ Configuration | 0 x 65   | 88          | 5             |

### Configuration 4: Input Only Multicast

| Input Assembly Configurable |                                 | Instance | Size [byte] | min. RPI (ms) |
|-----------------------------|---------------------------------|----------|-------------|---------------|
| Input Assembly Configurable | Configuration                   | 0 x 68   | 398         | _             |
| Output Assembly Fix         | O → T Configuration             | 0 x C7   | -           | _             |
| Input Assembly Fix          | $T \rightarrow O$ Configuration | 0 x 64   | 88          | 5             |

### Configuration 5: Exclusive Owner Multicast

| Input Assembly Fix          |                     | Instance | Size [byte] | min. RPI (ms) |
|-----------------------------|---------------------|----------|-------------|---------------|
| Input Assembly Configurable | Configuration       | 0 x 69   | _           | _             |
| Output Assembly Fix         | O → T Configuration | 0 x 66   | 64          | 5             |
| Input Assembly Fix          | T → O Configuration | 0 x 64   | 44          | 5             |

### Configuration 6: Input Only Multicast

| Input Assembly Fix          |                     | Instance | Size [byte] | min. RPI (ms) |
|-----------------------------|---------------------|----------|-------------|---------------|
| Input Assembly Configurable | Configuration       | 0 x 69   | _           | -             |
| Output Assembly Fix         | O → T Configuration | 0 x C7   | _           | -             |
| Input Assembly Fix          | T → O Configuration | 0 x 65   | 44          | 5             |

### Configuration 7: Exclusive Owner Multicast

| Input Assembly Configurable |                                 | Instance | Size [byte] | min. RPI (ms) |
|-----------------------------|---------------------------------|----------|-------------|---------------|
| Input Assembly Configurable | Configuration                   | 0 x 69   | _           | -             |
| Output Assembly Fix         | O → T Configuration             | 0 x 66   | 64          | 5             |
| Input Assembly Fix          | $T \rightarrow O$ Configuration | 0 x 64   | 88          | 5             |

### Configuration 8: Input Only Multicast

| Input Assembly Configurable |                                 | Instance | Size [byte] | min. RPI (ms) |
|-----------------------------|---------------------------------|----------|-------------|---------------|
| Input Assembly Configurable | Configuration                   | 0 x 69   | -           | -             |
| Output Assembly Fix         | O → T Configuration             | 0 x C7   | -           | -             |
| Input Assembly Fix          | $T \rightarrow O$ Configuration | 0 x 65   | 88          | 5             |

### Permanently assigned input group

Input Assembly Fix (Assem100) 44 Byte

| Name               | Description                        | Byte     |
|--------------------|------------------------------------|----------|
| Input Assembly Fix | 1. File header (not visible)       | 1 to 4   |
|                    | 2. Current diagnosis <sup>1)</sup> | 5 to 8   |
|                    | 3. Mass flow                       | 9 to 12  |
|                    | 4. Volume flow                     | 13 to 16 |
|                    | 5. Corrected volume flow           | 17 to 20 |
|                    | 6. Temperature                     | 21 to 24 |
|                    | 7. Density                         | 25 to 28 |
|                    | 8. Reference density               | 29 to 32 |
|                    | 9. Totalizer 1                     | 33 to 36 |

| Name | Description     | Byte     |
|------|-----------------|----------|
|      | 10. Totalizer 2 | 37 to 40 |
|      | 11. Totalizer 3 | 41 to 44 |

Structure: Code, number, description (e.g.: 16777265 F882 input signal) 1)

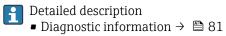

- Information events  $\rightarrow$  🖺 86

### Configurable input group

Input Assembly Configurable (Assem101) 88 byte

| Name                        | Description                  | Format         |
|-----------------------------|------------------------------|----------------|
| Input Assembly Configurable | 1 10. Input values 1 to 10   | Real           |
|                             | 11 20. Input values 11 to 20 | Double integer |

### Possible input values

| Possible input values 1 to 10:                                                                                                    |                                                                                                    |                                                                                                    |
|----------------------------------------------------------------------------------------------------|----------------------------------------------------------------------------------------------------|----------------------------------------------------------------------------------------------------|
| Off     Mass flow     Volume flow     Corrected volume flow     Target mass flow     Carrier mass flow     Density     Reference density     Concentration | <ul> <li>Temperature</li> <li>Carrier pipe temperature</li> <li>Electronics temperature</li> <li>Oscillation frequency 0</li> <li>Oscillation frequency 1</li> <li>Oscillation amplitude 0</li> <li>Oscillation amplitude 1</li> <li>Oscillation frequency 0</li> <li>Oscillation frequency 1</li> <li>Oscillation damping 0</li> <li>Oscillation damping 1</li> <li>Signal shift</li> </ul> | <ul> <li>Tube damping fluctuation 0</li> <li>Tube damping fluctuation 1</li> <li>Exciter current 0</li> <li>Exciter current 1</li> <li>Monitoring of exciter current 0</li> <li>Monitoring of exciter current 1</li> <li>Totalizer 1</li> <li>Totalizer 2</li> <li>Totalizer 3</li> <li>Sensor integrity</li> </ul> |

| Possible input values 11 to 20:                                                                                                    |                                                                                                    |                                                                                                    |  |  |
|----------------------------------------------------------------------------------------------------|----------------------------------------------------------------------------------------------------|----------------------------------------------------------------------------------------------------|--|--|
| <ul> <li>Off</li> <li>Current diagnosis</li> <li>Previous diagnosis</li> <li>Mass flow unit</li> <li>Volume flow unit</li> <li>Corrected volume flow unit</li> </ul> | <ul> <li>Temperature unit</li> <li>Density unit</li> <li>Reference density unit</li> <li>Concentration unit</li> <li>Current unit</li> <li>Status verification</li> </ul> | <ul><li>Totalizer 1 unit</li><li>Totalizer 2 unit</li><li>Totalizer 3 unit</li><li>Verification result</li></ul> |  |  |

### Permanently assigned output group

Output Assembly Fix (Assem102) 64 byte

| Name         | Description (format)              | Byte | Bit | Value                                          |
|--------------|-----------------------------------|------|-----|------------------------------------------------|
| Output       | 1. Totalizer 1                    | 1    | 1   |                                                |
| Assembly Fix | 2. Totalizer 2                    |      | 2   |                                                |
|              | 3. Totalizer 3                    |      | 3   |                                                |
|              | 4. Pressure compensation          |      | 4   | <ul><li>0: Enable</li><li>1: Disable</li></ul> |
|              | 5. Reference density compensation |      | 5   |                                                |
|              | 6. Temperature compensation       |      | 6   |                                                |
|              | 7. Verification                   |      | 7   |                                                |

| Name | Description (format)                          | Byte        | Bit    | Value                                                                                                    |
|------|-----------------------------------------------|-------------|--------|----------------------------------------------------------------------------------------------------|
|      | 8. Not used                                   |             | 8      | -                                                                                                    |
|      | 9. Not used                                   | 2 to 4      | 0 to 8 | -                                                                                                    |
|      | 10. Control totalizer 1 (integer)             | 5 to 6      | 0 to 8 | <ul> <li>32226: Add</li> <li>32490: Reset and stop</li> <li>32228: Default value and stop</li> <li>198: Reset and add</li> <li>199: Default value and add</li> </ul>                                                                                        |
|      | 11. Not used                                  | 7 to 8      | 0 to 8 | -                                                                                                    |
|      | 12. Control totalizer 2 (integer)             | 910         | 0 to 8 | See totalizer 1                                                                                                    |
|      | 13. Not used                                  | 11 to<br>12 | 0 to 8 | -                                                                                                    |
|      | 14. Control totalizer 3 (integer)             | 13 to<br>14 | 0 to 8 | See totalizer 1                                                                                                    |
|      | 15. Not used                                  | 15 to<br>16 | 0 to 8 | -                                                                                                    |
|      | 16. External pressure (real)                  | 17 to<br>20 | 0 to 8 | Data format: Byte 1 to 4: External pressure Floating-point number (IEEE754)                                                                                                    |
|      | 17. External pressure unit (integer)          | 21 to<br>22 | 0 to 8 | <ul> <li>2165: Pa a</li> <li>2116: kPa a</li> <li>2137: MPa a</li> <li>4871: bar a</li> <li>2166: Pa g</li> <li>2117: kPa a</li> <li>2138: MPa a</li> <li>2053: bar g</li> <li>2182: Psi a</li> <li>2183: Psi g</li> <li>2244: Customer-specific</li> </ul> |
|      | 18. Not used                                  | 23 to<br>24 | 0 to 8 | -                                                                                                    |
|      | 19. External reference density (real)         | 25 to<br>28 | 0 to 8 | Data format: Byte 1 to 4: External ref. density Floating-point number (IEEE754)                                                                                                    |
|      | 20. External reference density unit (integer) | 29 to<br>30 | 0 to 8 | <ul> <li>2112: kg/Nm³</li> <li>2113: kg/Nl</li> <li>2092: g/Scm³</li> <li>2114: kg/Scm³</li> <li>2181: lb/Sft³</li> </ul>                                                                                                    |
|      | 21. Not used                                  | 31 to<br>32 | 0 to 8 | -                                                                                                    |
|      | 22. External temperature (real)               | 33 to<br>36 | 0 to 8 | Data format: Byte 1 to 4: External temperature Floating-point number (IEEE754)                                                                                                    |
|      | 23. External temperature unit (integer)       | 37 to<br>38 | 0 to 8 | ■ 4608: °C<br>■ 4609: °F<br>■ 4610: K<br>■ 4611: °R                                                                                                    |
|      | 24. Not used                                  | 39 to<br>40 | 0 to 8 | -                                                                                                    |
|      | 25. Start verification (integer)              | 41 to<br>42 | 0 to 8 | <ul><li>32378: Start</li><li>32713: Cancel</li></ul>                                                                                                    |
|      | 26. Not used                                  | 43 to<br>64 | 0 to 8 | -                                                                                                    |

#### 10 Commissioning

#### 10.1 **Function check**

Before commissioning the measuring device:

- ▶ Make sure that the post-installation and post-connection checks have been performed.
- "Post-installation check" checklist → 🗎 26
- "Post-connection check" checklist > \equiv 34

#### 10.2 Configuring the device address via software

In the "Communication" submenu the device address can be set.

#### Navigation

"Setup" menu → Communication → Device address

#### 10.2.1 Ethernet network and Web server

When delivered, the measuring device has the following factory settings:

| IP address      | 192.168.1.212 |
|-----------------|---------------|
| Subnet mask     | 255.255.255.0 |
| Default gateway | 192.168.1.212 |

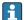

- If hardware addressing is active, software addressing is disabled.
  - If a switch is made to hardware addressing, the address configured via software addressing is retained for the first 9 places (the first three octets).
  - If the IP address of the device is not known, the device address currently configured can be read out  $\rightarrow \triangleq 67$ .

#### 10.3 Setting the operating language

Factory setting: English or ordered local language

The operating language of the local display can be set in FieldCare or via the Web server: Operation → Display language

#### 10.4 Configuring the measuring device

The **Setup** menu with its submenus contains all the parameters needed for standard operation.

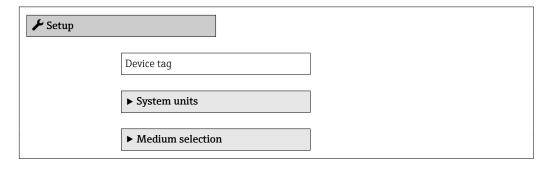

| ► Communication                   | → 🖺 54 |
|-----------------------------------|--------|
| ► Low flow cut off                | → 🖺 55 |
| ▶ Partially filled pipe detection | → 🗎 56 |
| ► Advanced setup                  | → 🗎 57 |

### 10.4.1 Defining the tag name

To enable fast identification of the measuring point within the system, you can enter a unique designation using the **Device tag** parameter and thus change the factory setting.

The number of characters displayed depends on the characters used.

For information on the tag name in the "FieldCare" operating tool ightarrow riangleq 44

#### **Navigation**

"Setup" menu → Device tag

### Parameter overview with brief description

| Parameter  | Description                             | User entry                                                                         | Factory setting |
|------------|-----------------------------------------|------------------------------------------------------------------------------------|-----------------|
| Device tag | Enter the name for the measuring point. | Max. 32 characters, such as letters, numbers or special characters (e.g. @, %, /). | Promass 100     |

### 10.4.2 Setting the system units

In the **System units** submenu the units of all the measured values can be set.

Depending on the device version, not all submenus and parameters are available in every device. The selection can vary depending on the order code.

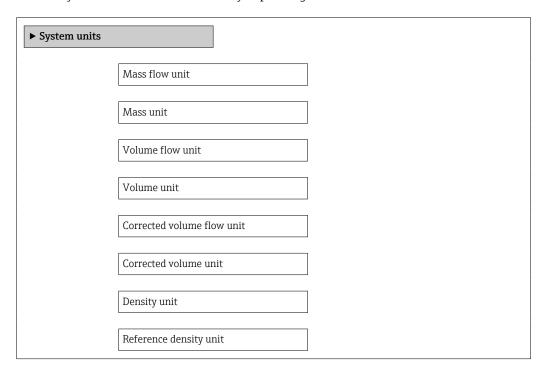

| Temperature unit |
|------------------|
| Pressure unit    |

### Parameter overview with brief description

| Parameter                  | Description                                                                                                    | Selection        | Factory setting                                  |
|----------------------------|----------------------------------------------------------------------------------------------------|------------------|--------------------------------------------------|
| Mass flow unit             | Select mass flow unit.  Result  The selected unit applies for:  Output  Low flow cut off Simulation process variable             | Unit choose list | Country-specific:     kg/h     lb/min            |
| Mass unit                  | Select mass unit.  Result  The selected unit is taken from: Mass flow unit parameter                                             | Unit choose list | Country-specific:  kg lb                         |
| Volume flow unit           | Select volume flow unit.  Result  The selected unit applies for:  Output  Low flow cut off Simulation process variable           | Unit choose list | Country-specific:  l/h gal/min (us)              |
| Volume unit                | Select volume unit.  Result  The selected unit is taken from: Volume flow unit parameter                                         | Unit choose list | Country-specific:  l gal (us)                    |
| Corrected volume flow unit | Select corrected volume flow unit.  Result  The selected unit applies for:  Output  Low flow cut off Simulation process variable | Unit choose list | Country-specific: ■ NI/h ■ Sft³/h                |
| Corrected volume unit      | Select corrected volume unit.  Result The selected unit is taken from:Corrected volume flow unit parameter                       | Unit choose list | Country-specific:  NI Sft³                       |
| Density unit               | Select density unit.  Result  The selected unit applies for:  Output Simulation process variable                                 | Unit choose list | Country-specific:  kg/l  lb/ft <sup>3</sup>      |
| Reference density unit     | Select reference density unit.                                                                                                   | Unit choose list | -                                                |
| Temperature unit           | Select temperature unit.  Result  The selected unit applies for:  Output  Reference temperature  Simulation process variable     | Unit choose list | Country-specific:  °C (Celsius)  °F (Fahrenheit) |
| Pressure unit              | Select process pressure unit.                                                                                                    | Unit choose list | Country-specific:     bar     psi                |

### 10.4.3 Selecting and setting the medium

The **Medium selection** submenu contains parameters that have to be configured for selecting and setting the medium.

### Navigation

"Setup" menu  $\rightarrow$  Select medium

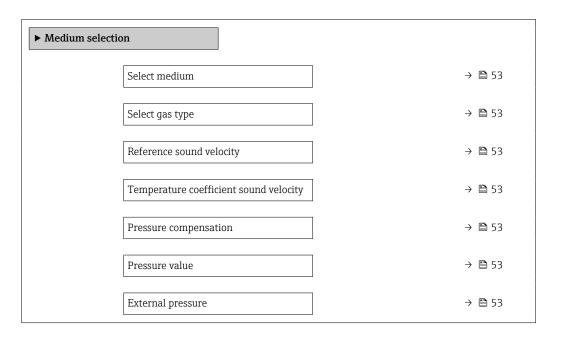

### Parameter overview with brief description

| Parameter                              | Prerequisite                                                                                   | Description                                                | Selection / User<br>entry                                           | Factory setting |
|----------------------------------------|------------------------------------------------------------------------------------------------|------------------------------------------------------------|---------------------------------------------------------------------|-----------------|
| Select medium                          | -                                                                                              | Select medium type.                                        | Gas                                                                 | -               |
| Select gas type                        | The following option is selected in the <b>Medium</b> selection parameter:                     | Select measured gas type.                                  | Gas type choose list                                                | -               |
| Reference sound velocity               | The following option is selected in the <b>Select gas type</b> parameter: Others               | Enter sound velocity of gas at 0 °C (32 °F).               | 1 to 99 999.9999 m/s                                                | 0 m/s           |
| Temperature coefficient sound velocity | The following option is selected in the <b>Select gas type</b> parameter: Others               | Enter temperature coefficient for the gas sound velocity.  | Positive floating-<br>point number                                  | 0 (m/s)/K       |
| Pressure compensation                  | The following option is selected in the <b>Medium selection</b> parameter:                     | Select pressure compensation type.                         | <ul><li> Off</li><li> Fixed value</li><li> External value</li></ul> | -               |
| Pressure value                         | The following option is selected in the <b>Pressure compensation</b> parameter: Fixed value    | Enter process pressure to be used for pressure correction. | Positive floating-<br>point number                                  | -               |
| External pressure                      | The following option is selected in the <b>Pressure compensation</b> parameter: External value |                                                            | Positive floating-<br>point number                                  | -               |

### 10.4.4 Configuring the communication interface

The **"Communication" submenu** guides you systematically through all the parameters that have to be configured for selecting and setting the communication interface.

### Navigation

"Setup" menu  $\rightarrow$  Communication

| ► Communication          |  |
|--------------------------|--|
| MAC address              |  |
| Default network settings |  |
| DHCP client              |  |
| IP address               |  |
| Subnet mask              |  |
| Default gateway          |  |

### Parameter overview with brief description

| Parameter                | Description                                                                                                    | User interface / Selection /<br>User entry                                                        | Factory setting                                       |
|--------------------------|----------------------------------------------------------------------------------------------------|---------------------------------------------------------------------------------------------------|-------------------------------------------------------|
| MAC address              | Displays the MAC address of the measuring device.  MAC = Media Access Control                                                                                                    | Unique 12-digit character<br>string comprising letters and<br>numbers, e.g.:<br>00:07:05:10:01:5F | Each measuring device is given an individual address. |
| Default network settings | Select whether to restore network settings.                                                                                                    | Off On                                                                                            | -                                                     |
| DHCP client              | Select to activate/deactivate DHCP client functionality.  Result  If the web server's DHCP client functionality is activated, the IP address, subnet mask and default gateway are automatically set.  Identification is via the MAC address of the measuring device. | • Off<br>• On                                                                                     | On                                                    |
| IP address               | IP address of the Web server of the measuring device.                                                                                                    | 4 octet: 0 to 255 (in the particular octet)                                                       | -                                                     |
| Subnet mask              | Displays the subnet mask.                                                                                                    | 4 octet: 0 to 255 (in the particular octet)                                                       | -                                                     |
| Default gateway          | Displays the default gateway.                                                                                                    | 4 octet: 0 to 255 (in the particular octet)                                                       | -                                                     |

### 10.4.5 Configuring the low flow cut off

The **Low flow cut off** submenu contains parameters that must be configured for the configuration of low flow cut off.

### Navigation

"Setup" menu  $\rightarrow$  Low flow cut off

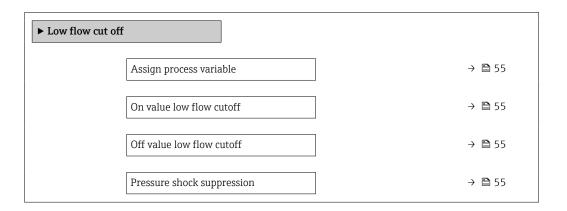

### Parameter overview with brief description

| Parameter                  | Prerequisite                                                                                                    | Description                                                                    | Selection / User<br>entry                                                                 | Factory setting                                            |
|----------------------------|----------------------------------------------------------------------------------------------------|--------------------------------------------------------------------------------|-------------------------------------------------------------------------------------------|------------------------------------------------------------|
| Assign process variable    | -                                                                                                    | Select process variable for low flow cut off.                                  | <ul><li>Off</li><li>Mass flow</li><li>Volume flow</li><li>Corrected volume flow</li></ul> | -                                                          |
| On value low flow cutoff   | In the Assign process variable parameter, one of the following options is selected:  Mass flow Volume flow Corrected volume flow  | Enter on value for low flow cut off.                                           | Positive floating-<br>point number                                                        | For liquids: depends<br>on country and<br>nominal diameter |
| Off value low flow cutoff  | In the Assign process variable parameter, one of the following options is selected:  Mass flow Volume flow Corrected volume flow  | Enter off value for low flow cut off.                                          | 0 to 100.0 %                                                                              | -                                                          |
| Pressure shock suppression | In the Assign process variable parameter, one of the following options is selected:  Mass flow  Volume flow Corrected volume flow | Enter time frame for signal suppression (= active pressure shock suppression). | 0 to 100 s                                                                                | -                                                          |

### 10.4.6 Configuring the partial filled pipe detection

The **Partially filled pipe detection** submenu contains parameters that have to be set for configuring empty pipe detection.

### Navigation

"Setup" menu  $\rightarrow$  Partially filled pipe detection

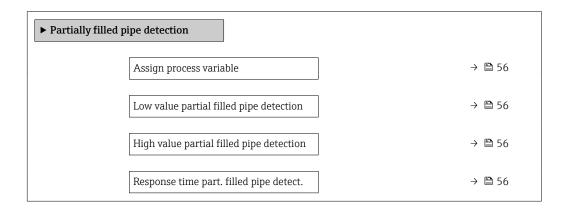

### Parameter overview with brief description

| Parameter                                | Prerequisite                                                                                                    | Description                                                                            | Selection / User<br>entry                                          | Factory setting                                           |
|------------------------------------------|----------------------------------------------------------------------------------------------------|----------------------------------------------------------------------------------------|--------------------------------------------------------------------|-----------------------------------------------------------|
| Assign process variable                  | -                                                                                                    | Select process variable for partially filled pipe detection.                           | <ul><li> Off</li><li> Density</li><li> Reference density</li></ul> | -                                                         |
| Low value partial filled pipe detection  | One of the following options is selected in the <b>Assign process</b> variable parameter:  Density Reference density | Enter lower limit value for deactivating partialy filled pipe detection.               | Signed floating-point<br>number                                    | Country-dependent:  • 0.2 kg/l  • 12.5 lb/ft <sup>3</sup> |
| High value partial filled pipe detection | One of the following options is selected in the Assign process variable parameter:  Density Reference density        | Enter upper limit value for deactivating partialy filled pipe detection.               | Signed floating-point<br>number                                    | Country-dependent:  • 6 kg/l  • 374.6 lb/ft <sup>3</sup>  |
| Response time part. filled pipe detect.  | One of the following options is selected in the Assign process variable parameter:  Density Reference density        | Enter time before diagnostic message is displayed for partially filled pipe detection. | 0 to 100 s                                                         | -                                                         |

# 10.5 Advanced settings

The **Advanced setup** submenu with its submenus contains parameters for specific settings.

The number of submenus can vary depending on the device version, e.g. viscosity is available only with the Promass I.

#### Navigation

"Setup" menu → Advanced setup

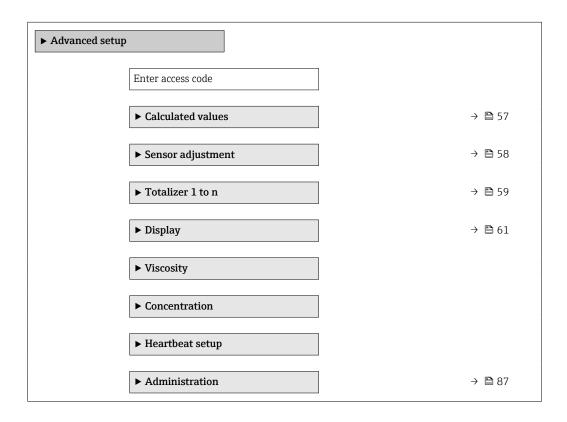

#### 10.5.1 Calculated values

The **Calculated values** submenu contains parameters for calculating the corrected volume flow.

### Navigation

"Setup" menu  $\rightarrow$  Advanced setup  $\rightarrow$  Calculated values

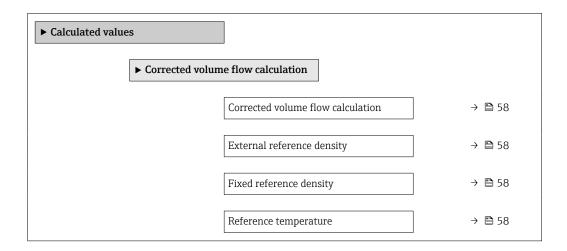

| Linear expansion coefficient | → 🖺 58 |
|------------------------------|--------|
| Square expansion coefficient | → 🖺 58 |

### Parameter overview with brief description

| Parameter                         | Prerequisite                                                                                                    | Description                                                                                                    | Selection / User<br>entry                                                                                                    | Factory setting |
|-----------------------------------|----------------------------------------------------------------------------------------------------|----------------------------------------------------------------------------------------------------|----------------------------------------------------------------------------------------------------|-----------------|
| Corrected volume flow calculation | -                                                                                                    | Select reference density for calculating the corrected volume flow.                                                                              | <ul> <li>Fixed reference density</li> <li>Calculated reference density</li> <li>Reference density by API table 53</li> <li>External reference density</li> </ul> | _               |
| External reference density        | -                                                                                                    | Shows external reference density.                                                                                                    | Floating point number with sign                                                                                                    | 0 kg/Nl         |
| Fixed reference density           | The following option is selected in the Corrected volume flow calculation parameter: Fixed reference density      | Enter fixed value for reference density.                                                                                                    | Positive floating-<br>point number                                                                                                    | -               |
| Reference temperature             | The following option is selected in the Corrected volume flow calculation parameter: Calculated reference density | Enter reference temperature for calculating the reference density.                                                                               | -273.15 to 99 999 °C                                                                                                    | -               |
| Linear expansion coefficient      | The following option is selected in the Corrected volume flow calculation parameter: Calculated reference density | Enter linear, medium-specific expansion coefficient for calculating the reference density.                                                       | Signed floating-point<br>number                                                                                                    | -               |
| Square expansion coefficient      | -                                                                                                    | For media with a non-linear expansion pattern: enter the quadratic, medium-specific expansion coefficient for calculating the reference density. | Signed floating-point<br>number                                                                                                    | -               |

### 10.5.2 Carrying out a sensor adjustment

The Sensor adjustment submenu contains parameters that pertain to the functionality of the sensor.

### **Navigation**

"Setup" menu → Advanced setup → Sensor adjustment

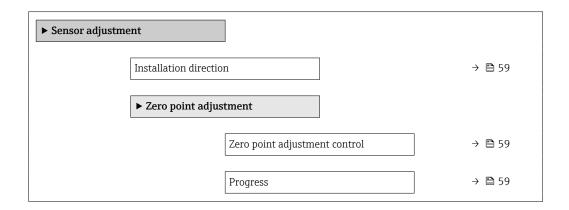

### Parameter overview with brief description

| Parameter                     | Description                                                                   | Selection / User interface                                                            |
|-------------------------------|-------------------------------------------------------------------------------|---------------------------------------------------------------------------------------|
| Installation direction        | Set sign of flow direction to match the direction of the arrow on the sensor. | <ul><li>Flow in arrow direction</li><li>Flow against arrow direction</li></ul>        |
| Zero point adjustment control | Start zero point adjustment.                                                  | <ul><li>Cancel</li><li>Busy</li><li>Zero point adjust failure</li><li>Start</li></ul> |
| Progress                      | Shows the progress of the process.                                            | 0 to 100 %                                                                            |

### 10.5.3 Configuring the totalizer

In the "Totalizer 1 to n" submenu the individual totalizer can be configured.

### Navigation

"Setup" menu  $\rightarrow$  Advanced setup  $\rightarrow$  Totalizer 1 to n

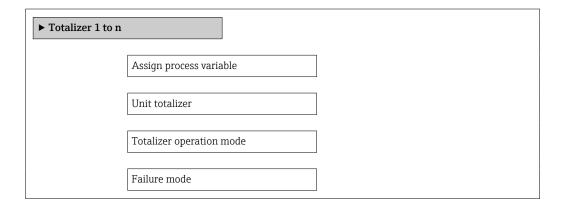

### Parameter overview with brief description

| Parameter                | Description                                   | Selection                                                                                                    |
|--------------------------|-----------------------------------------------|----------------------------------------------------------------------------------------------------|
| Assign process variable  | Select process variable for totalizer.        | <ul> <li>Off</li> <li>Volume flow</li> <li>Mass flow</li> <li>Corrected volume flow</li> <li>Target mass flow</li> <li>Carrier mass flow</li> </ul> |
| Unit totalizer           | Select process variable totalizer unit.       | Unit choose list                                                                                                    |
| Totalizer operation mode | Select totalizer calculation mode.            | <ul><li>Net flow total</li><li>Forward flow total</li><li>Reverse flow total</li></ul>                                                              |
| Failure mode             | Define totalizer behavior in alarm condition. | <ul><li>Stop</li><li>Actual value</li><li>Last valid value</li></ul>                                                                                |

### 10.5.4 Carrying out additional display configurations

In the " $\mbox{Display}$ " submenu you can set all the parameters involved in the configuration of the local display.

### Navigation

"Setup" menu  $\rightarrow$  Advanced setup  $\rightarrow$  Display

| ► Display |                       |  |
|-----------|-----------------------|--|
| I         | Format display        |  |
|           | Value 1 display       |  |
| _         |                       |  |
|           | 0% bargraph value 1   |  |
|           | 100% bargraph value 1 |  |
| I         | Decimal places 1      |  |
| 7         | Value 2 display       |  |
| I         | Decimal places 2      |  |
| 7         | Value 3 display       |  |
| (         | 0% bargraph value 3   |  |
|           | 100% bargraph value 3 |  |
| I         | Decimal places 3      |  |
| 7         | Value 4 display       |  |
| I         | Decimal places 4      |  |
| I         | Display language      |  |
| I         | Display interval      |  |
| I         | Display damping       |  |
| I         | Header                |  |
| I         | Header text           |  |
| 5         | Separator             |  |
| I         | Backlight             |  |

### Parameter overview with brief description

| Parameter             | Prerequisite | Description                                                                                                    | Selection / User<br>entry                                                                                                    | Factory setting |
|-----------------------|--------------|----------------------------------------------------------------------------------------------------|----------------------------------------------------------------------------------------------------|-----------------|
| Format display        | _            | Select how measured values are shown on the display.                                                                                                    | <ul> <li>1 value, max. size</li> <li>1 bargraph + 1 value</li> <li>2 values</li> <li>1 value large + 2 values</li> <li>4 values</li> </ul>                                                                                                    | -               |
| Value 1 display       |              | Select the measured value that is shown on the local display.  Depending on the device version, not all options are available in this parameter. The selection can vary depending on the sensor, e.g. viscosity is available only with the Promass I. | Mass flow Volume flow Corrected volume flow Target mass flow Carrier mass flow Density Reference density Concentration Dynamic viscosity Kinematic viscosity Temp. compensated dynamic viscosity Temp. compensated kinematic viscosity Temperature Carrier pipe temperature Carrier pipe temperature Carrier pipe temperature Oscillation frequency 0 Oscillation frequency 1 Oscillation amplitude 0 Oscillation amplitude 1 Frequency fluctuation 0 Frequency fluctuation 1 Coscillation damping 0 Oscillation damping 1 Tube damping fluctuation 0 Tube damping fluctuation 1 Signal asymmetry Exciter current 0 Exciter current 1 Sensor integrity None Totalizer 1 Totalizer 2 Totalizer 3 |                 |
| 0% bargraph value 1   | -            | Enter 0% value for bar graph display.                                                                                                    | Signed floating-point<br>number                                                                                                    | _               |
| 100% bargraph value 1 | _            | Enter 100% value for bar graph display.                                                                                                    | Signed floating-point<br>number                                                                                                    | _               |

| Parameter             | Prerequisite                                                    | Description                                                                         | Selection / User<br>entry                                                                                                    | Factory setting                                                                |
|-----------------------|-----------------------------------------------------------------|-------------------------------------------------------------------------------------|----------------------------------------------------------------------------------------------------|--------------------------------------------------------------------------------|
| Decimal places 1      | -                                                               | Select the number of decimal places for the display value.                          | • X<br>• X.X<br>• X.XX<br>• X.XXX<br>• X.XXXX                                                                                                    | -                                                                              |
| Value 2 display       | -                                                               | Select the measured value that is shown on the local display.                       | Picklist (see 1st<br>display value)                                                                                                    | -                                                                              |
| Decimal places 2      | -                                                               | Select the number of decimal places for the display value.                          | X     X.X     X.XX     X.XXX     X.XXX                                                                                                    | -                                                                              |
| Value 3 display       | -                                                               | Select the measured value that is shown on the local display.                       | Picklist (see 1st<br>display value)                                                                                                    | -                                                                              |
| 0% bargraph value 3   | An option was selected in the <b>Value 3 display</b> parameter. | Enter 0% value for bar graph display.                                               | Signed floating-point number                                                                                                    | -                                                                              |
| 100% bargraph value 3 | An option was selected in the <b>Value 3 display</b> parameter. | Enter 100% value for bar graph display.                                             | Signed floating-point number                                                                                                    | -                                                                              |
| Decimal places 3      | -                                                               | Select the number of decimal places for the display value.                          | X     X.X     X.XX     X.XXX     X.XXX                                                                                                    | -                                                                              |
| Value 4 display       | -                                                               | Select the measured value that is shown on the local display.                       | Picklist (see 1st display value)                                                                                                    | -                                                                              |
| Decimal places 4      | -                                                               | Select the number of decimal places for the display value.                          | <ul><li>X</li><li>X.X</li><li>X.XX</li><li>X.XXX</li><li>X.XXXX</li></ul>                                                                                                    | -                                                                              |
| Display language      |                                                                 | Set display language.                                                               | <ul> <li>English</li> <li>Deutsch</li> <li>Français</li> <li>Español</li> <li>Italiano</li> <li>Nederlands</li> <li>Portuguesa</li> <li>Polski</li> <li>pyccкий язык (Russian)</li> <li>Svenska</li> <li>Türkçe</li> <li>中文 (Chinese)</li> <li>日本語 (Japanese)</li> <li>한국어 (Korean)</li> <li>한국어 (Korean)</li> <li>리나네</li> <li>(Arabic)</li> <li>Bahasa Indonesia</li> <li>ภาษาไทย (Thai)</li> <li>tiếng Việt (Vietnamese)</li> <li>čeština (Czech)</li> </ul> | English<br>(alternatively, the<br>ordered language is<br>preset in the device) |
| Display interval      | -                                                               | Set time measured values are shown on display if display alternates between values. | 1 to 10 s                                                                                                    | -                                                                              |
| Display damping       | -                                                               | Set display reaction time to fluctuations in the measured value.                    | 0.0 to 999.9 s                                                                                                    | -                                                                              |
| Header                | -                                                               | Select header contents on local display.                                            | <ul><li>Device tag</li><li>Free text</li></ul>                                                                                                    | -                                                                              |

| Parameter   | Prerequisite | Description                                                      | Selection / User<br>entry                                                          | Factory setting |
|-------------|--------------|------------------------------------------------------------------|------------------------------------------------------------------------------------|-----------------|
| Header text | -            | Enter display header text.                                       | Character string<br>comprising numbers,<br>letters and special<br>characters (#12) | -               |
| Separator   | -            | Select decimal separator for displaying numerical values.        | • .                                                                                | -               |
| Backlight   | -            | Switch the local display backlight on and off.                   | <ul><li>Disable</li><li>Enable</li></ul>                                           | -               |
|             |              | Only for device version with onsite display SD03 (touch control) |                                                                                    |                 |

### 10.6 Simulation

The **"Simulation" submenu** enables you to simulate, without a real flow situation, various process variables in the process and the device alarm mode and to verify downstream signal chains (switching valves or closed-control loops).

### Navigation

"Diagnostics" menu  $\rightarrow$  Simulation

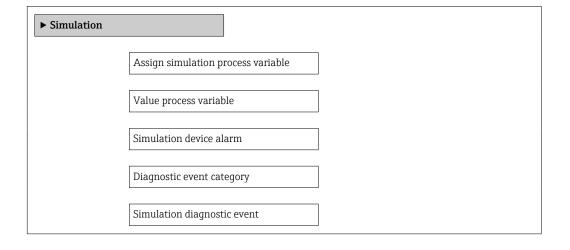

### Parameter overview with brief description

| Parameter                          | Prerequisite                                                                               | Description                                                                                                    | Selection / User entry                                                                                                    |
|------------------------------------|--------------------------------------------------------------------------------------------|----------------------------------------------------------------------------------------------------|----------------------------------------------------------------------------------------------------|
| Assign simulation process variable | -                                                                                          | Select a process variable for the simulation process that is activated.  Depending on the device version, not all options are available in this parameter. The selection can vary depending on the sensor, e.g. viscosity is available only with the Promass I. | Off     Mass flow     Volume flow     Corrected volume flow     Density     Reference density     Temperature     Dynamic viscosity     Kinematic viscosity     Temp. compensated dynamic viscosity     Temp. compensated kinematic viscosity     Concentration     Target mass flow     Carrier mass flow |
| Value process variable             | A process variable is selected in the <b>Assign simulation process variable</b> parameter. | Enter the simulation value for the selected process variable.                                                                                                    | Signed floating-point<br>number                                                                                                    |
| Simulation device alarm            | -                                                                                          | Switch the device alarm on and off.                                                                                                    | Off<br>On                                                                                                    |
| Diagnostic event category          | -                                                                                          | Select the category of the diagnostic event.                                                                                                    | <ul><li>Sensor</li><li>Electronics</li><li>Configuration</li><li>Process</li></ul>                                                                                                    |
| Simulation diagnostic event        | -                                                                                          | Switch simulation of the diagnostic event on and off.  For the simulation, you can choose from the diagnostic events of the category selected in the <b>Diagnostic event category</b> parameter.                                                                | Off     Picklist     Diagnostic events     (depends on the selected category)                                                                                                    |

### 10.7 Protecting settings from unauthorized access

The following options exist for protecting the configuration of the measuring device from unintentional modification after commissioning:

- Write protection via access code for Web browser  $\rightarrow \triangleq 65$

### 10.7.1 Write protection via access code

With the customer-specific access code, access to the measuring device via the Web browser is protected, as are the parameters for the measuring device configuration.

#### **Navigation**

"Setup" menu  $\rightarrow$  Advanced setup  $\rightarrow$  Administration  $\rightarrow$  Define access code

Structure of the submenu

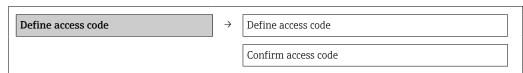

### Defining the access code via the Web browser

1. Navigate to the **Enter access code** parameter.

- 2. Define a max. 4-digit numeric code as an access code.
- 3. Enter the access code again to confirm the code.
  - ► The Web browser switches to the login page.
- If no action is performed for 10 minutes, the Web browser automatically returns to the login page.
- The user role with which the user is currently logged on via the Web browser is indicated by the **Access status tooling** parameter. Navigation path: Operation → Access status tooling

### 10.7.2 Write protection via write protection switch

The write protection switch makes it possible to block write access to the entire operating menu with the exception of the following parameters:

- External pressure
- External temperature
- Reference density
- All parameters for configuring the totalizer

The parameter values are now read only and cannot be edited any more:

- Via service interface (CDI-RJ45)
- Via Ethernet network

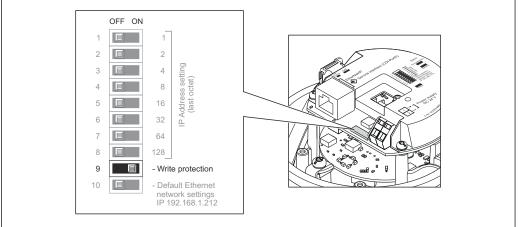

A0017915

- 1. Depending on the housing version, loosen the securing clamp or fixing screw of the housing cover.
- 2. Depending on the housing version, unscrew or open the housing cover and disconnect the local display from the main electronics module where necessary → 

  109.
- 3. Setting the write protection switch on the I/O electronics module to the ON position enables the hardware write protection. Setting the write protection switch on the I/O electronics module to the OFF position (factory setting) disables the hardware write protection.
  - If hardware write protection is enabled, the **Hardware locked** option is displayed in the **Locking status** parameter  $\rightarrow \triangleq 67$ ; if disabled, no option is displayed in the **Locking status** parameter  $\rightarrow \triangleq 67$
- 4. Reverse the removal procedure to reassemble the transmitter.

# 11 Operation

### 11.1 Read out and modify current Ethernet settings

If the Ethernet settings such as the IP address of the measuring device are unknown, they can be read out and modified as explained in the following example for an IP address.

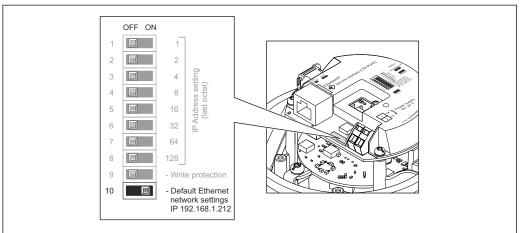

A0017965

#### **Prerequisite**

- Software addressing is enabled: All the DIP switches for hardware addressing are set to OFF.  $\rightarrow$   $\boxminus$  33
- Measuring device is switched on.
- 1. Set the DIP switch for "Default Ethernet network settings, IP 192.168.1.212" from OFF  $\rightarrow$  ON.
- 2. Restart the device.
  - The device's Ethernet settings are reset to their factory settings: IP address: 192.168.1.212; Subnet mask: 255.255.255.0; Default gateway: 192.168.1.212
- 3. Enter the default setting for the IP address in the address line of the Web browser.
- 4. In the operating menu navigate to the **IP address** parameter: "Setup" menu → Communication → IP address
  - ► The parameter displays the configured IP address.
- 5. Change the IP address of the device if necessary.
- 6. Set the DIP switch for "Default Ethernet network settings, IP 192.168.1.212" from ON → OFF.
- 7. Restart the device.
  - └ The modified IP address of the device is now enabled.

## 11.2 Reading device locking status

The write protection types that are currently active can be determined using the **Locking status** parameter.

#### Navigation

"Operation" menu → Locking status

Function scope of "Locking status" parameter

| Options            | Description                                                                                                    |
|--------------------|----------------------------------------------------------------------------------------------------|
| Hardware locked    | The write protection switch (DIP switch) for hardware locking is activated on the I/O electronic module. This prevents write access to the parameters $\rightarrow \ \ \ \ \ \ \ \ \ \ \ \ \ \ \ \ \ \ $                               |
| Temporarily locked | Due to internal processing in the device (e.g. up-/downloading of data, reset), write access to the parameters is blocked for a short time. Once the internal processing has been completed, the parameters can be changed once again. |

### 11.3 Adjusting the operating language

Information  $\rightarrow \triangleq 50$ 

For information on the operating languages supported by the measuring device  $\Rightarrow \stackrel{ riangle}{=} 111$ 

### 11.4 Configuring the display

- Basic settings for local display
- Advanced settings for local display  $\rightarrow$  🖺 61

### 11.5 Reading measured values

Using the **Measured values** submenu, it is possible to read all the measured values.

Diagnostics → Measured values

### 11.5.1 Process variables

The **Process variables** submenu contains all the parameters needed to display the current measured values for every process variable.

#### **Navigation**

"Diagnostics" menu → Measured values → Process variables

| Process variables | Mass flow             |
|-------------------|-----------------------|
|                   | Volume flow           |
|                   | Corrected volume flow |
|                   | Density               |
|                   | Reference density     |
|                   | Temperature           |
|                   | Pressure value        |

### Parameter overview with brief description

| Parameter             | Description                                                                | User interface               | Factory setting |
|-----------------------|----------------------------------------------------------------------------|------------------------------|-----------------|
| Mass flow             | Displays the mass flow currently measured.                                 | Signed floating-point number | -               |
| Volume flow           | Displays the volume flow currently calculated.                             | Signed floating-point number | _               |
|                       | Dependency The unit is taken from the Volume flow unit parameter           |                              |                 |
| Corrected volume flow | Displays the corrected volume flow currently calculated.                   | Signed floating-point number | _               |
|                       | Dependency The unit is taken from the Corrected volume flow unit parameter |                              |                 |
| Density               | Displays the density currently measured.                                   | Signed floating-point number | -               |
|                       | Dependency The unit is taken from the <b>Density unit</b> parameter        |                              |                 |
| Reference density     | Displays the reference density currently calculated.                       | Signed floating-point number | _               |
|                       | Dependency The unit is taken from the Reference density unit parameter     |                              |                 |
| Temperature           | Shows the medium temperature currently measured.                           | Signed floating-point number |                 |
|                       | Dependency The unit is taken from the <b>Temperature</b> unit parameter    |                              |                 |
| Pressure value        | Displays either a fixed or external pressure value.                        | Signed floating-point number |                 |

### 11.5.2 Totalizer

The **"Totalizer" submenu** contains all the parameters needed to display the current measured values for every totalizer.

### Navigation

"Diagnostics" menu  $\rightarrow$  Measured values  $\rightarrow$  Totalizer

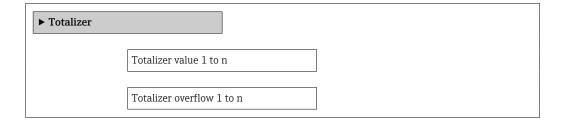

### Parameter overview with brief description

| Parameter                 | Prerequisite                                                                                                    | Description                                   | User interface                  |
|---------------------------|----------------------------------------------------------------------------------------------------|-----------------------------------------------|---------------------------------|
| Totalizer value 1 to n    | In the Assign process variable parameter in the Totalizer 1 to n submenu, one of the following options is selected:  Volume flow Mass flow Corrected volume flow | Displays the current totalizer counter value. | Signed floating-point<br>number |
| Totalizer overflow 1 to n | In the Assign process variable parameter in the Totalizer 1 to n submenu, one of the following options is selected:  Volume flow Mass flow Corrected volume flow | Displays the current totalizer overflow.      | Integer with sign               |

### 11.5.3 Output values

The **"Output values" submenu** contains all the parameters needed to display the current measured values for every output.

#### **Navigation**

"Diagnostics" menu → Measured values → Output values

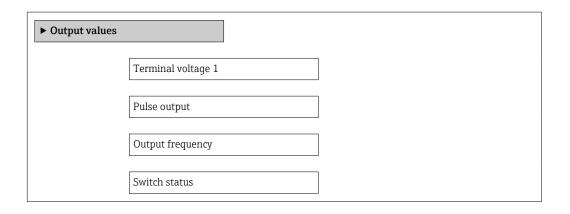

### Parameter overview with brief description

| Parameter        | Description                                                     | User interface                        |
|------------------|-----------------------------------------------------------------|---------------------------------------|
| Pulse output     | Displays the value currently measured for the pulse output.     | Positive floating-point number        |
| Output frequency | Displays the value currently measured for the frequency output. | 0.0 to 1 250.0 Hz                     |
| Switch status    | Displays the current switch output status.                      | <ul><li>Open</li><li>Closed</li></ul> |

# 11.6 Adapting the measuring device to the process conditions

The following are available for this purpose:

- Basic settings using the **Setup** menu → 🗎 50
- Advanced settings using the **Advanced setup** submenu → 🗎 57

# 11.7 Performing a totalizer reset

Function scope of "Control Totalizer" parameter

| Options           | Description                                                                                                    |
|-------------------|----------------------------------------------------------------------------------------------------|
| Totalize          | The totalizer is started.                                                                                                   |
| Reset + hold      | The totaling process is stopped and the totalizer is reset to 0.                                                            |
| Preset + hold     | The totaling process is stopped and the totalizer is set to its defined start value from the <b>Preset value</b> parameter. |
| Reset + totalize  | The totalizer is reset to 0 and the totaling process is restarted.                                                          |
| Preset + totalize | The totalizer is set to the defined start value in <b>Preset value</b> parameterand the totaling process is restarted.      |

### Function scope of "Reset all totalizers" parameter

| Options          | Description                                                                                                    |
|------------------|----------------------------------------------------------------------------------------------------|
| Reset + totalize | Resets all totalizers to 0 and restarts the totaling process. This deletes all the flow values previously totalized. |

### Navigation

"Operation" menu  $\rightarrow$  Operation

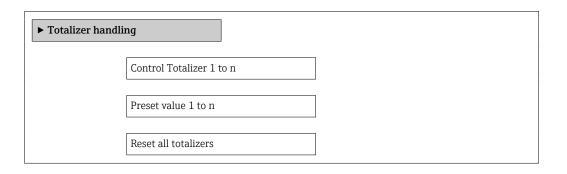

### Parameter overview with brief description

| Parameter                | Description                          | Selection / User entry                                                                                                    |
|--------------------------|--------------------------------------|----------------------------------------------------------------------------------------------------|
| Control Totalizer 1 to n | Control totalizer value.             | <ul> <li>Totalize</li> <li>Reset + hold</li> <li>Preset + hold</li> <li>Reset + totalize</li> <li>Preset + totalize</li> </ul> |
| Preset value 1 to n      | Specify start value for totalizer.   | Signed floating-point number                                                                                                   |
| Reset all totalizers     | Reset all totalizers to 0 and start. | <ul><li>Cancel</li><li>Reset + totalize</li></ul>                                                                              |

# 12 Diagnostics and troubleshooting

# 12.1 General troubleshooting

For local display

| Problem                                                             | Possible causes                                                              | Remedial action                                                                                                    |
|---------------------------------------------------------------------|------------------------------------------------------------------------------|----------------------------------------------------------------------------------------------------|
| Local display dark and no output signals                            | Supply voltage does not match that specified on the nameplate.               | Apply the correct supply voltage → 🖺 31.                                                                                                    |
| Local display dark and no output signals                            | Supply voltage has incorrect polarity.                                       | Reverse polarity of supply voltage.                                                                                                    |
| Local display dark and no output signals                            | No contact between connecting cables and terminals.                          | Check the connection of the cables and correct if necessary.                                                                                     |
| Local display dark and no output signals                            | Terminals are not plugged into the I/O electronics module correctly.         | Check terminals.                                                                                                    |
| Local display dark and no output signals                            | I/O electronics module is defective.                                         | Order spare part → 🖺 92.                                                                                                    |
| Local display is dark, but signal output is within the valid range  | Display is set too bright or too dark.                                       | <ul> <li>Set the display brighter by simultaneously pressing ± + E.</li> <li>Set the display darker by simultaneously pressing □ + E.</li> </ul> |
| Local display is dark, but signal output is within the valid range  | The cable of the display module is not plugged in correctly.                 | Insert the plug correctly into the main electronics module and display module.                                                                   |
| Local display is dark, but signal output is within the valid range  | Display module is defective.                                                 | Order spare part → 🖺 92.                                                                                                    |
| Backlighting of local display is red                                | Diagnostic event with "Alarm" diagnostic behavior has occurred.              | Take remedial measures → 🖺 81                                                                                                    |
| Message on local display: "Communication Error" "Check Electronics" | Communication between the display module and the electronics is interrupted. | <ul> <li>Check the cable and the connector between the main electronics module and display module.</li> <li>Order spare part →   92.</li> </ul>  |

### For output signals

| Problem                                                                   | Possible causes                                                    | Remedial action                                                                                        |
|---------------------------------------------------------------------------|--------------------------------------------------------------------|----------------------------------------------------------------------------------------------------|
| Green power LED on the main electronics module of the transmitter is dark | Supply voltage does not match that specified on the nameplate.     | Apply the correct supply voltage $\rightarrow \ \ \ \ \ \ \ \ \ \ \ \ \ \ \ \ \ \ $                    |
| Device measures incorrectly.                                              | Configuration error or device is operated outside the application. | Check and correct parameter configuration.     Observe limit values specified in the "Technical Data". |

### For access

| Problem                       | Possible causes                   | Remedial action                                                                                                    |
|-------------------------------|-----------------------------------|----------------------------------------------------------------------------------------------------|
| No write access to parameters | Hardware write protection enabled | Set the write protection switch on the main electronics module to the OFF position $\rightarrow \ \ \ \ \ \ \ \ \ \ \ \ \ \ \ \ \ \ $ |
| No connection via EtherNet/IP | Device plug connected incorrectly | Check the pin assignment of the device plug .                                                                                         |

| Problem                                                 | Possible causes                                                                          | Remedial action                                                                                                    |
|---------------------------------------------------------|------------------------------------------------------------------------------------------|----------------------------------------------------------------------------------------------------|
| Not connecting to Web server                            | <ul> <li>Incorrect IP address</li> <li>IP address is not known</li> </ul>                | 1. If addressing via hardware: open the transmitter and check the IP address configured (last octet). 2. Check the IP address of the measuring device with the network manager. 3. If the IP address is not known, set DIP switch No. 10 on the I/O electronics module to ON, restart the device and enter the default setting for the IP address 192.168.1.212. |
|                                                         |                                                                                          | EtherNet/IP communication is interrupted by enabling the DIP switch.                                                                                                    |
| Not connecting to Web server                            | Incorrect setting for the Ethernet interface of the computer                             | 1. Check the properties of the Internet protocol (TCP/IP) → 🗎 39. 2. Check the network settings with the IT manager.                                                                                                    |
| Not connecting to Web server                            | Web server disabled                                                                      | Via the "FieldCare" operating tool check whether the Web server of the measuring device is enabled and enable it if necessary → 🖺 41.                                                                                                    |
| Not connecting to Web server                            | The use of the proxy server is not disabled in the Web browser settings of the computer. | Disable the use of the proxy server in the Web browser settings of the computer. Using the example of MS Internet Explorer: 1. Under Control Panel open Internet options. 2. Select the Connections tab and then double-click LAN settings. 3. In the LAN settings disable the use of the proxy server and select OK to confirm.                                 |
| Not connecting to Web server                            | Other network connections or programs are still active on the computer.                  | <ul> <li>Make sure that no other network connections are established by the computer (also no WLAN) and close other programs withe network access to the computer.</li> <li>If using a docking station for notebooks make sure that a network connection to another network is not active.</li> </ul>                                                            |
| No or incomplete display of contents in the Web browser | <ul><li>JavaScript not enabled</li><li>JavaScript cannot be enabled</li></ul>            | Enable JavaScript.     Enter http://XXX.XXX.X.XXX/ basic.html as the IP address.                                                                                                    |
| Web browser frozen and operation no longer possible     | Data transfer active                                                                     | Wait until data transfer or current action is finished.                                                                                                    |
| Web browser frozen and operation no longer possible     | Connection lost                                                                          | Check cable connection and power supply.     Refresh the Web browser and restart if necessary.                                                                                                    |
| Content of Web browser incomplete or difficult to read  | Not using optimum version of Web server.                                                 | <ol> <li>Use the correct Web browser version →</li></ol>                                                                                                    |
| Content of Web browser incomplete or difficult to read  | Unsuitable view settings.                                                                | Change the font size/display ratio of the Web browser.                                                                                                    |

# 12.2 Diagnostic information via light emitting diodes

# 12.2.1 Transmitter

Various light emitting diodes (LEDs) on the main electronics module of the transmitter provide information on device status.

| LED            | Color                              | Meaning                                                      |
|----------------|------------------------------------|--------------------------------------------------------------|
| Power          | Off                                | Supply voltage is off or too low                             |
|                | Green                              | Supply voltage is ok                                         |
| Device status  | Green                              | Device status is ok                                          |
|                | Flashing red                       | A device error of diagnostic behavior "Warning" has occurred |
|                | Red                                | A device error of diagnostic behavior "Alarm" has occurred   |
|                | Alternately flashing red/<br>green | Boot loader is active                                        |
| Network status | Device has no EtherNet/IP address  |                                                              |
|                | Green                              | Device's EtherNet/IP connection is active                    |
|                | Flashing green                     | Device has EtherNet/IP address but no EtherNet/IP connection |
|                | Red                                | EtherNet/IP address of the device has been assigned twice    |
|                | Flashing red                       | Device's EtherNet/IP connection is in timeout mode           |
| Link/Activity  | Orange                             | Link available but no activity                               |
|                | Flashing orange                    | Activity present                                             |
| Communication  | Flashing white                     |                                                              |

# 12.3 Diagnostic information on local display

# 12.3.1 Diagnostic message

Faults detected by the self-monitoring system of the measuring device are displayed as a diagnostic message in alternation with the operational display.

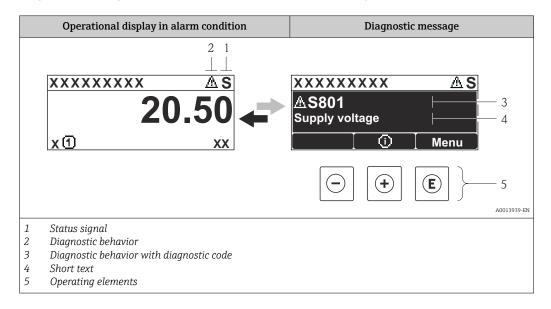

If two or more diagnostic events are pending simultaneously, only the message of the diagnostic event with the highest priority is shown.

- Other diagnostic events that have occurred can be called up in the **Diagnostics** menu:
  - Via parameters → 🖺 84
  - Via submenus  $\rightarrow$  🖺 85

### Status signals

The status signals provide information on the state and reliability of the device by categorizing the cause of the diagnostic information (diagnostic event).

The status signals are categorized according to VDI/VDE 2650 and NAMUR Recommendation NE 107: F = Failure, C = Function Check, S = Out of Specification, M = Maintenance Required

| Symbol   | Meaning                                                                                                    |
|----------|----------------------------------------------------------------------------------------------------|
| A0013956 | <b>Failure</b> A device error has occurred. The measured value is no longer valid.                                                   |
| <b>C</b> | Function check The device is in service mode (e.g. during a simulation).                                                             |
| <b>S</b> | Out of specification The device is operated: Outside its technical specification limits (e.g. outside the process temperature range) |
| A0013957 | Maintenance required Maintenance is required. The measured value remains valid.                                                      |

# Diagnostic behavior

| Symbol   | Meaning                                                                                                    |
|----------|----------------------------------------------------------------------------------------------------|
| A0013961 | <ul> <li>Alarm</li> <li>Measurement is interrupted.</li> <li>Signal outputs and totalizers assume the defined alarm condition.</li> <li>A diagnostic message is generated.</li> </ul> |
| A0013962 | Warning Measurement is resumed. The signal outputs and totalizers are not affected. A diagnostic message is generated.                                                                |

# Diagnostic information

The fault can be identified using the diagnostic information. The short text helps you by providing information about the fault.

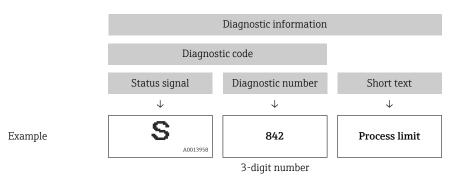

# Operating elements

| Key      | Meaning                                                           |  |
|----------|-------------------------------------------------------------------|--|
|          | Plus key                                                          |  |
| A0013970 | In a menu, submenu Opens the message about the remedial measures. |  |
|          | Enter key                                                         |  |
| A0013952 | In a menu, submenu Opens the operating menu.                      |  |

76

# 12.3.2 Calling up remedial measures

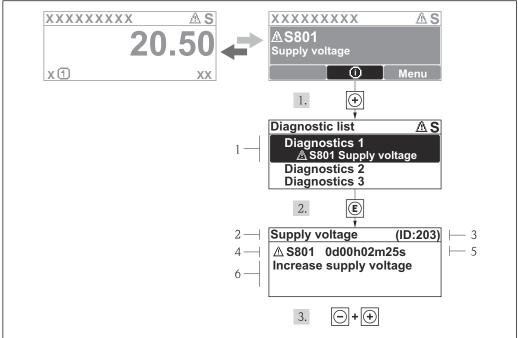

A0013940-EN

- 14 Message for remedial measures
- 1 Diagnostic information
- 2 Short text
- 3 Service ID
- 4 Diagnostic behavior with diagnostic code
- 5 Operation time of occurrence
- 6 Remedial measures

The user is in the diagnostic message.

- 1. Press ± (i) symbol).
  - **└** The **Diagnostic list** submenu opens.
- 2. Select the desired diagnostic event with  $\pm$  or  $\Box$  and press  $\Box$ .
  - ► The message for the remedial measures for the selected diagnostic event opens.
- 3. Press  $\Box$  +  $\pm$  simultaneously.
  - **→** The message for the remedial measures closes.

The user is in the **Diagnostics** menu at an entry for a diagnostics event, e.g. in the **Diagnostic list** submenu or the **Previous diagnostics** parameter.

- 1. Press E.
  - └ The message for the remedial measures for the selected diagnostic event opens.
- 2. Press  $\Box$  +  $\pm$  simultaneously.
  - ► The message for the remedial measures closes.

# 12.4 Diagnostic information in the Web browser

# 12.4.1 Diagnostic options

Any faults detected by the measuring device are displayed in the Web browser on the home page once the user has logged on.

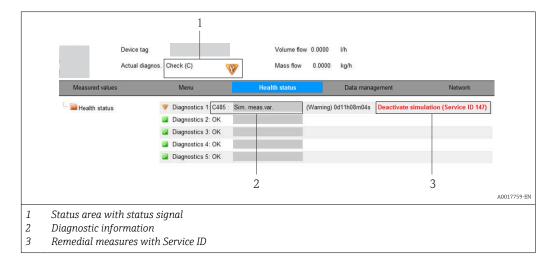

- Furthermore, diagnostic events that have occurred can be viewed in the **Diagnostics** menu:

  - Via submenus → 85

# Status signals

The status signals provide information on the state and reliability of the device by categorizing the cause of the diagnostic information (diagnostic event).

| Symbol   | Meaning                                                                                                    |
|----------|----------------------------------------------------------------------------------------------------|
| A0017271 | Failure A device error has occurred. The measured value is no longer valid.                                                          |
| A0017278 | Function check The device is in service mode (e.g. during a simulation).                                                             |
| A0017277 | Out of specification The device is operated: Outside its technical specification limits (e.g. outside the process temperature range) |
| A0017276 | Maintenance required Maintenance is required. The measured value is still valid.                                                     |

The status signals are categorized in accordance with VDI/VDE 2650 and NAMUR Recommendation NE 107.

# Diagnostic information

The fault can be identified using the diagnostic information. The short text helps you by providing information about the fault.

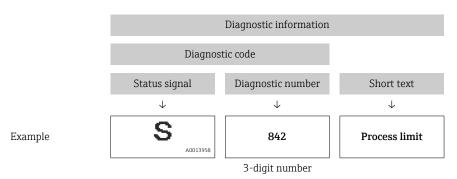

# 12.4.2 Calling up remedy information

Remedy information is provided for every diagnostic event to ensure that problems can be rectified quickly. These measures are displayed in red along with the diagnostic event and the related diagnostic information.

# 12.5 Diagnostic information in FieldCare

# 12.5.1 Diagnostic options

Any faults detected by the measuring device are displayed on the home page of the operating tool once the connection has been established.

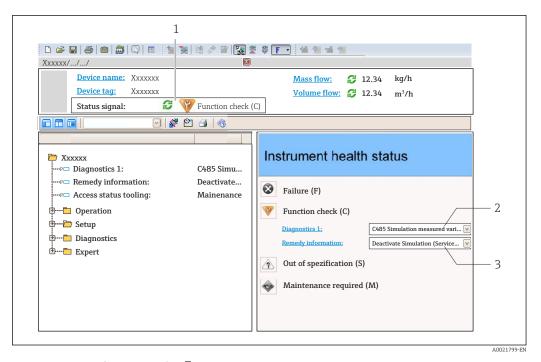

- 1 Status area with status signal  $\rightarrow$   $\stackrel{\triangle}{=}$  75
- *2* Diagnostic information  $\rightarrow$   $\stackrel{\triangle}{=}$  76
- 3 Remedial measures with Service ID
- Furthermore, diagnostic events that have occurred can be viewed in the **Diagnostics** menu:

  - Via submenu → 

    85

#### **Diagnostic information**

The fault can be identified using the diagnostic information. The short text helps you by providing information about the fault.

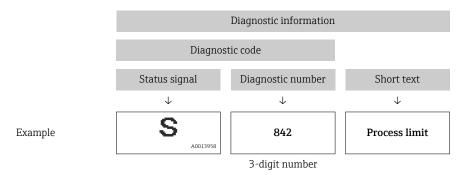

# 12.5.2 Calling up remedy information

Remedy information is provided for every diagnostic event to ensure that problems can be rectified quickly:

- On the home page
   Remedy information is displayed in a separate field below the diagnostics information.
- In the **Diagnostics** menu
   Remedy information can be called up in the working area of the user interface.

The user is in the **Diagnostics** menu.

1. Call up the desired parameter.

80

- 2. On the right in the working area, mouse over the parameter.
  - ► A tool tip with remedy information for the diagnostic event appears.

# 12.6 Diagnostic information via communication interface

# 12.6.1 Reading out diagnostic information

The current diagnostic event and associated diagnostic information can be read out via the input assembly (fix assembly):

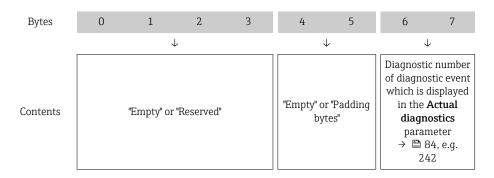

For content of bytes 8 to 16

# 12.7 Adapting the diagnostic information

# 12.7.1 Adapting the diagnostic behavior

Each item of diagnostic information is assigned a specific diagnostic behavior at the factory. The user can change this assignment for certain diagnostic information in the **Diagnostic behavior** submenu .

Expert  $\rightarrow$  System  $\rightarrow$  Diagnostic handling  $\rightarrow$  Diagnostic behavior

You can assign the following options to the diagnostic number as the diagnostic behavior:

| Options            | Description                                                                                                    |
|--------------------|----------------------------------------------------------------------------------------------------|
| Alarm              | Measurement is interrupted. The totalizers assume the defined alarm condition. A diagnostic message is generated.                                                                       |
| Warning            | Measurement is resumed. The totalizers are not affected. A diagnostics message is generated.                                                                                            |
| Logbook entry only | The device continues to measure. The diagnostic message is entered in the Event logbook (events list) submenu only and is not displayed in alternation with the measured value display. |
| Off                | The diagnostic event is ignored, and no diagnostic message is generated or entered.                                                                                                    |

# 12.8 Overview of diagnostic information

- The amount of diagnostic information and the number of measured variables affected increase if the measuring device has one or more application packages.
- In the case of some items of diagnostic information, the status signal and the diagnostic behavior can be changed. Adapt the diagnostic information  $\rightarrow \triangleq 81$

| Diagnostic<br>number | Short text               | Remedy instructions                                               | Status<br>signal<br>[from the<br>factory] | Diagnostic<br>behavior<br>[from the<br>factory] |
|----------------------|--------------------------|-------------------------------------------------------------------|-------------------------------------------|-------------------------------------------------|
| Diagnostic of s      | sensor                   |                                                                   |                                           |                                                 |
| 022                  | Sensor temperature       | Change main electronic module     Change sensor                   | F                                         | Alarm                                           |
| 046                  | Sensor limit exceeded    | Inspect sensor     Check process condition                        | S                                         | Alarm                                           |
| 062                  | Sensor connection        | Change main electronic module     Change sensor                   | F                                         | Alarm                                           |
| 082                  | Data storage             | Check module connections     Contact service                      | F                                         | Alarm                                           |
| 083                  | Memory content           | Restart device     Contact service                                | F                                         | Alarm                                           |
| 140                  | Sensor signal            | Check or change main electronics     Change sensor                | S                                         | Alarm                                           |
| 144                  | Measuring error too high | Check or change sensor     Check process conditions               | F                                         | Alarm                                           |
| 190                  | Special event 1          | Contact service                                                   | F                                         | Alarm                                           |
| 191                  | Special event 5          | Contact service                                                   | F                                         | Alarm                                           |
| 192                  | Special event 9          | Contact service                                                   | F                                         | Alarm 1)                                        |
| Diagnostic of e      | electronic               |                                                                   | 1                                         | '                                               |
| 201                  | Device failure           | Restart device     Contact service                                | F                                         | Alarm                                           |
| 242                  | Software incompatible    | Check software     Flash or change main electronics module        | F                                         | Alarm                                           |
| 252                  | Modules incompatible     | Check electronic modules     Change electronic modules            | F                                         | Alarm                                           |
| 262                  | Module connection        | Check module connections     Change main electronics              | F                                         | Alarm                                           |
| 270                  | Main electronic failure  | Change main electronic module                                     | F                                         | Alarm                                           |
| 271                  | Main electronic failure  | Restart device     Change main electronic     module              | F                                         | Alarm                                           |
| 272                  | Main electronic failure  | Restart device     Contact service                                | F                                         | Alarm                                           |
| 273                  | Main electronic failure  | Change electronic                                                 | F                                         | Alarm                                           |
| 274                  | Main electronic failure  | Change electronic                                                 | S                                         | Warning                                         |
| 283                  | Memory content           | Reset device     Contact service                                  | F                                         | Alarm                                           |
| 311                  | Electronic failure       | Reset device     Contact service                                  | F                                         | Alarm                                           |
| 311                  | Electronic failure       | Do not reset device     Contact service                           | М                                         | Warning                                         |
| 382                  | Data storage             | Insert DAT module     Change DAT module                           | F                                         | Alarm                                           |
| 383                  | Memory content           | Restart device     Check or change DAT module     Contact service | F                                         | Alarm                                           |

| Diagnostic<br>number | Short text                      | Remedy instructions                                                                       | Status<br>signal<br>[from the<br>factory] | Diagnostic<br>behavior<br>[from the<br>factory] |
|----------------------|---------------------------------|-------------------------------------------------------------------------------------------|-------------------------------------------|-------------------------------------------------|
| 390                  | Special event 2                 | Contact service                                                                           | F                                         | Alarm                                           |
| 391                  | Special event 6                 | Contact service                                                                           | F                                         | Alarm                                           |
| 392                  | Special event 10                | Contact service                                                                           | F                                         | Alarm 1)                                        |
| Diagnostic of c      | onfiguration                    |                                                                                           |                                           |                                                 |
| 410                  | Data transfer                   | Check connection     Retry data transfer                                                  | F                                         | Alarm                                           |
| 411                  | Up-/download active             | Up-/download active, please wait                                                          | С                                         | Warning                                         |
| 437                  | Configuration incompatible      | Restart device     Contact service                                                        | F                                         | Alarm                                           |
| 438                  | Dataset                         | Check data set file     Check device configuration     Up- and download new configuration | М                                         | Warning                                         |
| 453                  | Flow override                   | Deactivate flow override                                                                  | С                                         | Warning                                         |
| 484                  | Simulation failure mode         | Deactivate simulation                                                                     | С                                         | Alarm                                           |
| 485                  | Simulation measured variable    | Deactivate simulation                                                                     | С                                         | Warning                                         |
| 495                  | Simulation diagnostic event     | Deactivate simulation                                                                     | С                                         | Warning                                         |
| 537                  | Configuration                   | Check IP addresses in network     Change IP address                                       | F                                         | Warning                                         |
| 590                  | Special event 3                 | Contact service                                                                           | F                                         | Alarm                                           |
| 591                  | Special event 7                 | Contact service                                                                           | F                                         | Alarm                                           |
| 592                  | Special event 11                | Contact service                                                                           | F                                         | Alarm 1)                                        |
| Diagnostic of p      | process                         |                                                                                           |                                           |                                                 |
| 825                  | Operating temperature           | Check ambient temperature                                                                 | S                                         | Warning                                         |
| 825                  | Operating temperature           | 2. Check process temperature                                                              | F                                         | Alarm                                           |
| 830                  | Sensor temperature too high     | Reduce ambient temp. around the sensor housing                                            | S                                         | Warning                                         |
| 831                  | Sensor temperature too low      | Increase ambient temp. around the sensor housing                                          | S                                         | Warning                                         |
| 832                  | Electronic temperature too high | Reduce ambient temperature                                                                | S                                         | Warning 1)                                      |
| 833                  | Electronic temperature too low  | Increase ambient temperature                                                              | S                                         | Warning 1)                                      |
| 834                  | Process temperature too high    | Reduce process temperature                                                                | S                                         | Warning 1)                                      |
| 835                  | Process temperature too low     | Increase process temperature                                                              | S                                         | Warning 1)                                      |
| 842                  | Process limit                   | Low flow cut off active!  1. Check low flow cut off configuration                         | S                                         | Warning                                         |
| 843                  | Process limit                   | Check process conditions                                                                  | S                                         | Warning                                         |
| 862                  | Partly filled pipe              | Check for gas in process     Adjust detection limits                                      | S                                         | Warning                                         |
| 882                  | Input signal                    | Check input configuration     Check external device or     process conditions             | F                                         | Alarm                                           |

| Diagnostic<br>number | Short text            | Remedy instructions                                             | Status<br>signal<br>[from the<br>factory] | Diagnostic<br>behavior<br>[from the<br>factory] |
|----------------------|-----------------------|-----------------------------------------------------------------|-------------------------------------------|-------------------------------------------------|
| 910                  | Tubes not oscillating | Check electronic     Inspect sensor                             | F                                         | Alarm                                           |
| 912                  | Medium inhomogeneous  | 1. Check process cond.                                          | S                                         | Warning                                         |
| 912                  | Inhomogeneous         | 2. Increase system pressure                                     | S                                         | Warning                                         |
| 913                  | Medium unsuitable     | Check process conditions     Check electronic modules or sensor | S                                         | Alarm                                           |
| 944                  | Monitoring failed     | Check process conditions for<br>Heartbeat Monitoring            | S                                         | Warning                                         |
| 948                  | Tube damping too high | Check process conditions                                        | S                                         | Warning                                         |
| 990                  | Special event 4       | Contact service                                                 | F                                         | Alarm                                           |
| 991                  | Special event 8       | Contact service                                                 | F                                         | Alarm                                           |
| 992                  | Special event 12      | Contact service                                                 | F                                         | Alarm 1)                                        |

<sup>1)</sup> Diagnostic behavior can be changed.

# 12.9 Pending diagnostic events

The **Diagnostics** menu allows the user to view the current diagnostic event and the previous diagnostic event separately.

- To call up the measures to rectify a diagnostic event:
- Via Web browser →
  - Via "FieldCare" operating tool → 🖺 80
- Other pending diagnostic events can be displayed in the **Diagnostic list** submenu  $\rightarrow \stackrel{\square}{=} 85$

# Navigation

"Diagnostics" menu

### Structure of the submenu

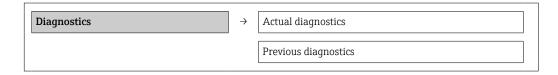

#### Parameter overview with brief description

| Parameter            | Prerequisite                               | Description                                                                                                    | User interface                                                              | Factory setting |
|----------------------|--------------------------------------------|----------------------------------------------------------------------------------------------------|-----------------------------------------------------------------------------|-----------------|
| Actual diagnostics   | 1 diagnostic event has occurred.           | Displays the current diagnostic event along with the diagnostic information.  If two or more messages occur simultaneously, the message with the highest priority is shown on the display. | Symbol for diagnostic<br>behavior, diagnostic<br>code and short<br>message. | _               |
| Previous diagnostics | 2 diagnostic events have already occurred. | Displays the diagnostic event that occurred prior to the current diagnostic event along with the diagnostic information.                                                                   | Symbol for diagnostic<br>behavior, diagnostic<br>code and short<br>message. | -               |

# 12.10 Diagnostic list

In the **Diagnostic list** submenu, up to 5 currently pending diagnostic events can be displayed along with the related diagnostic information. If more than 5 diagnostic events are pending, the events with the highest priority are shown on the display.

#### Navigation path

**Diagnostics** menu → **Diagnostic list** submenu

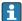

To call up the measures to rectify a diagnostic event:

- Via Web browser → 🖺 79
- Via "FieldCare" operating tool → 🖺 80

# 12.11 Event logbook

# 12.11.1 Event history

A chronological overview of the event messages that have occurred is provided in the **Events list** submenu.

#### Navigation path

"Diagnostics" menu  $\rightarrow$  Event logbook  $\rightarrow$  Events list

A maximum of 20 event messages can be displayed in chronological order.

The event history includes entries for:

- Diagnostic events → 🖺 81
- Information events → 🖺 86

In addition to the operation time of its occurrence, each event is also assigned a symbol that indicates whether the event has occurred or is ended:

- Diagnostic event
  - ①: Event has occurred
  - (→: Event has ended
- Information event
  - ⊕: Event has occurred
- To call up the measures to rectify a diagnostic event:
  - Via Web browser → 🖺 79
- For filtering the displayed event messages  $\rightarrow \triangleq 86$

# 12.11.2 Filtering the event logbook

Using the **Filter options** parameter, you can define which category of event messages is displayed in the **Events list** submenu.

# Navigation path

"Diagnostics" menu  $\rightarrow$  Event logbook  $\rightarrow$  Filter options

# Filter categories

- All
- Failure (F)
- Function check (C)
- Out of specification (S)
- Maintenance required (M)
- Information (I)

# 12.11.3 Overview of information events

Unlike a diagnostic event, an information event is displayed in the event logbook only and not in the diagnostic list.

| Info number | Info name                         |  |
|-------------|-----------------------------------|--|
| I1000       | (Device ok)                       |  |
| I1089       | Power on                          |  |
| I1090       | Configuration reset               |  |
| I1091       | Configuration changed             |  |
| I1110       | Write protection switch changed   |  |
| I1111       | Density adjust failure            |  |
| I1137       | Electronic changed                |  |
| I1151       | History reset                     |  |
| I1155       | Reset electronic temperature      |  |
| I1157       | Memory error event list           |  |
| I1185       | Display backup done               |  |
| I1186       | Restore via display done          |  |
| I1187       | Settings downloaded with display  |  |
| I1188       | Display data cleared              |  |
| I1189       | Backup compared                   |  |
| I1209       | Density adjustment ok             |  |
| I1221       | Zero point adjust failure         |  |
| I1222       | Zero point adjustment ok          |  |
| I1256       | Display: access status changed    |  |
| I1264       | Safety sequence aborted           |  |
| I1335       | Firmware changed                  |  |
| I1361       | Wrong web server login            |  |
| I1397       | Fieldbus: access status changed   |  |
| I1398       | CDI: access status changed        |  |
| I1444       | Device verification passed        |  |
| I1445       | Device verification failed        |  |
| I1446       | Device verification active        |  |
| I1447       | Record application reference data |  |

| Info number | Info name                                |
|-------------|------------------------------------------|
| I1448       | Application reference data recorded      |
| I1449       | Recording application ref. data failed   |
| I1450       | Monitoring off                           |
| I1451       | Monitoring on                            |
| I1457       | Failed:Measured error verification       |
| I1459       | Failed: I/O module verification          |
| I1460       | Failed: Sensor integrity verification    |
| I1461       | Failed: Sensor verification              |
| I1462       | Failed:Sensor electronic module verific. |

# 12.12 Resetting the measuring device

Using the **Device reset** parameter it is possible to reset the entire device configuration or some of the configuration to a defined state.

# Navigation

"Setup" menu  $\rightarrow$  Advanced setup  $\rightarrow$  Administration  $\rightarrow$  Device reset

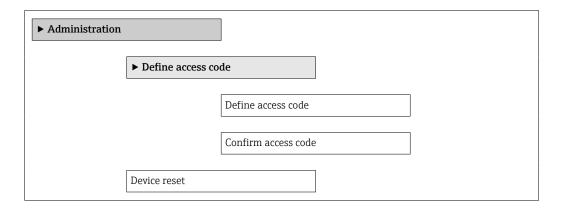

# Parameter overview with brief description

| Parameter    | Description                       | Selection                                                                    |
|--------------|-----------------------------------|------------------------------------------------------------------------------|
| Device reset | Restart or reset device manually. | <ul><li>Cancel</li><li>To delivery settings</li><li>Restart device</li></ul> |

# 12.12.1 Function scope of "Device reset" parameter

| Options              | Description                                                                                                    |
|----------------------|----------------------------------------------------------------------------------------------------|
| Cancel               | No action is executed and the user exits the parameter.                                                                                                    |
| To delivery settings | Every parameter for which a customer-specific default setting was ordered is reset to this customer-specific value. All other parameters are reset to the factory setting.    |
| Restart device       | The restart resets every parameter whose data are in the volatile memory (RAM) to the factory setting (e.g. measured value data). The device configuration remains unchanged. |
| History reset        | Every parameter is reset to its factory setting.                                                                                                    |

# 12.13 Device information

The **Device information** submenu contains all the parameters that display different information for identifying the device.

# Navigation

"Diagnostics" menu  $\rightarrow$  Device information

| ► Device informa | ation                 |
|------------------|-----------------------|
|                  | Device tag            |
|                  | Serial number         |
|                  | Firmware version      |
|                  | Device name           |
|                  | Order code            |
|                  | Extended order code 1 |
|                  | Extended order code 2 |
|                  | Extended order code 3 |
|                  | ENP version           |
|                  | IP address            |
|                  | Subnet mask           |
|                  | Default gateway       |

# Parameter overview with brief description

| Parameter        | Description                                         | User interface / User entry                                                       | Factory setting |
|------------------|-----------------------------------------------------|-----------------------------------------------------------------------------------|-----------------|
| Device tag       | Enter the name for the measuring point.             | Max. 32 characters, such as letters, numbers or special characters (e.g. @, %, /) | -               |
| Serial number    | Displays the serial number of the measuring device. | Max. 11-digit character string comprising letters and numbers.                    | -               |
| Firmware version | Displays the device firmware version installed.     | Character string with the following format: xx.yy.zz                              | -               |
| Device name      | Displays the name of the transmitter.               | Character string composed of letters, numbers and certain punctuation marks.      | -               |
| Order code       | Displays the device order code.                     | Character string composed of letters, numbers and certain punctuation marks       | -               |

| Parameter             | Description                                                        | User interface / User entry                 | Factory setting |
|-----------------------|--------------------------------------------------------------------|---------------------------------------------|-----------------|
| Extended order code 1 | Displays the 1st part of the extended order code.                  | Character string                            | -               |
| Extended order code 2 | Displays the 2nd part of the extended order code.                  | Character string                            | -               |
| Extended order code 3 | Displays the 3rd part of the extended order code.                  | Character string                            | -               |
| ENP version           | Displays the version of the electronic nameplate.                  | Character string in the format xx.yy.zz     | -               |
| IP address            | Displays the IP address of the Web server of the measuring device. | 4 octet: 0 to 255 (in the particular octet) | -               |
| Subnet mask           | Displays the subnet mask.                                          | 4 octet: 0 to 255 (in the particular octet) | -               |
| Default gateway       | Displays the default gateway.                                      | 4 octet: 0 to 255 (in the particular octet) | -               |

# 12.14 Firmware history

| Release<br>date | Firmware<br>version | Order code<br>for<br>"Firmware<br>version" | Firmware<br>changes                                                                                                    | Documentation<br>type     | Documentation        |
|-----------------|---------------------|--------------------------------------------|----------------------------------------------------------------------------------------------------|---------------------------|----------------------|
| 06.2012         | 01.00.00            | _                                          | Original firmware                                                                                                    | Operating<br>Instructions | _                    |
| 04.2013         | 01.01.zz            | Option 73                                  | <ul> <li>Fieldbus access level was changed from service to maintenance</li> <li>Improved calculation:         <ul> <li>Target mass flow</li> <li>Option to access application packages:             <ul> <li>Heartbeat Technology</li> <li>Concentration</li> </ul> </li> </ul> </li> </ul> | Operating<br>Instructions | BA01185D/06/EN/01.13 |
| 10.2014         | 01.02.zz            | Option 71                                  | <ul> <li>Integration of optional local display</li> <li>Heartbeat functionality for Rockwell AOP</li> <li>New unit "Beer Barrel (BBL)"</li> <li>Monitoring of measuring tube damping</li> <li>Simulation of diagnostic events</li> </ul>                                                    | Operating<br>Instructions | BA01185D/06/EN/02.14 |

- Flashing the firmware to the current version or to the previous version is possible via the service interface (CDI) .
- For the compatibility of the firmware version with the previous version, the installed device description files and operating tools, observe the information about the device in the "Manufacturer's information" document.
- The manufacturer's information is available:
  - In the Download Area of the Endress+Hauser Internet site: www.endress.com → Download
  - Specify the following details:
    - Product root, e.g. 8E1B
    - Text search: Manufacturer's information
    - Search range: documentation

# 13 Maintenance

# 13.1 Maintenance tasks

No special maintenance work is required.

# 13.1.1 Exterior cleaning

When cleaning the exterior of measuring devices, always use cleaning agents that do not attack the surface of the housing or the seals.

# 13.2 Measuring and test equipment

Endress+Hauser offers a wide variety of measuring and test equipment, such as W@M or device tests.

Your Endress+Hauser Sales Center can provide detailed information on the services.

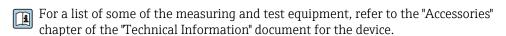

# 13.3 Endress+Hauser services

Endress+Hauser offers a wide variety of services for maintenance such as recalibration, maintenance service or device tests.

Your Endress+Hauser Sales Center can provide detailed information on the services.

# 14 Repair

### 14.1 General notes

#### Repair and conversion concept

The Endress+Hauser repair and conversion concept provides for the following:

- The measuring devices have a modular design.
- Spare parts are grouped into logical kits with the associated Installation Instructions.
- Repairs are carried out by Endress+Hauser Service or by correspondingly trained customers.
- Certified devices can be converted into other certified devices by Endress+Hauser Service or at the factory only.

#### Notes for repair and conversion

For repair and modification of a measuring device, observe the following notes:

- Use only original Endress+Hauser spare parts.
- Carry out the repair according to the Installation Instructions.
- Observe the applicable standards, federal/national regulations, Ex documentation (XA) and certificates.
- Document every repair and each conversion and enter them into the *W*@*M* life cycle management database.

# 14.2 Spare parts

*W@M Device Viewer* (www.endress.com/deviceviewer):

All the spare parts for the measuring device, along with the order code, are listed here and can be ordered. If available, users can also download the associated Installation Instructions.

- Measuring device serial number:
  - Is located on the nameplate of the device.
  - Can be read out via the **Serial number** parameter in the **Device information** submenu → 🖺 88

# 14.3 Endress+Hauser services

Contact your Endress+Hauser Sales Center for information on services and spare parts.

# 14.4 Return

The measuring device must be returned if it is need of repair or a factory calibration, or if the wrong measuring device has been delivered or ordered. Legal specifications require Endress+Hauser, as an ISO-certified company, to follow certain procedures when handling products that are in contact with the medium.

To ensure safe, swift and professional device returns, please refer to the procedure and conditions for returning devices provided on the Endress+Hauser website at <a href="http://www.endress.com/support/return-material">http://www.endress.com/support/return-material</a>

# 14.5 Disposal

# 14.5.1 Removing the measuring device

1. Switch off the device.

# 2. **A WARNING**

#### Danger to persons from process conditions.

▶ Beware of hazardous process conditions such as pressure in the measuring device, high temperatures or aggressive fluids.

Carry out the mounting and connection steps from the chapters "Mounting the measuring device" and "Connecting the measuring device" in the logically reverse sequence. Observe the safety instructions.

# 14.5.2 Disposing of the measuring device

# **▲** WARNING

### Danger to personnel and environment from fluids that are hazardous to health.

► Ensure that the measuring device and all cavities are free of fluid residues that are hazardous to health or the environment, e.g. substances that have permeated into crevices or diffused through plastic.

Observe the following notes during disposal:

- Observe valid federal/national regulations.
- Ensure proper separation and reuse of the device components.

# 15 Accessories

Various accessories, which can be ordered with the device or subsequently from Endress +Hauser, are available for the device. Detailed information on the order code in question is available from your local Endress+Hauser sales center or on the product page of the Endress+Hauser website: www.endress.com.

# 15.1 Service-specific accessories

| Accessories | Description                                                                                                    |
|-------------|----------------------------------------------------------------------------------------------------|
| Applicator  | Software for selecting and sizing Endress+Hauser measuring devices:  Calculation of all the necessary data for identifying the optimum flowmeter: e.g. nominal diameter, pressure loss, accuracy or process connections.  Graphic illustration of the calculation results                                                                                                    |
|             | Administration, documentation and access to all project-related data and parameters throughout the entire life cycle of a project.                                                                                                    |
|             | Applicator is available:  Via the Internet: https://wapps.endress.com/applicator  On CD-ROM for local PC installation.                                                                                                    |
| W@M         | Life cycle management for your plant  W@M supports you with a wide range of software applications over the entire process: from planning and procurement, to the installation, commissioning and operation of the measuring devices. All the relevant device information, such as the device status, spare parts and device-specific documentation, is available for every device over the entire life cycle.  The application already contains the data of your Endress+Hauser device. Endress +Hauser also takes care of maintaining and updating the data records.  W@M is available:  Via the Internet: www.endress.com/lifecyclemanagement  On CD-ROM for local PC installation. |
| FieldCare   | FDT-based plant asset management tool from Endress+Hauser. It can configure all smart field units in your system and helps you manage them. By using the status information, it is also a simple but effective way of checking their status and condition.                                                                                                    |
|             | For details, see Operating Instructions BA00027S and BA00059S                                                                                                    |

# 15.2 System components

| Accessories                             | Description                                                                                                    |  |
|-----------------------------------------|----------------------------------------------------------------------------------------------------|--|
| Memograph M graphic<br>display recorder | The Memograph M graphic display recorder provides information on all relevant measured variables. Measured values are recorded correctly, limit values are monitored and measuring points analyzed. The data are stored in the 256 MB internal memory and also on a SD card or USB stick. |  |
|                                         | For details, see "Technical Information" TI00133R and Operating Instructions BA00247R                                                                                                    |  |
| iTEMP                                   | The temperature transmitters can be used in all applications and are suitable for the measurement of gases, steam and liquids. They can be used to read in the fitemperature.                                                                                                    |  |
|                                         | For details, see "Fields of Activity", FA00006T                                                                                                    |  |

# 16 Technical data

# 16.1 Application

The measuring device is suitable for flow measurement of liquids and gases only.

Depending on the version ordered, the measuring device can also measure potentially explosive, flammable, poisonous and oxidizing media.

To ensure that the device remains in proper operating condition for its service life, use the measuring device only for media against which the process-wetted materials are adequately resistant.

# 16.2 Function and system design

Measuring principle

Mass flow measurement based on the Coriolis measuring principle

Measuring system

The device consists of a transmitter and a sensor.

One device version is available: compact version - transmitter and sensor form a mechanical unit.

For information on the structure of the device  $\rightarrow \implies 12$ 

# **16.3** Input

### Measured variable

#### Direct measured variables

- Mass flow
- Density
- Temperature

#### Calculated measured variables

- Volume flow
- Corrected volume flow
- Reference density

# Measuring range

# Measuring ranges for liquids

| DN   |      | Measuring range full scale values $\dot{m}_{min(F)}$ to $\dot{m}_{max(F)}$ |            |
|------|------|----------------------------------------------------------------------------|------------|
| [mm] | [in] | [kg/h]                                                                     | [lb/min]   |
| 80   | 3    | 0 to 180 000                                                               | 0 to 6615  |
| 100  | 4    | 0 to 350 000                                                               | 0 to 12860 |
| 150  | 6    | 0 to 800 000                                                               | 0 to 29400 |

# Measuring ranges for gases

The full scale values depend on the density of the gas and can be calculated with the formula below:

 $\dot{m}_{\max(G)} = \dot{m}_{\max(F)} \cdot \rho_G : x$ 

| m <sub>max(G)</sub>                     | Maximum full scale value for gas [kg/h]                           |  |
|-----------------------------------------|-------------------------------------------------------------------|--|
| m <sub>max(F)</sub>                     | Maximum full scale value for liquid [kg/h]                        |  |
| $\dot{m}_{\max(G)} < \dot{m}_{\max(F)}$ | $\dot{m}_{ max(G)}$ can never be greater than $\dot{m}_{ max(F)}$ |  |
| P <sub>G</sub>                          | Gas density in [kg/m³] at operating conditions                    |  |

| D    | х    |         |
|------|------|---------|
| [mm] | [in] | [kg/m³] |
| 80   | 3    | 110     |
| 100  | 4    | 130     |
| 150  | 6    | 200     |

### Calculation example for gas

- Sensor: Promass O, DN 80
- Gas: Air with a density of 60.3 kg/m $^3$  (at 20  $^{\circ}$ C and 50 bar)
- Measuring range (liquid):180 000 kg/h
- $x = 130 \text{ kg/m}^3 \text{ (for Promass O, DN 80)}$

Maximum possible full scale value:

 $\dot{m}_{\,\, max(G)} = \dot{m}_{\,\, max(F)} \cdot \rho_G : x = 180\,000 \,\, kg/h \cdot 60.3 \,\, kg/m^3 : 130 \,\, kg/m^3 = 83\,500 \,\, kg/h$ 

# Recommended measuring range

# Operable flow range

Over 1000:1.

Flow rates above the preset full scale value are not overridden by the electronics unit, with the result that the totalizer values are registered correctly.

# 16.4 Output

# Output signal

#### EtherNet/IP

| Standards In accordance with IEEE 802.3 |  |
|-----------------------------------------|--|
|-----------------------------------------|--|

#### Signal on alarm

Depending on the interface, failure information is displayed as follows:

#### EtherNet/IP

| Device diagnostics | Device condition can be read out in Input Assembly |
|--------------------|----------------------------------------------------|
|--------------------|----------------------------------------------------|

# Local display

| Plain text display | With information on cause and remedial measures |
|--------------------|-------------------------------------------------|
| Backlight          | Red backlighting indicates a device error.      |

i

Status signal as per NAMUR recommendation NE 107

# Operating tool

- Via digital communication: EtherNet/IP
- Via service interface

| Plain text display | With information on cause and remedial measures |
|--------------------|-------------------------------------------------|
|--------------------|-------------------------------------------------|

#### Web browser

| Plain text display | With information on cause and remedial measures |
|--------------------|-------------------------------------------------|
|--------------------|-------------------------------------------------|

# Light emitting diodes (LED)

| Status information | Status indicated by various light emitting diodes                       |  |  |
|--------------------|-------------------------------------------------------------------------|--|--|
|                    | The following information is displayed depending on the device version: |  |  |
|                    | Supply voltage active                                                   |  |  |
|                    | ■ Data transmission active                                              |  |  |
|                    | ■ Device alarm/error has occurred                                       |  |  |
|                    | ■ EtherNet/IP network available                                         |  |  |
|                    | ■ EtherNet/IP connection established                                    |  |  |

Low flow cut off

The switch points for low flow cut off are user-selectable.

Galvanic isolation

The following connections are galvanically isolated from each other:

- Outputs
- Power supply

# Protocol-specific data

# EtherNet/IP

| Protocol                                   | <ul> <li>The CIP Networks Library Volume 1: Common Industrial Protocol</li> <li>The CIP Networks Library Volume 2: EtherNet/IP Adaptation of CIP</li> </ul>                                                                                                    |  |
|--------------------------------------------|----------------------------------------------------------------------------------------------------|--|
| Communication type                         | ■ 10Base-T<br>■ 100Base-TX                                                                                                    |  |
| Device profile                             | Generic device (product type: 0x2B)                                                                                                    |  |
| Manufacturer ID                            | 0x49E                                                                                                    |  |
| Device type ID                             | 0x104A                                                                                                    |  |
| Baud rates                                 | Automatic 10/100 Mbit with half-duplex and full-duplex detection                                                                                                    |  |
| Polarity                                   | Auto-polarity for automatic correction of crossed TxD and RxD pairs                                                                                                    |  |
| Supported CIP connections                  | Max. 3 connections                                                                                                    |  |
| Explicit connections                       | Max. 6 connections                                                                                                    |  |
| I/O connections                            | Max. 6 connections (scanner)                                                                                                    |  |
| Configuration options for measuring device | <ul> <li>DIP switches on the electronics module for IP addressing</li> <li>Manufacturer-specific software (FieldCare)</li> <li>Add-on Profile Level 3 for Rockwell Automation control systems</li> <li>Web browser</li> <li>Electronic Data Sheet (EDS) integrated in the measuring device</li> </ul> |  |
| Configuration of the EtherNet interface    | <ul> <li>Speed: 10 MBit, 100 MBit, auto (factory setting)</li> <li>Duplex: half-duplex, full-duplex, auto (factory setting)</li> </ul>                                                                                                    |  |

| Configuration of the device address | <ul> <li>DIP switches on the electronics module for IP addressing (last octet)</li> <li>DHCP</li> <li>Manufacturer-specific software (FieldCare)</li> <li>Add-on Profile Level 3 for Rockwell Automation control systems</li> <li>Web browser</li> <li>EtherNet/IP tools, e.g. RSLinx (Rockwell Automation)</li> </ul> |          |             |
|-------------------------------------|----------------------------------------------------------------------------------------------------|----------|-------------|
| Device Level Ring (DLR)             | No                                                                                                    |          |             |
| Fix Input                           |                                                                                                    |          |             |
| RPI                                 | 5 ms to 10 s (factory setting: 20 ms)                                                                                                    |          |             |
| Exclusive Owner Multicast           |                                                                                                    | Instance | Size [byte] |
|                                     | Instance configuration:                                                                                                    | 0x68     | 398         |
|                                     | $O \rightarrow T$ configuration:                                                                                                    | 0x66     | 64          |
|                                     | $T \rightarrow O$ configuration:                                                                                                    | 0x64     | 44          |
| Exclusive Owner Multicast           |                                                                                                    | Instance | Size [byte] |
|                                     | Instance configuration:                                                                                                    | 0x69     | -           |
|                                     | $O \rightarrow T$ configuration:                                                                                                    | 0x66     | 64          |
|                                     | $T \rightarrow O$ configuration:                                                                                                    | 0x64     | 44          |
| Input only Multicast                |                                                                                                    | Instance | Size [byte] |
|                                     | Instance configuration:                                                                                                    | 0x68     | 398         |
|                                     | $O \rightarrow T$ configuration:                                                                                                    | 0xC7     | -           |
|                                     | $T \rightarrow O$ configuration:                                                                                                    | 0x64     | 44          |
| Input only Multicast                |                                                                                                    | Instance | Size [byte] |
|                                     | Instance configuration:                                                                                                    | 0x69     | -           |
|                                     | $O \rightarrow T$ configuration:                                                                                                    | 0xC7     | -           |
|                                     | $T \rightarrow O$ configuration:                                                                                                    | 0x64     | 44          |
| Input Assembly                      | <ul> <li>Current device diagnostics</li> <li>Mass flow</li> <li>Volume flow</li> <li>Corrected volume flow</li> <li>Density</li> <li>Reference density</li> <li>Temperature</li> <li>Totalizer 1</li> <li>Totalizer 2</li> <li>Totalizer 3</li> </ul>                                                                  |          |             |
| Configurable Input                  |                                                                                                    |          |             |
| RPI                                 | 5 ms to 10 s (factory setting:                                                                                                    | 20 ms)   |             |
| Exclusive Owner Multicast           |                                                                                                    | Instance | Size [byte] |
|                                     | Instance configuration:                                                                                                    | 0x68     | 398         |
|                                     | $O \rightarrow T$ configuration:                                                                                                    | 0x66     | 64          |
|                                     | $T \rightarrow O$ configuration:                                                                                                    | 0x65     | 88          |
| Exclusive Owner Multicast           |                                                                                                    | Instance | Size [byte] |
|                                     | Instance configuration:                                                                                                    | 0x69     | -           |
|                                     | $O \rightarrow T$ configuration:                                                                                                    | 0x66     | 64          |
|                                     | $T \rightarrow O$ configuration:                                                                                                    | 0x65     | 88          |
| Input only Multicast                |                                                                                                    | Instance | Size [byte] |
|                                     | Instance configuration:                                                                                                    | 0x68     | 398         |
|                                     | $O \rightarrow T$ configuration:                                                                                                    | 0xC7     | -           |
|                                     | $T \rightarrow O$ configuration:                                                                                                    | 0x65     | 88          |

| Input only Multicast        |                                                                                                    | Instance                 | Size [byte]         |
|-----------------------------|----------------------------------------------------------------------------------------------------|--------------------------|---------------------|
|                             | Instance configuration:                                                                                                    | 0x69                     | -                   |
|                             | $O \rightarrow T$ configuration:                                                                                                    | 0xC7                     | -                   |
|                             | $T \rightarrow O$ configuration:                                                                                                    | 0x65                     | 88                  |
| Configurable Input Assembly |                                                                                                    | creases if the measuring | g device has one or |
| Fix Output                  | more application packa                                                                                                    | ges.                     |                     |
| Output Assembly             | <ul> <li>Activation of reset totalizers 1-3</li> <li>Activation of pressure compensation</li> <li>Activation of reference density compensation</li> <li>Activation of temperature compensation</li> <li>Reset totalizers 1-3</li> <li>External pressure value</li> <li>Pressure unit</li> <li>External reference density</li> <li>Reference density unit</li> <li>External temperature</li> <li>Temperature unit</li> </ul> |                          |                     |
| Configuration               | - Temperature unit                                                                                                    |                          |                     |
| Configuration Assembly      | Only the most common confices Software write protection Mass flow unit Mass unit Volume flow unit Volume unit Corrected volume flow unit Density unit Reference density unit Temperature unit Pressure unit Length Totalizer 1-3: Assignment Unit Measuring mode Failsafe mode Alarm delay                                                                                                    | -                        | W.                  |

# 16.5 Power supply

| Terminal assignment         | → 🖺 29 |
|-----------------------------|--------|
| Pin assignment, device plug | → 🖺 30 |

Supply voltage

The power unit must be tested to ensure it meets safety requirements (e.g. PELV, SELV).

#### Transmitter

DC 20 to 30 V

#### Power consumption

#### **Transmitter**

| Order code for "Output" | Maximum<br>Power consumption |
|-------------------------|------------------------------|
| Option N: EtherNet/IP   | 3.5 W                        |

## Current consumption

## Transmitter

| Order code for "Output"       | Maximum<br>Current consumption | Maximum<br>switch-on current |
|-------------------------------|--------------------------------|------------------------------|
| Option <b>N</b> : EtherNet/IP | 145 mA                         | 18 A (< 0.125 ms)            |

#### Power supply failure

- Totalizers stop at the last value measured.
- Depending on the device version, the configuration is retained in the device memory or in the plug-in memory (HistoROM DAT).
- Error messages (incl. total operated hours) are stored.

Electrical connection

→ 🖺 30

Potential equalization

→ 🖺 32

Terminals

#### Transmitter

Spring terminals for wire cross-sections 0.5 to 2.5 mm<sup>2</sup> (20 to 14 AWG)

#### Cable entries

- Cable gland: M20  $\times$  1.5 with cable  $\phi$ 6 to 12 mm (0.24 to 0.47 in)
- Thread for cable entry:
  - NPT ½"
  - G ½"
  - M20

Cable specification

→ 🗎 28

# 16.6 Performance characteristics

# Reference operating conditions

- Error limits based on ISO 11631
- Water with +15 to +45 °C (+59 to +113 °F) at2 to 6 bar (29 to 87 psi)
- Specifications as per calibration protocol
- Accuracy based on accredited calibration rigs that are traced to ISO 17025.

i

Maximum measured error

o.r. = of reading;  $1 \text{ g/cm}^3 = 1 \text{ kg/l}$ ; T = medium temperature

### Base accuracy

# Mass flow and volume flow (liquids)

 $\pm 0.05~\%$  o.r. (PremiumCal, for mass flow)  $\pm 0.10~\%$ 

# Mass flow (gases)

±0.35 % o.r.

P Design fundamentals → 🗎 103

# Density (liquids)

- Reference conditions:±0.0005 g/cm<sup>3</sup>
- Standard density calibration:±0.01 g/cm³
   (valid over the entire temperature range and density range)
- Wide-range density specification (order code for "Application package", option EF "Special density and concentration"):  $\pm 0.001$  g/cm³ (valid range for special density calibration: 0 to 2 g/cm³, +5 to +80 °C (+41 to +176 °F))

### **Temperature**

 $\pm 0.5 \,^{\circ}\text{C} \pm 0.005 \cdot \text{T} \,^{\circ}\text{C} \, (\pm 0.9 \,^{\circ}\text{F} \pm 0.003 \cdot (\text{T} - 32) \,^{\circ}\text{F})$ 

# Zero point stability

| DN   |      | Zero point stability |          |
|------|------|----------------------|----------|
| [mm] | [in] | [kg/h]               | [lb/min] |
| 80   | 3    | 9.0                  | 0.330    |
| 100  | 4    | 14.0                 | 0.514    |
| 150  | 6    | 32.0                 | 1.17     |

#### Flow values

Flow values as turndown parameter depending on nominal diameter.

# SI units

| DN   | 1:1     | 1:10   | 1:20    | 1:50   | 1:100  | 1:500  |
|------|---------|--------|---------|--------|--------|--------|
| [mm] | [kg/h]  | [kg/h] | [kg/h]  | [kg/h] | [kg/h] | [kg/h] |
| 80   | 180 000 | 18000  | 9 0 0 0 | 3 600  | 1800   | 360    |
| 100  | 350 000 | 35 000 | 17500   | 7 000  | 3 500  | 700    |
| 150  | 800 000 | 80000  | 40000   | 16000  | 8 000  | 1600   |

#### US units

| DN     | 1:1      | 1:10     | 1:20     | 1:50     | 1:100    | 1:500    |
|--------|----------|----------|----------|----------|----------|----------|
| [inch] | [lb/min] | [lb/min] | [lb/min] | [lb/min] | [lb/min] | [lb/min] |
| 3      | 6615     | 661.5    | 330.8    | 132.3    | 66.15    | 13.23    |
| 4      | 12860    | 1286     | 643.0    | 257.2    | 128.6    | 25.72    |
| 6      | 29 400   | 2940     | 1470     | 588      | 294      | 58.80    |

Repeatability

o.r. = of reading;  $1 \text{ g/cm}^3 = 1 \text{ kg/l}$ ; T = medium temperature

### Base repeatability

# Mass flow and volume flow (liquids)

±0.025 % o.r. (PremiumCal, for mass flow) ±0.05 % o.r.

### Mass flow (gases)

±0.25 % o.r.

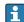

🚹 Design fundamentals → 🖺 103

### Density (liquids)

 $\pm 0.00025 \text{ g/cm}^3$ 

### **Temperature**

 $\pm 0.25 \,^{\circ}\text{C} \pm 0.0025 \cdot \text{T} \,^{\circ}\text{C} \, (\pm 0.45 \,^{\circ}\text{F} \pm 0.0015 \cdot (\text{T}-32) \,^{\circ}\text{F})$ 

Response time

The response time depends on the configuration (damping).

Influence of medium temperature

#### Mass flow and volume flow

When there is a difference between the temperature for zero point adjustment and the process temperature, the typical measured error of the sensor is  $\pm 0.0002$  % of the full scale value/°C (±0.0001 % of the full scale value/°F).

#### Density

When there is a difference between the density calibration temperature and the process temperature, the typical measured error of the sensor is  $\pm 0.00005$  g/cm<sup>3</sup> /°C ( $\pm 0.000025$  g/cm<sup>3</sup> /°F). Field density calibration is possible.

# Wide-range density specification (special density calibration)

If the process temperature is outside the valid range  $\rightarrow \implies 101$  the measured error is  $\pm 0.00005 \text{ g/cm}^3 \text{ /°C } (\pm 0.000025 \text{ g/cm}^3 \text{ /°F})$ 

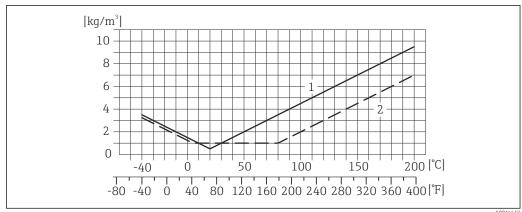

- Field density calibration, for example at +20 °C (+68 °F)
- Special density calibration

### **Temperature**

 $\pm 0.005 \cdot \text{T} \, ^{\circ}\text{C} \, (\pm 0.005 \cdot (\text{T} - 32) \, ^{\circ}\text{F})$ 

Influence of medium pressure

The table below shows the effect on accuracy of mass flow due to a difference between calibration pressure and process pressure.

o.r. = of reading

| DN   |      | [% o.r./bar] | [% o.r./psi] |
|------|------|--------------|--------------|
| [mm] | [in] |              |              |
| 80   | 3    | -0.0055      | -0.0004      |
| 100  | 4    | -0.0035      | -0.0002      |
| 150  | 6    | -0.002       | -0.0001      |

# Design fundamentals

o.r. = of reading, o.f.s. = of full scale value

BaseAccu = base accuracy in % o.r., BaseRepeat = base repeatability in % o.r.

MeasValue = measured value; ZeroPoint = zero point stability

Calculation of the maximum measured error as a function of the flow rate

| Flow rate                                                 | Maximum measured error in % o.r.                          |
|-----------------------------------------------------------|-----------------------------------------------------------|
| $\geq \frac{\text{ZeroPoint}}{\text{BaseAccu}} \cdot 100$ | ± BaseAccu                                                |
| A0021332                                                  | NODELSSS                                                  |
| $< \frac{\text{ZeroPoint}}{\text{BaseAccu}} \cdot 100$    | $\pm \frac{\text{ZeroPoint}}{\text{MeasValue}} \cdot 100$ |
| A0021333                                                  | A0021334                                                  |

# Calculation of the maximum repeatability as a function of the flow rate

| Flow rate                                                       | Maximum repeatability in % o.r. |
|-----------------------------------------------------------------|---------------------------------|
| $\geq \frac{\frac{1}{2} \cdot ZeroPoint}{BaseRepeat} \cdot 100$ | ± BaseRepeat                    |
| A0021335                                                        | A0021340                        |
| $<\frac{\frac{1}{2} \cdot ZeroPoint}{BaseRepeat} \cdot 100$     | ± ½ · ZeroPoint MeasValue · 100 |
| A0021336                                                        | A0021337                        |

# Example for max. measured error

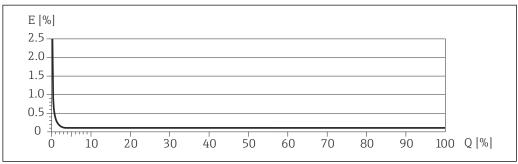

- E Error: Maximum measured error as % o.r. (example)
- Q Flow rate as %

Page 103 Design fundamentals → 103

# 16.7 Installation

Endress+Hauser 103

A0024063

#### 16.8 **Environment**

### Ambient temperature range

→ ■ 21

#### Temperature tables

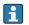

Observe the interdependencies between the permitted ambient and fluid temperatures when operating the device in hazardous areas.

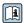

For detailed information on the temperature tables, see the separate document entitled "Safety Instructions" (XA) for the device.

### Storage temperature

All components apart from the display modules:

- $\bullet$  -40 to +80 °C (-40 to +176 °F), preferably at +20 °C (+68 °F) (standard version)
- -50 to +80 °C (-58 to +176 °F) (Order code for "Test, certificate", option JM)

### Display modules

-40 to +80 °C (-40 to +176 °F)

#### Climate class

DIN EN 60068-2-38 (test Z/AD)

#### Degree of protection

#### Transmitter and sensor

- As standard: IP66/67, type 4X enclosure
- With the order code for "Sensor options", option **CM**: IP69K can also be ordered
- When housing is open: IP20, type 1 enclosure
- Display module: IP20, type 1 enclosure

#### Shock resistance

As per IEC/EN 60068-2-31

#### Vibration resistance

Acceleration up to 1 q, 10 to 150 Hz, based on IEC/EN 60068-2-6

### Electromagnetic compatibility (EMC)

- As per IEC/EN 61326 and NAMUR Recommendation 21 (NE 21)
- Complies with emission limits for industry as per EN 55011 (Class A)

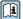

For details refer to the Declaration of Conformity.

#### 16.9 **Process**

#### Medium temperature range

#### Sensor

- -50 to +150 °C (-58 to +302 °F)
- -40 to +200 °C (-40 to +392 °F) with extended temperature (order code for "Measuring tube mat.", option TK)

#### Seals

No internal seals

#### Medium density

0 to  $5000 \text{ kg/m}^3$  (0 to 312 lb/cf)

### Pressure-temperature ratings

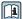

An overview of the material load diagrams (pressure/temperature diagrams) for the process connections is provided in the "Technical Information" document.

Sensor housing

The sensor housing is filled with dry nitrogen gas and protects the electronics and mechanics inside.

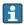

If a measuring tube fails (e.g. due to process characteristics like corrosive or abrasive fluids), the fluid will initially be contained by the sensor housing.

In the event of a tube failure, the pressure level inside the sensor housing will rise according to the operating process pressure. If the user judges that the sensor housing burst pressure does not provide an adequate safety margin, the device can be fitted with a rupture disk. This prevents excessively high pressure from forming inside the sensor housing. Therefore, the use of a rupture disk is strongly recommended in applications involving high gas pressures, and particularly in applications in which the process pressure is greater than 2/3 of the sensor housing burst pressure.

If there is a need to drain the leaking medium into a discharge device, the sensor should be fitted with a rupture disk. Connect the discharge to the additional threaded connection .

If the sensor is to be purged with gas (gas detection), it should be equipped with purge connections.

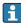

Do not open the purge connections unless the containment can be filled immediately with a dry, inert gas. Use only low pressure to purge.

Maximum pressure:

- DN 80 to 150 (3 to 6"): 5 bar (72.5 psi)
- DN 250 (10"): 3 bar (43.5 psi)

#### Burst pressure of the sensor housing

The following sensor housing burst pressures are only valid for standard devices and/or devices equipped with closed purge connections (not opened/as delivered).

If a device fitted with purge connections (order code for "Sensor option", option CH "Purge connection") is connected to the purge system, the maximum pressure is determined by the purge system itself or by the device, depending on which component has the lower pressure classification.

If the device is fitted with a rupture disk (order code for "Sensor option", option CA "Rupture disk"), the rupture disk trigger pressure is decisive .

The sensor housing burst pressure refers to a typical internal pressure which is reached prior to mechanical failure of the sensor housing and which was determined during type testing. The corresponding type test declaration can be ordered with the device (order code for "Additional approval", option LN "Sensor housing burst pressure, type test").

| DN   |      | Sensor housing burst pressure |       |
|------|------|-------------------------------|-------|
| [mm] | [in] | [bar]                         | [psi] |
| 80   | 3    | 120                           | 1740  |
| 100  | 4    | 95                            | 1370  |
| 150  | 6    | 75                            | 1080  |
| 250  | 10   | 50                            | 720   |

For information on the dimensions: see the "Mechanical construction" section of the "Technical Information" document

### Rupture disk

To increase the level of safety, a device version with a rupture disk with a trigger pressure of 10 to 15 bar (145 to 217.5 psi)can be used (order code for "Sensor option", option CA "rupture disk").

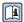

For information on the dimensions of the rupture disk: see the "Mechanical construction" section of the "Technical Information" document

#### Flow limit

Select the nominal diameter by optimizing between the required flow range and permissible pressure loss.

- For an overview of the measuring range full scale values, see the "Measuring range" section  $\rightarrow \implies 95$
- The minimum recommended full scale value is approx. 1/20 of the maximum full scale
- In most applications, 20 to 50 % of the maximum full scale value can be considered ideal
- Select a lower full scale value for abrasive substances (such as liquids with entrained solids): flow velocity <1 m/s (<3 ft/s).
- For gas measurement the following rules apply:
  - The flow velocity in the measuring tubes should not exceed half the sonic velocity (0.5 Mach).
  - The maximum mass flow depends on the density of the gas: formula  $\rightarrow$   $\stackrel{\triangle}{=}$  95

Pressure loss

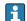

To calculate the pressure loss, use the *Applicator* sizing tool  $\rightarrow \implies 113$ 

106

# 16.10 Mechanical construction

#### Design, dimensions

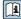

For the dimensions and installation lengths of the device, see the "Technical Information" document, "Mechanical construction" section.

#### Weight

All values (weight exclusive of packaging material) refer to devices with ASME B16.5 Class 900 flanges. Weight specifications including transmitter: order code for "Housing", option A "Compact, aluminum coated".

#### Weight in SI units

| DN<br>[mm] | Weight [kg] |
|------------|-------------|
| 80         | 75          |
| 100        | 141         |
| 150        | 246         |
| 250        | 572         |

# Weight in US units

| DN<br>[in] | Weight [lbs] |
|------------|--------------|
| 3          | 165          |
| 4          | 311          |
| 6          | 542          |
| 10         | 1261         |

### Materials

#### Transmitter housing

- $\blacksquare$  Order code for "Housing", option  $\boldsymbol{A}$  "Compact, aluminum coated": Aluminum, AlSi10Mg, coated
- Order code for "Housing", option B "Compact, stainless": Stainless steel 1.4404 (316L)
- Order code for "Housing", option  ${\bf C}$  "Ultra-compact, stainless": Stainless steel 1.4404 (316L)
- Window material for optional local display (→ 🖺 109):
  - For order code for "Housing", option **A**: glass
  - For order code for "Housing", option **B** and **C**: plastic

# Cable entries/cable glands

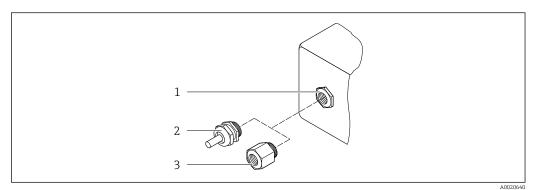

■ 15 Possible cable entries/cable glands

- 1 Female thread  $M20 \times 1.5$
- 2 Cable gland  $M20 \times 1.5$
- 3 Adapter for cable entry with female thread G  $\frac{1}{2}$ " or NPT  $\frac{1}{2}$ "

Order code for "Housing", option A "Compact, aluminum, coated"

The various cable entries are suitable for hazardous and non-hazardous areas.

| Cable entry/cable gland                           | Material            |
|---------------------------------------------------|---------------------|
| Cable gland M20 × 1.5                             |                     |
| Adapter for cable entry with female thread G 1/2" | Nickel-plated brass |
| Adapter for cable entry with female thread NPT ½" |                     |

Order code for "Housing", option B "Compact, stainless"

The various cable entries are suitable for hazardous and non-hazardous areas.

| Cable entry/cable gland                             | Material                       |
|-----------------------------------------------------|--------------------------------|
| Cable gland M20 × 1.5                               | Stainless steel, 1.4404 (316L) |
| Adapter for cable entry with female thread G 1/2"   |                                |
| Adapter for cable entry with female thread NPT 1/2" |                                |

# Device plug

| Electrical connection | Material                                                                                                    |
|-----------------------|----------------------------------------------------------------------------------------------------|
| Plug M12x1            | <ul> <li>Socket: Stainless steel, 1.4404 (316L)</li> <li>Contact housing: Polyamide</li> <li>Contacts: Gold-plated brass</li> </ul> |

# Sensor housing

- Acid and alkali-resistant outer surface
- Stainless steel, 1.4404 (316L)

# Measuring tubes

Stainless steel, 1.4410/UNS S32750 25Cr Duplex (Super Duplex)

#### **Process connections**

Stainless steel, 1.4410/F53 25Cr Duplex (Super Duplex)

#### Accessories

Protective cover

Stainless steel, 1.4404 (316L)

Safety Barrier Promass 100

Housing: Polyamide

#### Process connections

Fixed flange connections:

- EN 1092-1 (DIN 2512N) flange
- ASME B16.5 flange
- JIS B2220 flange

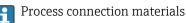

#### Surface roughness

All data relate to parts in contact with fluid. The following surface roughness quality can be ordered. Not polished

# 16.11 Operability

#### Local display

The local display is only available with the following device order code: Order code for "Display; Operation", option **B**: 4-line; lit, via communication

#### Display element

- 4-line liquid crystal display with 16 characters per line.
- White background lighting; switches to red in event of device errors.
- Format for displaying measured variables and status variables can be individually configured.
- Permitted ambient temperature for the display: -20 to +60 °C (-4 to +140 °F). The readability of the display may be impaired at temperatures outside the temperature range.

#### Disconnecting the local display from the main electronics module

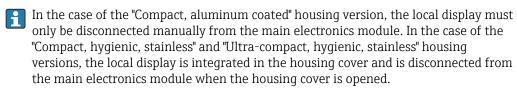

"Compact, aluminum coated" housing version

The local display is plugged onto the main electronics module. The electronic connection between the local display and main electronics module is established via a connecting cable.

For some work performed on the measuring device (e.g. electrical connection), it is advisable to disconnect the local display from the main electronics module:

- 1. Press in the side latches of the local display.
- 2. Remove the local display from the main electronics module. Pay attention to the length of the connecting cable when doing so.

Once the work is completed, plug the local display back on.

#### Remote operation

#### Via Ethernet-based fieldbus

This communication interface is available in device versions with EtherNet/IP.

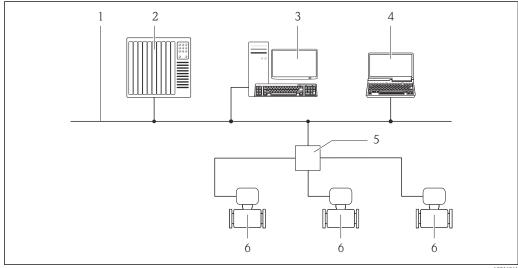

**■** 16 Options for remote operation via Ethernet-based fieldbus

- Ethernet network
- 2 Automation system, e.g. "RSLogix" (Rockwell Automation)
- 3 Workstation for measuring device operation: with Add-on Profile Level 3 for "RSLogix 5000" (Rockwell Automation) or with Electronic Data Sheet (EDS)
- Computer with Web browser (e.g. Internet Explorer) for accessing the integrated device Web server or with "FieldCare" operating tool with COM DTM "CDI Communication TCP/IP"
- 5 Ethernet switch
- Measuring device

#### Service interface

# Via service interface (CDI-RJ45)

#### EtherNet/IP

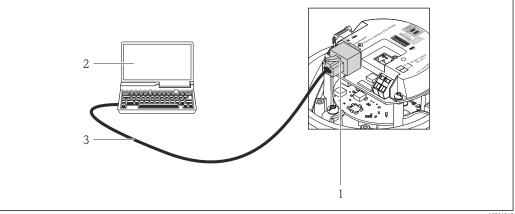

■ 17 Connection for order code for "Output", option N: EtherNet/IP

- Service interface (CDI -RJ45) and EtherNet/IP interface of the measuring device with access to the integrated
- 2 Computer with Web browser (e.g. Internet Explorer) for accessing the integrated device Web server or with "FieldCare" operating tool with COM DTM "CDI Communication TCP/IP"
- Standard Ethernet connecting cable with RJ45 plug

# Languages

Can be operated in the following languages:

- Via "FieldCare" operating tool: English, German, French, Spanish, Italian, Chinese, Japanese
- Via Web browser

English, German, French, Spanish, Italian, Dutch, Portuguese, Polish, Russian, Turkish, Chinese, Japanese, Bahasa (Indonesian), Vietnamese, Czech

# 16.12 Certificates and approvals

#### CE mark

The measuring system is in conformity with the statutory requirements of the applicable EC Directives. These are listed in the corresponding EC Declaration of Conformity along with the standards applied.

Endress+Hauser confirms successful testing of the device by affixing to it the CE mark.

#### C-Tick symbol

The measuring system meets the EMC requirements of the "Australian Communications and Media Authority (ACMA)".

#### Ex approval

The devices are certified for use in hazardous areas and the relevant safety instructions are provided in the separate "Safety Instructions" (XA) document. Reference is made to this document on the nameplate.

#### EtherNet/IP certification

The measuring device is certified and registered by the ODVA (Open Device Vendor Association). The measuring system meets all the requirements of the following specifications:

- Certified in accordance with the ODVA Conformance Test
- EtherNet/IP Performance Test
- EtherNet/IP PlugFest compliance
- The device can also be operated with certified devices of other manufacturers (interoperability)

# Pressure Equipment Directive

- With the PED/G1/x (x = category) marking on the sensor nameplate, Endress+Hauser confirms compliance with the "Essential Safety Requirements" specified in Annex I of the Pressure Equipment Directive 97/23/EC.
- Devices not bearing this marking (PED) are designed and manufactured according to good engineering practice. They meet the requirements of Art.3 Section 3 of the Pressure Equipment Directive 97/23/EC. The range of application is indicated in tables 6 to 9 in Annex II of the Pressure Equipment Directive.

# Other standards and guidelines

#### ■ EN 60529

Degrees of protection provided by enclosures (IP code)

- IEC/EN 60068-2-6
  - Environmental influences: Test procedure Test Fc: vibrate (sinusoidal).
- IEC/EN 60068-2-31

Environmental influences: Test procedure - Test Ec: shocks due to rough handling, primarily for devices.

- EN 61010-1
  - Safety requirements for electrical equipment for measurement, control and laboratory use
- IEC/EN 61326

Emission in accordance with Class A requirements. Electromagnetic compatibility (EMC requirements).

■ NAMUR NE 21

Electromagnetic compatibility (EMC) of industrial process and laboratory control equipment

■ NAMUR NE 32

Data retention in the event of a power failure in field and control instruments with microprocessors

NAMUR NE 43

Standardization of the signal level for the breakdown information of digital transmitters with analog output signal.

■ NAMUR NE 53

Software of field devices and signal-processing devices with digital electronics

■ NAMUR NE 80

The application of the pressure equipment directive to process control devices

■ NAMUR NE 105

Specifications for integrating fieldbus devices in engineering tools for field devices

■ NAMUR NE 107

Self-monitoring and diagnosis of field devices

■ NAMUR NE 131

Requirements for field devices for standard applications

■ NAMUR NE 132

Coriolis mass meter

■ NACE MR0103

Materials resistant to sulfide stress cracking in corrosive petroleum refining environments.

■ NACE MR0175/ISO 15156-1

Materials for use in H2S-containing Environments in Oil and Gas Production.

## 16.13 Application packages

Many different application packages are available to enhance the functionality of the device. Such packages might be needed to address safety aspects or specific application requirements.

The application packages can be ordered with the device or subsequently from Endress+Hauser. Detailed information on the order code in question is available from your local Endress+Hauser sales center or on the product page of the Endress+Hauser website: www.endress.com.

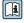

Detailed information on the application packages:

Special Documentation on the device

#### Heartbeat Technology

| Package                               | Description                                                                                                    |
|---------------------------------------|----------------------------------------------------------------------------------------------------|
| Heartbeat Verification<br>+Monitoring | Heartbeat Monitoring: Continuously supplies monitoring data, which are characteristic of the measuring principle, for an external condition monitoring system. This makes it possible to:  Draw conclusions - using these data and other information - about the impact the measuring application has on the measuring performance over time.  Schedule servicing in time.  Monitor the product quality, e.g. gas pockets.                                                                                                    |
|                                       | <ul> <li>Heartbeat Verification:</li> <li>Makes it possible to check the device functionality on demand when the device is installed, without having to interrupt the process.</li> <li>Access via onsite operation or other operating interfaces, such as FieldCare for instance.</li> <li>Documentation of device functionality within the framework of manufacturer specifications, for proof testing for instance.</li> <li>End-to-end, traceable documentation of the verification results, including report.</li> <li>Makes it possible to extend calibration intervals in accordance with operator's risk assessment.</li> </ul> |

#### Concentration

| Package                                             | Description                                                                                                    |
|-----------------------------------------------------|----------------------------------------------------------------------------------------------------|
| Concentration<br>measurement and special<br>density | Calculation and outputting of fluid concentrations Many applications use density as a key measured value for monitoring quality or controlling processes. The device measures the density of the fluid as standard and makes this value available to the control system.  The "Special Density" application package offers high-precision density measurement over a wide density and temperature range particularly for applications subject to varying process conditions. |
|                                                     | With the help of the "Concentration Measurement" application package, the measured density is used to calculate other process parameters:  Temperature-compensated density (reference density).  Percentage mass of the individual substances in a two-phase fluid. (Concentration in %).  Fluid concentration is output with special units ("Brix, "Baumé, "API, etc.) for standard applications.                                                                           |
|                                                     | The measured values are output via the digital and analog outputs of the device.                                                                                                    |

## 16.14 Accessories

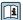

Overview of accessories available for order → 🗎 94

# 16.15 Documentation

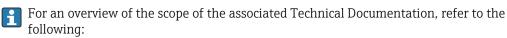

- The *W@M Device Viewer*: Enter the serial number from the nameplate (www.endress.com/deviceviewer)
- The *Endress+Hauser Operations App*: Enter the serial number from the nameplate or scan the 2-D matrix code (QR code) on the nameplate.

#### Standard documentation

#### **Brief Operating Instructions**

| Measuring device | Documentation code |
|------------------|--------------------|
| Promass O 100    | KA01147D           |

#### **Technical Information**

| Measuring device | Documentation code |
|------------------|--------------------|
| Promass O 100    | TI01107D           |

## Supplementary devicedependent documentation

#### **Safety Instructions**

| Contents         | Documentation code |
|------------------|--------------------|
| ATEX/IECEx Ex i  | XA00159D           |
| ATEX/IECEx Ex nA | XA01029D           |
| cCSAus IS        | XA00160D           |
| INMETRO Ex i     | XA01219D           |
| INMETRO Ex nA    | XA01220D           |
| NEPSI Ex i       | XA01249D           |
| NEPSI Ex nA      | XA01262D           |

# **Special Documentation**

| Contents                                        | Documentation code |
|-------------------------------------------------|--------------------|
| Information on the Pressure Equipment Directive | SD00142D           |
| Concentration Measurement                       | SD01152D           |
| Heartbeat Technology                            | SD01153D           |

## **Installation instructions**

| Contents                                      | Documentation code                                 |
|-----------------------------------------------|----------------------------------------------------|
| Installation Instructions for spare part sets | Specified for each individual accessory  →   94    |
|                                               | Overview of accessories available for order → 🖺 94 |

# 17 Appendix

# 17.1 Overview of the operating menu

The following graphic provides an overview of the entire operating menu structure with its menus, submenus and parameters. The page reference indicates where a description of the parameter can be found in the manual.

Depending on the device version, not all submenus and parameters are available in every device. The selection can vary depending on the order code.

For the Order Code "Application Package", the associated parameters are described in the Special Documentation.

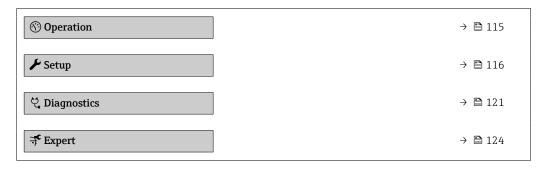

## 17.1.1 "Operation" menu

Operation

Navigation

Operation → 🖺 67 Display language Access status tooling Locking status ▶ Display → 🗎 61 Format display → 🖺 62 Contrast display → 🖺 64 Backlight Display interval → 🖺 63 ► Totalizer handling Control Totalizer 1 to n

Preset value 1 to n

Reset all totalizers

# 17.1.2 "Setup" menu

| <b>≯</b> Setup |                  |                                        | → 🖺 50 |
|----------------|------------------|----------------------------------------|--------|
|                | Device tag       |                                        |        |
|                | ► System units   |                                        |        |
|                |                  | Mass flow unit                         |        |
|                |                  | Mass unit                              |        |
|                |                  | Volume flow unit                       |        |
|                |                  | Volume unit                            |        |
|                |                  | Corrected volume flow unit             |        |
|                |                  | Corrected volume unit                  |        |
|                |                  | Density unit                           |        |
|                |                  | Reference density unit                 |        |
|                |                  | Temperature unit                       |        |
|                |                  | Pressure unit                          |        |
|                | ► Medium selecti | on                                     |        |
|                |                  | Select medium                          |        |
|                |                  | Select gas type                        |        |
|                |                  | Reference sound velocity               |        |
|                |                  | Temperature coefficient sound velocity |        |
|                |                  | Pressure compensation                  |        |

116

|                      | Pressure value                           |        |
|----------------------|------------------------------------------|--------|
|                      | External pressure                        |        |
| ► Communication      |                                          | → 🖺 54 |
|                      |                                          |        |
|                      | MAC address                              | → 🖺 54 |
|                      | Default network settings                 | → 🖺 54 |
|                      | DHCP client                              | → 🖺 54 |
|                      | IP address                               | → 🖺 54 |
|                      | Subnet mask                              | → 🖺 54 |
|                      | Default gateway                          | → 🖺 54 |
| ► Low flow cut off   |                                          | → 🖺 55 |
|                      | Assign process variable                  | → 🖺 55 |
|                      | On value low flow cutoff                 | → 🖺 55 |
|                      | Off value low flow cutoff                | → 🖺 55 |
|                      | Pressure shock suppression               | → 🖺 55 |
| ► Partially filled p | ipe detection                            | → 🖺 56 |
|                      | Assign process variable                  | → 🖺 56 |
|                      | Low value partial filled pipe detection  | → 🖺 56 |
|                      | High value partial filled pipe detection | → 🖺 56 |
|                      | Response time part. filled pipe detect.  | → 🖺 56 |
| ► Advanced setup     |                                          | → 🖺 57 |
|                      | Enter access code                        |        |
|                      | ► Calculated values                      | → 🖺 57 |
|                      | ► Corrected volume flow calculation      |        |
|                      | Corrected volume flow calculation        |        |
|                      |                                          |        |
|                      | External reference density               |        |

|                    | Fixed reference density       |        |
|--------------------|-------------------------------|--------|
|                    |                               |        |
|                    | Reference temperature         |        |
|                    | Linear expansion coefficient  |        |
|                    | Square expansion coefficient  |        |
| ► Sensor adjustme  | ent                           | → 🖺 58 |
|                    | Installation direction        | → 🖺 59 |
|                    | ► Zero point adjustment       |        |
|                    | Zero point adjustment control |        |
|                    | Progress                      |        |
| ► Totalizer 1 to n |                               | → 🖺 59 |
|                    | Assign process variable       | → 🖺 60 |
|                    | Unit totalizer                | → 🖺 60 |
|                    | Totalizer operation mode      | → 🖺 60 |
|                    | Failure mode                  | → 🖺 60 |
| ▶ Display          |                               | → 🖺 61 |
|                    | Format display                | → 🖺 62 |
|                    | Value 1 display               | → 🖺 62 |
|                    | 0% bargraph value 1           | → 🖺 62 |
|                    | 100% bargraph value 1         | → 🖺 62 |
|                    | Decimal places 1              | → 🖺 63 |
|                    | Value 2 display               | → 🖺 63 |
|                    | Decimal places 2              | → 🖺 63 |
|                    | Value 3 display               | → 🖺 63 |
|                    | 0% bargraph value 3           | → 🖺 63 |
|                    | 100% bargraph value 3         | → 🖺 63 |

| Decimal places   | 3 → 🖺 63                      |
|------------------|-------------------------------|
| Value 4 display  | → 🗎 63                        |
| Decimal places   | 4 → 🖺 63                      |
| Display languag  | ge → 🖺 63                     |
| Display interval | 1 → 🖺 63                      |
| Display dampin   | nq → 🖺 63                     |
| Header           | → 🖺 63                        |
|                  | . = 03                        |
| Header text      | → 🖺 64                        |
| Separator        | → 🗎 64                        |
| Backlight        | → 🖺 64                        |
| ► Viscosity      |                               |
| ► Temperatur     | re compensation               |
|                  | Calculation model             |
|                  | Calculation model             |
|                  | Reference temperature         |
|                  | Compensation coefficient X 1  |
|                  | Compensation coefficient X 2  |
| ▶ Dynamic vis    | scosity                       |
|                  | Dynamic viscosity unit        |
|                  |                               |
|                  | User dynamic viscosity text   |
|                  | User dynamic viscosity factor |
|                  | User dynamic viscosity offset |
| ► Kinematic v    | iscosity                      |
|                  | Kinematic viscosity unit      |
|                  | User kinematic viscosity text |
|                  | ·                             |

|                   | User kinematic viscosity factor |        |
|-------------------|---------------------------------|--------|
|                   | User kinematic viscosity offset |        |
|                   |                                 |        |
| ► Concentration   |                                 |        |
|                   | Concentration unit              |        |
|                   | User concentration text         |        |
|                   | User concentration factor       |        |
|                   | User concentration offset       |        |
|                   | A 0                             |        |
|                   | A 1                             |        |
|                   | A 2                             |        |
|                   | A 3                             |        |
|                   | A 4                             |        |
|                   | B 1                             |        |
|                   | B 2                             |        |
|                   | B 3                             |        |
| ► Heartbeat setup |                                 |        |
|                   | ► Heartbeat Monitoring          |        |
|                   | Activate monitoring             |        |
| ► Administration  |                                 | → 🖺 87 |
|                   | Define access code              |        |
|                   | Device reset                    | → 🖺 87 |
|                   |                                 |        |

# 17.1.3 "Diagnostics" menu

| 억 Diagnostics |                       |                          |   |  | → 🖺 84         |
|---------------|-----------------------|--------------------------|---|--|----------------|
|               | Actual diagnostics    |                          |   |  | → 🖺 85         |
|               | Timestamp             |                          |   |  |                |
|               | Previous diagnostics  | S                        |   |  | → 🖺 85         |
|               | Timestamp             |                          |   |  |                |
|               | Operating time from   | n restart                |   |  |                |
|               | Operating time        |                          |   |  |                |
|               | ▶ Diagnostic list     |                          |   |  |                |
|               |                       | Diagnostics 1            |   |  |                |
|               |                       | Timestamp                |   |  |                |
|               |                       | Diagnostics 2            |   |  |                |
|               |                       | Timestamp                |   |  |                |
|               |                       | Diagnostics 3            |   |  |                |
|               |                       | Timestamp                |   |  |                |
|               |                       | Diagnostics 4            |   |  |                |
|               |                       |                          |   |  |                |
|               |                       | Timestamp  Diagnostics 5 |   |  |                |
|               |                       |                          |   |  |                |
|               | S. Francis I. al. and | Timestamp                | 1 |  |                |
|               | ► Event logbook       | Tru.                     |   |  |                |
|               |                       | Filter options           |   |  | \ <b>F\</b> 00 |
|               | ► Device informati    |                          |   |  | → 🖺 88         |
|               |                       | Device tag               |   |  | → 🖺 88         |
|               |                       | Serial number            |   |  | → 🖺 88         |

|                  | Firmarya na vyanaja n |                                       | \      |
|------------------|-----------------------|---------------------------------------|--------|
|                  | Firmware version      |                                       | → 🖺 88 |
|                  | Device name           |                                       | → 🖺 88 |
|                  | Order code            |                                       | → 🖺 88 |
|                  | Extended order cod    | e 1                                   | → 🖺 89 |
|                  | Extended order cod    | e 2                                   | → 🖺 89 |
|                  | Extended order cod    | e 3                                   | → 🖺 89 |
|                  | ENP version           |                                       | → 🖺 89 |
|                  | IP address            |                                       | → 🖺 89 |
|                  | Subnet mask           |                                       | → 🖺 89 |
|                  | Default gateway       |                                       | → 🖺 89 |
| ► Measured value | es                    |                                       |        |
|                  | ▶ Process variable    | s                                     | → 🖺 68 |
|                  |                       |                                       |        |
|                  |                       | Mass flow                             | → 🖺 69 |
|                  |                       | Volume flow                           | → 🖺 69 |
|                  |                       | Corrected volume flow                 | → 🖺 69 |
|                  |                       | Density                               | → 🖺 69 |
|                  |                       | Reference density                     | → 🖺 69 |
|                  |                       | Temperature                           | → 🖺 69 |
|                  |                       | Pressure value                        | → 🖺 69 |
|                  |                       | Dynamic viscosity                     |        |
|                  |                       | Kinematic viscosity                   |        |
|                  |                       | Temp. compensated dynamic viscosity   |        |
|                  |                       | Temp. compensated kinematic viscosity |        |
|                  |                       | Concentration                         |        |

| Target mass flow              |    |
|-------------------------------|----|
| Carrier mass flow             |    |
| ► Totalizer → E               | 69 |
|                               | 70 |
| Totalizer overflow 1 to n → € | 70 |
| ► Heartbeat                   |    |
| ▶ Performing verification     |    |
| Year                          |    |
| Month                         |    |
|                               |    |
| Day                           |    |
| Hour                          |    |
| AM/PM                         |    |
| Minute                        |    |
| Start verification            |    |
| Progress                      |    |
| Status                        |    |
| Overall result                |    |
| ► Verification results        |    |
| Date/time                     |    |
| Verification ID               |    |
| Operating time                |    |
| Overall result                |    |
| Sensor                        |    |
| Sensor integrity              |    |

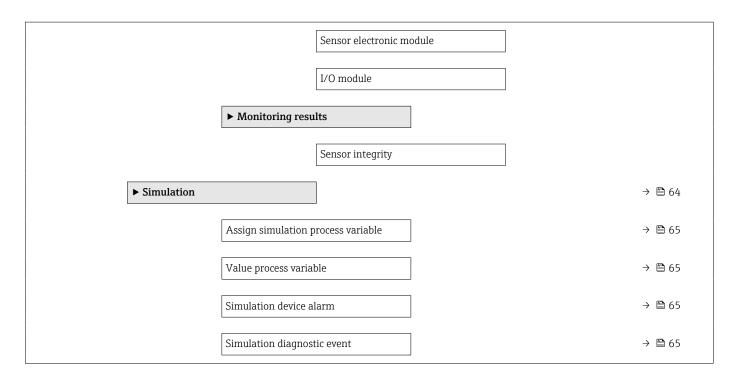

# 17.1.4 "Expert" menu

The following tables provide an overview of the **Expert** menu with its submenus and parameters. The direct access code to the parameter is given in brackets. The page reference indicates where a description of the parameter can be found in the manual.

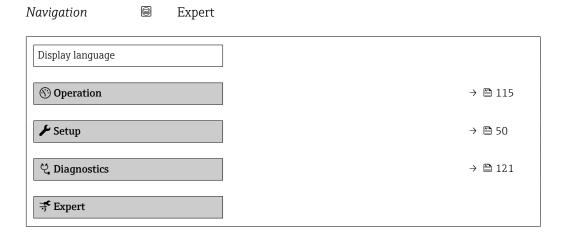

## "System" submenu

Navigation  $\blacksquare \blacksquare$  Expert  $\rightarrow$  System

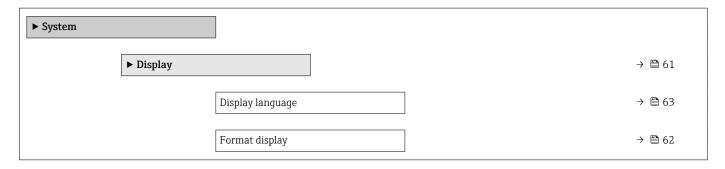

| Val                   | ue 1 display               |                   | → 🖺 62 |
|-----------------------|----------------------------|-------------------|--------|
| 0%                    | bargraph value 1           |                   | → 🖺 62 |
| 100                   | 0% bargraph value 1        |                   | → 🖺 62 |
| Dec                   | cimal places 1             |                   | → 🖺 63 |
| Val                   | ue 2 display               |                   | → 🖺 63 |
| Dec                   | cimal places 2             |                   | → 🖺 63 |
| Val                   | ue 3 display               |                   | → 🖺 63 |
| 0%                    | bargraph value 3           |                   | → 🖺 63 |
| 100                   | 0% bargraph value 3        |                   | → 🖺 63 |
| Dec                   | rimal places 3             |                   | → 🖺 63 |
| Val                   | ue 4 display               |                   | → 🖺 63 |
| Dec                   | cimal places 4             |                   | → 🖺 63 |
| Dis                   | play interval              |                   | → 🖺 63 |
| Dis                   | play damping               |                   | → 🖺 63 |
| Нег                   | ader                       |                   | → 🖺 63 |
| Нег                   | ader text                  |                   | → 🖺 64 |
| Sep                   | parator                    |                   | → 🖺 64 |
| Con                   | ntrast display             |                   |        |
| Bac                   | klight                     |                   | → 🖺 64 |
| Acc                   | cess status display        |                   |        |
| ► Diagnostic handling |                            |                   |        |
| Ala                   | ırm delay                  |                   |        |
|                       | Diagnostic behavior        |                   |        |
|                       | Assign behavior of di      | iagnostic no. 140 |        |
|                       | Assign behavior of di      |                   |        |
|                       | 1 isong it benavior of the |                   |        |

Assign behavior of diagnostic no. 144 Assign behavior of diagnostic no. 832 Assign behavior of diagnostic no. 833 Assign behavior of diagnostic no. 834 Assign behavior of diagnostic no. 835 Assign behavior of diagnostic no. 912 Assign behavior of diagnostic no. 913 Assign behavior of diagnostic no. 944 Assign behavior of diagnostic no. 948 Assign behavior of diagnostic no. 192 Assign behavior of diagnostic no. 274 Assign behavior of diagnostic no. 392 Assign behavior of diagnostic no. 592 Assign behavior of diagnostic no. 992 ► Administration → 🖺 87 Define access code → 🖺 87 Device reset Activate SW option Software option overview

#### "Sensor" submenu

Navigation  $\blacksquare \blacksquare$  Expert  $\rightarrow$  Sensor

| ► Sensor |                   |                    |                                       |        |
|----------|-------------------|--------------------|---------------------------------------|--------|
|          | ► Measured value  | 8                  | ]                                     |        |
|          | 7 Medbarea variae |                    |                                       |        |
|          |                   | ► Process variable | es                                    | → 🖺 68 |
|          |                   |                    | Mass flow                             | → 🖺 69 |
|          |                   |                    | Volume flow                           | → 🖺 69 |
|          |                   |                    | Corrected volume flow                 | → 🖺 69 |
|          |                   |                    | Density                               | → 🖺 69 |
|          |                   |                    | Reference density                     | → 🖺 69 |
|          |                   |                    | Temperature                           | → 🖺 69 |
|          |                   |                    | Pressure value                        | → 🖺 69 |
|          |                   |                    | Dynamic viscosity                     |        |
|          |                   |                    | Kinematic viscosity                   |        |
|          |                   |                    | Temp. compensated dynamic viscosity   |        |
|          |                   |                    | Temp. compensated kinematic viscosity |        |
|          |                   |                    | Concentration                         |        |
|          |                   |                    | Target mass flow                      |        |
|          |                   |                    | Carrier mass flow                     |        |
|          |                   | ► Totalizer        |                                       | → 🖺 59 |
|          |                   |                    | Totalizer value 1 to n                | → 🖺 70 |
|          |                   |                    | Totalizer overflow 1 to n             | → 🖺 70 |
|          | ► System units    |                    |                                       |        |
|          |                   | Mass flow unit     |                                       |        |
|          |                   | Mass unit          |                                       |        |

| Volume flow unit           |               |
|----------------------------|---------------|
| Volume unit                |               |
| Corrected volume flow unit |               |
| Corrected volume unit      |               |
| Density unit               |               |
| Reference density unit     |               |
| Temperature unit           |               |
| Pressure unit              |               |
| Date/time format           |               |
| ► User-specific units      |               |
| User mass text             |               |
| User mass offs             | et            |
| User mass fact             | or            |
| User volume te             | ext           |
| User volume of             | ifset         |
| User volume fa             | ictor         |
| User corrected             | volume text   |
| User corrected             | volume offset |
| User corrected             | volume factor |
| User density te            | xt            |
| User density of            | fset          |
| User density fa            | ctor          |
| User pressure t            | eext          |
| User pressure of           | offset        |
| User pressure f            | actor         |

| ► Process parameters | 1                   |                        |                     |        |
|----------------------|---------------------|------------------------|---------------------|--------|
| Flo                  | ow damping          |                        |                     |        |
| De                   | ensity damping      |                        |                     |        |
| Te                   | emperature dampii   | ng                     |                     |        |
| Flo                  | ow override         |                        |                     |        |
| <b>&gt;</b>          | Low flow cut off    |                        |                     | → 🖺 55 |
|                      |                     | Assign process varia   | ble                 | → 🖺 55 |
|                      |                     | On value low flow cu   | toff                | → 🖺 55 |
|                      |                     | Off value low flow cu  | ıtoff               | → 🖺 55 |
|                      |                     | Pressure shock supp    | ression             | → 🖺 55 |
| <b>•</b>             | Partially filled pi | pe detection           |                     | → 🖺 56 |
|                      | [                   | Assign process varia   | ble                 | → 🖺 56 |
|                      |                     | Low value partial fill | ed pipe detection   | → 🖺 56 |
|                      |                     | High value partial fil | led pipe detection  | → 🖺 56 |
|                      | [                   | Response time part.    | filled pipe detect. | → 🖺 56 |
|                      |                     | Maximum damping det.   | partial filled pipe |        |
| ► Measurement mode   | e                   |                        |                     |        |
| Se                   | elect medium        |                        |                     |        |
| Se                   | elect gas type      |                        |                     |        |
| Re                   | eference sound vel  | ocity                  |                     |        |
| Te                   | emperature coeffic  | ient sound velocity    |                     |        |
| ► External compensat | tion                |                        |                     |        |
| Pr                   | essure compensati   | ion                    |                     |        |
| Pr                   | essure value        |                        |                     |        |

| External pressure      |                                   |        |
|------------------------|-----------------------------------|--------|
| Temperature mode       | 2                                 |        |
| External temperatu     | ure                               |        |
| ► Calculated values    | 1                                 | → 🖺 57 |
| ► Corrected volum      | ne flow calculation               |        |
|                        |                                   |        |
|                        | Corrected volume flow calculation |        |
|                        | External reference density        |        |
|                        | Fixed reference density           |        |
|                        | Reference temperature             |        |
|                        | Linear expansion coefficient      |        |
|                        | Square expansion coefficient      |        |
| ► Sensor adjustment    |                                   | → 🖺 58 |
| Installation direction | on                                | → 🖺 59 |
| ► Zero point adjus     | stment                            |        |
|                        | Zero point adjustment control     |        |
|                        |                                   |        |
|                        | Progress                          |        |
| ► Process variable     | e adjustment                      |        |
|                        | Mass flow offset                  |        |
|                        | Mass flow factor                  |        |
|                        | Volume flow offset                |        |
|                        | Volume flow factor                |        |
|                        | Density offset                    |        |
|                        | Density factor                    |        |
|                        | Corrected volume flow offset      |        |
|                        | Corrected volume flow factor      |        |
|                        | Softetted volume now ructor       |        |

|                  |                    | Reference density offset |
|------------------|--------------------|--------------------------|
|                  |                    |                          |
|                  |                    | Reference density factor |
|                  |                    | Temperature offset       |
|                  |                    | Temperature factor       |
| ► Calibration    |                    |                          |
|                  |                    |                          |
|                  | Calibration factor |                          |
|                  | Zero point         |                          |
|                  | Nominal diameter   |                          |
|                  | C0 to 5            |                          |
| S. Communication |                    |                          |
| ► Supervision    |                    |                          |
|                  | Limit value measur | ing tube damping         |

# "Current input" submenu

Navigation  $\blacksquare \blacksquare$  Expert  $\rightarrow$  Input  $\rightarrow$  Current input

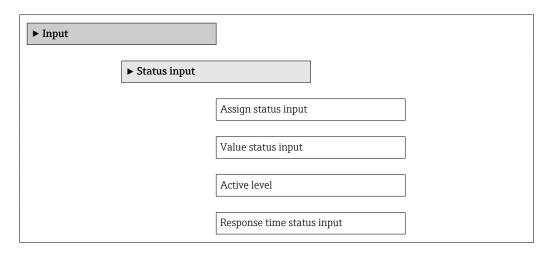

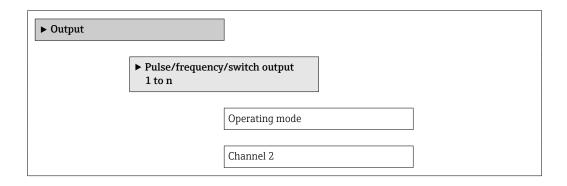

Assign pulse output Value per pulse Pulse width Measuring mode Failure mode Pulse output Assign frequency output Minimum frequency value Maximum frequency value Measuring value at maximum frequency Measuring mode Damping output Failure mode Failure frequency Output frequency Switch output function Assign diagnostic behavior Assign limit Switch-on value Switch-off value Assign flow direction check Assign status Failure mode

| Switch status        |  |
|----------------------|--|
| Invert output signal |  |

| ► Communication |                               |
|-----------------|-------------------------------|
| ► Configura     | tion                          |
|                 | Web server language           |
|                 | MAC address                   |
|                 | Default network settings      |
|                 | DHCP client                   |
|                 |                               |
|                 | IP address                    |
|                 | Subnet mask                   |
|                 | Default gateway               |
|                 | Web server functionality      |
|                 | ► Configurable input assembly |
|                 | Input assembly position 1     |
|                 | Input assembly position 2     |
|                 | Input assembly position 3     |
|                 |                               |
|                 | Input assembly position 4     |
|                 | Input assembly position 5     |
|                 | Input assembly position 6     |
|                 | Input assembly position 7     |
|                 | Input assembly position 8     |
|                 | Input assembly position 9     |
|                 | Input assembly position 10    |
|                 | Input assembly position 11    |

Input assembly position 12

Input assembly position 14

Input assembly position 15

Input assembly position 16

Input assembly position 17

Input assembly position 18

Input assembly position 19

Input assembly position 19

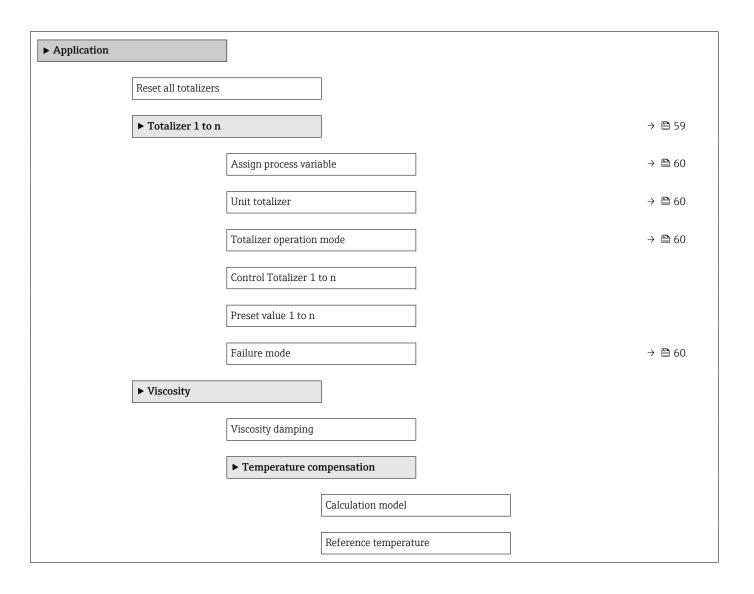

134

|                 |                    | Compensation coeff   | icient X 1   |   |
|-----------------|--------------------|----------------------|--------------|---|
|                 |                    | Compensation coeff   | icient X 2   |   |
|                 | ► Dynamic viscosi  | ty                   |              |   |
|                 |                    | Dynamic viscosity u  | nit          |   |
|                 |                    | User dynamic viscos  | sity text    |   |
|                 |                    | User dynamic viscos  | sity factor  |   |
|                 |                    | User dynamic viscos  | sity offset  |   |
|                 | ► Kinematic viscos | sity                 |              |   |
|                 |                    | Kinematic viscosity  | unit         |   |
|                 |                    | User kinematic visc  | osity text   |   |
|                 |                    | User kinematic visco | osity factor |   |
|                 |                    | User kinematic visco | osity offset |   |
| ► Concentration | L                  |                      |              | 1 |
|                 | Concentration dam  | <br>ping             |              |   |
|                 | Concentration unit |                      | ]            |   |
|                 | User concentration |                      | ]            |   |
|                 | User concentration |                      | ]            |   |
|                 |                    |                      | ]            |   |
|                 | User concentration | ouset                | ]            |   |
|                 | A 0                |                      | ]            |   |
|                 | A 1                |                      | ]            |   |
|                 | A 2                |                      |              |   |
|                 | A 3                |                      |              |   |
|                 | A 4                |                      |              |   |
|                 | B 1                |                      |              |   |

| B 2 |  |
|-----|--|
|     |  |
| B3  |  |
|     |  |
|     |  |
|     |  |

| ► Diagnostics |                             |  |
|---------------|-----------------------------|--|
|               | Actual diagnostics          |  |
|               | Timestamp                   |  |
|               | Previous diagnostics        |  |
|               | Timestamp                   |  |
|               | Operating time from restart |  |
|               | Operating time              |  |
|               | ► Diagnostic list           |  |
|               | Diagnostics 1               |  |
|               | Timestamp                   |  |
|               | Diagnostics 2               |  |
|               | Timestamp                   |  |
|               | Diagnostics 3               |  |
|               | Timestamp                   |  |
|               | Diagnostics 4               |  |
|               | Timestamp                   |  |
|               | Diagnostics 5               |  |
|               | Timestamp                   |  |
|               | ► Event logbook             |  |
|               | Filter options              |  |
|               | <b>▶</b> Device information |  |
|               | Device tag                  |  |

|                 | Serial number              |               |   |
|-----------------|----------------------------|---------------|---|
|                 | Firmware version           |               |   |
|                 | r-iriiiware version        |               |   |
|                 | Device name                |               |   |
|                 | Order code                 |               |   |
|                 | Extended order code 1      |               |   |
|                 | Extended order code 1      |               |   |
|                 | Extended order code 2      |               |   |
|                 | Extended order code 3      |               |   |
|                 | Configuration counter      |               |   |
|                 | ENP version                |               |   |
| ► Min/max value | s                          |               |   |
|                 | Reset min/max values       |               |   |
|                 |                            |               |   |
|                 | ► Electronic temperature   |               |   |
|                 | Minimum                    | ralue         |   |
|                 | Maximum                    | <i>r</i> alue | ] |
|                 |                            |               |   |
|                 | ► Medium temperature       |               |   |
|                 | Minimum                    | ralue         |   |
|                 | Maximum                    | <i>r</i> alue |   |
|                 | ► Carrier pipe temperature |               | L |
|                 | Carrier pipe temperature   |               | _ |
|                 | Minimum                    | ralue         |   |
|                 | Maximum                    | <i>y</i> alue |   |
|                 | ► Oscillation frequency    |               |   |
|                 |                            |               | ٦ |
|                 | Minimum                    | ralue         |   |
|                 | Maximum                    | <i>r</i> alue |   |

| ► Torsion oscillation frequency |  |
|---------------------------------|--|
| Minimum value                   |  |
| Maximum value                   |  |
| ► Oscillation amplitude         |  |
| Minimum value                   |  |
| Maximum value                   |  |
| ► Torsion oscillation amplitude |  |
| Minimum value                   |  |
| Maximum value                   |  |
| ► Oscillation damping           |  |
| Minimum value                   |  |
| Maximum value                   |  |
| ► Torsion oscillation damping   |  |
| Minimum value                   |  |
| Maximum value                   |  |
| ► Signal asymmetry              |  |
| Minimum value                   |  |
| Maximum value                   |  |
| ► Heartbeat                     |  |
| ▶ Performing verification       |  |
| Year                            |  |
| Month                           |  |
| Day                             |  |
| Hour                            |  |
| AM/PM                           |  |

138

| Start verification  Progress  Status  Overall result  ▶ Verification results  Date/time |
|-----------------------------------------------------------------------------------------|
| Status  Overall result  ▶ Verification results                                          |
| Overall result  Verification results                                                    |
| ▶ Verification results                                                                  |
|                                                                                         |
| Date/time                                                                               |
|                                                                                         |
| Verification ID                                                                         |
| Operating time                                                                          |
| Overall result                                                                          |
| Sensor                                                                                  |
| Sensor integrity                                                                        |
| Sensor electronic module                                                                |
| I/O module                                                                              |
| ► Heartbeat Monitoring                                                                  |
| Activate monitoring                                                                     |
| ► Monitoring results                                                                    |
| Sensor integrity                                                                        |
| ► Simulation  → 🖺 64                                                                    |
| Assign simulation process variable → 🖺 65                                               |
| Value process variable → 🗎 65                                                           |
| Simulation device alarm $\rightarrow$ $\stackrel{\triangle}{=}$ 65                      |
| Simulation diagnostic event $\rightarrow \ \ \ \ \ \ \ \ \ \ \ \ \ \ \ \ \ \ $          |

# Index

| A                                   | Device repair                            |
|-------------------------------------|------------------------------------------|
| Accuracy                            | Device revision                          |
| Adapting the diagnostic behavior 81 | Device type ID                           |
| Ambient temperature range 21        | Diagnostic behavior                      |
| Application                         | Explanation                              |
| Application packages                | Symbols                                  |
| Applicator                          | Diagnostic information                   |
| Approvals                           | Communication interface 81               |
|                                     | Design, description 76, 79, 80           |
| C                                   | FieldCare                                |
| C-Tick symbol                       | Light emitting diodes                    |
| Cable entries                       | Local display                            |
| Technical data                      | Overview                                 |
| Cable entry                         | Remedial measures 81                     |
| Degree of protection                | Web browser                              |
| CE mark                             | Diagnostic list                          |
| Certificates                        | Diagnostic message                       |
| Check                               | Diagnostics                              |
| Installation                        | Symbols                                  |
| Checklist                           | Diagnostics (Menu)                       |
| Post-connection check               | DIP switch                               |
| Post-installation check             | see Write protection switch              |
| Cleaning                            | Disabling write protection 65            |
| Exterior cleaning                   | Display                                  |
| Climate class                       | Current diagnostic event                 |
| Commissioning                       | Previous diagnostic event 84             |
| Advanced settings 57                | Display values                           |
| Configuring the measuring device 50 | For locking status 67                    |
| Connecting cable                    | Disposal                                 |
| Connecting the measuring device 30  | Document                                 |
| Connection                          | Function 6                               |
| see Electrical connection           | Symbols used 6                           |
| Connection preparations             | Document function 6                      |
| Connection tools                    | Down pipe                                |
| Current consumption                 | * *                                      |
| Current input (Submenu)             | E                                        |
| Cyclic data transmission            | Electrical connection                    |
| -,                                  | Degree of protection                     |
| D                                   | Measuring device                         |
| Declaration of Conformity           | Operating tools                          |
| Define access code                  | Via Ethernet network 42, 110             |
| Degree of protection                | Via service interface (CDI-RJ45) 43, 110 |
| Design                              | RSLogix 5000                             |
| Measuring device                    | Web server                               |
| Design fundamentals                 | Electromagnetic compatibility 104        |
| Maximum measured error              | Enabling write protection 65             |
| Repeatability                       | Endress+Hauser services                  |
| Designated use                      | Maintenance                              |
| Device components                   | Repair                                   |
| Device description files            | Environment                              |
| Device documentation                | Storage temperature                      |
| Supplementary documentation 8       | Error messages                           |
| Device locking, status 67           | see Diagnostic messages                  |
| Device name                         | EtherNet/IP                              |
| Sensor                              | Diagnostic information                   |
| Transmitter                         | EtherNet/IP certification                |
|                                     |                                          |

140

| Event history                                                                                                    | L                                                                                                    |
|----------------------------------------------------------------------------------------------------|----------------------------------------------------------------------------------------------------|
| Events list                                                                                                    | Languages, operation options                                                                                                    |
| Ex approval                                                                                                    | Local display                                                                                                    |
| Expert (Menu)                                                                                                    | see Diagnostic message                                                                                                    |
| Extended order code                                                                                                    | see In alarm condition                                                                                                    |
| Sensor                                                                                                    | Low flow cut off                                                                                                    |
| Transmitter                                                                                                    | Low now cat on                                                                                                    |
| Exterior cleaning                                                                                                    | M                                                                                                    |
| E                                                                                                    | Main electronics module                                                                                                    |
| F                                                                                                    | Maintenance tasks                                                                                                    |
| Field of application                                                                                                    | Manufacturer ID                                                                                                    |
| Residual risks                                                                                                    | Manufacturing date                                                                                                    |
| FieldCare                                                                                                    | Materials                                                                                                    |
| Device description file                                                                                                    | Maximum measured error                                                                                                    |
| Establishing a connection                                                                                                    | Measured variables                                                                                                    |
| Function                                                                                                    | see Process variables                                                                                                    |
|                                                                                                    | Measuring and test equipment 91                                                                                                    |
| Filtering the event logbook                                                                                                    | Measuring device                                                                                                    |
| Release date                                                                                                    | Configuration                                                                                                    |
| Version                                                                                                    | Conversion                                                                                                    |
| Firmware history                                                                                                    | Design                                                                                                    |
| Fix assembly                                                                                                    | Disposal                                                                                                    |
| Flow direction                                                                                                    | Mounting the sensor                                                                                                    |
| Flow limit                                                                                                    | Preparing for mounting                                                                                                    |
| Function check 50                                                                                                    | Preparing for mounting                                                                                                    |
| Functions                                                                                                    | 5                                                                                                    |
| see Parameters                                                                                                    | Repair                                                                                                    |
| occ i arameters                                                                                                    | Measuring range                                                                                                    |
| G                                                                                                    | Wedstring range                                                                                                    |
| G                                                                                                    | Calculation example for das 96                                                                                                    |
| Galvanic isolation                                                                                                    | Calculation example for gas                                                                                                    |
| Galvanic isolation                                                                                                    | For gases                                                                                                    |
| Galvanic isolation                                                                                                    | For gases                                                                                                    |
| Galvanic isolation                                                                                                    | For gases                                                                                                    |
| Galvanic isolation                                                                                                    | For gases95For liquids95Measuring range, recommended106Measuring system95                                                                                                    |
| Galvanic isolation                                                                                                    | For gases                                                                                                    |
| Galvanic isolation                                                                                                    | For gases95For liquids95Measuring range, recommended106Measuring system95Media9Medium density104                                                                                                    |
| Galvanic isolation                                                                                                    | For gases                                                                                                    |
| Galvanic isolation                                                                                                    | For gases                                                                                                    |
| Galvanic isolation                                                                                                    | For gases                                                                                                    |
| Galvanic isolation                                                                                                    | For gases                                                                                                    |
| Galvanic isolation                                                                                                    | For gases                                                                                                    |
| Galvanic isolation                                                                                                    | For gases                                                                                                    |
| Galvanic isolation                                                                                                    | For gases                                                                                                    |
| Galvanic isolation                                                                                                    | For gases       95         For liquids       95         Measuring range, recommended       106         Measuring system       95         Media       9         Medium density       104         Medium pressure       102         Medium temperature       102         Medium temperature       102         Menu       102         Diagnostics       84, 121         Expert       124                                                                                                    |
| Galvanic isolation                                                                                                    | For gases       95         For liquids       95         Measuring range, recommended       106         Measuring system       95         Media       9         Medium density       104         Medium pressure       102         Influence       102         Medium temperature       102         Menu       102         Diagnostics       84, 121         Expert       124         Operation       67, 115         Setup       51, 116         Menus                                                                                                    |
| Galvanic isolation                                                                                                    | For gases       95         For liquids       95         Measuring range, recommended       106         Measuring system       95         Media       9         Medium density       104         Medium pressure       102         Influence       102         Medium temperature       102         Influence       102         Menu       102         Diagnostics       84, 121         Expert       124         Operation       67, 115         Setup       51, 116         Menus       50         For measuring device configuration       50                                                                                                    |
| Galvanic isolation                                                                                                    | For gases       95         For liquids       95         Measuring range, recommended       106         Measuring system       95         Media       9         Medium density       104         Medium pressure       102         Influence       102         Medium temperature       102         Influence       102         Menu       102         Diagnostics       84, 121         Expert       124         Operation       67, 115         Setup       51, 116         Menus       50         For measuring device configuration       50         For specific settings       57                                                                                                    |
| Galvanic isolation                                                                                                    | For gases       95         For liquids       95         Measuring range, recommended       106         Measuring system       95         Media       9         Medium density       104         Medium pressure       102         Influence       102         Medium temperature       102         Influence       102         Menu       34, 121         Expert       124         Operation       67, 115         Setup       51, 116         Menus       50         For measuring device configuration       50         For specific settings       57         Mounting dimensions       57                                                                                                    |
| Galvanic isolation                                                                                                    | For gases                                                                                                    |
| Galvanic isolation                                                                                                    | For gases                                                                                                    |
| Galvanic isolation                                                                                                    | For gases       95         For liquids       95         Measuring range, recommended       106         Measuring system       95         Media       9         Medium density       104         Medium pressure       102         Influence       102         Medium temperature       102         Influence       102         Menu       50         Diagnostics       84, 121         Expert       124         Operation       67, 115         Setup       51, 116         Menus       50         For measuring device configuration       50         For specific settings       57         Mounting dimensions       57         Mounting location       19         Mounting preparations       25                                                                      |
| Galvanic isolation                                                                                                    | For gases       95         For liquids       95         Measuring range, recommended       106         Measuring system       95         Media       9         Medium density       104         Medium pressure       102         Influence       102         Medium temperature       102         Influence       102         Menu       34, 121         Expert       124         Operation       67, 115         Setup       51, 116         Menus       50         For measuring device configuration       50         For specific settings       57         Mounting dimensions       57         Mounting location       19         Mounting preparations       25         Mounting requirements                                                                     |
| Galvanic isolation                                                                                                    | For gases                                                                                                    |
| Galvanic isolation       97         H       H         Hardware write protection       66         I       I/O electronics module       12, 31         Identifying the measuring device       13         Incoming acceptance       13         Influence       Medium pressure       102         Medium temperature       102         Information on the document       6         Inlet runs       21         Input       95         Inspection       34         Received goods       13         Inspection check       Connection         Connection       34         Installation       19         Installation conditions       19         Mounting location       19         Rupture disk       23                                                                             | For gases 95 For liquids 95 Measuring range, recommended 106 Measuring system 95 Media 99 Medium density 104 Medium pressure Influence 102 Medium temperature Influence 102 Menu Diagnostics 84, 121 Expert 124 Operation 67, 115 Setup 51, 116 Menus For measuring device configuration 50 For specific settings 57 Mounting dimensions see Installation dimensions Mounting requirements Inlet and outlet runs 21 Installation dimensions 21                                                                                                    |
| Galvanic isolation       97         H       H         Hardware write protection       66         I       I/O electronics module       12, 31         Identifying the measuring device       13         Incoming acceptance       13         Influence       Medium pressure       102         Medium temperature       102         Information on the document       6         Inlet runs       21         Input       95         Inspection       34         Received goods       13         Inspection check       Connection         Connection       34         Installation conditions       19         Down pipe       19         Mounting location       19         Rupture disk       23         System pressure       21                                               | For gases       95         For liquids       95         Measuring range, recommended       106         Measuring system       95         Media       9         Medium density       104         Medium pressure       102         Influence       102         Medium temperature       102         Influence       102         Menu       102         Diagnostics       84, 121         Expert       124         Operation       67, 115         Setup       51, 116         Menus       50         For measuring device configuration       50         For specific settings       57         Mounting dimensions       57         Mounting location       19         Mounting requirements       25         Inlet and outlet runs       21         Orientation       20 |
| Galvanic isolation       97         H       H         Hardware write protection       66         I       I         I/O electronics module       12, 31         Identifying the measuring device       13         Incoming acceptance       13         Influence       Medium pressure       102         Medium temperature       102         Information on the document       6         Inlet runs       21         Input       95         Inspection       34         Received goods       13         Inspection check       Connection         Connection       34         Installation conditions       19         Down pipe       19         Mounting location       19         Rupture disk       23         System pressure       21         Thermal insulation       22 | For gases 95 For liquids 95 Measuring range, recommended 106 Measuring system 95 Media 99 Medium density 104 Medium pressure Influence 102 Medium temperature Influence 102 Menu Diagnostics 84, 121 Expert 124 Operation 67, 115 Setup 51, 116 Menus For measuring device configuration 50 For specific settings 57 Mounting dimensions see Installation dimensions Mounting requirements Inlet and outlet runs 21 Installation dimensions 21                                                                                                    |

| N                                               | Process variables                                  |
|-------------------------------------------------|----------------------------------------------------|
| Nameplate                                       | Calculated                                         |
| Sensor                                          | Measured                                           |
| Transmitter                                     | Product safety                                     |
| _                                               | Protecting parameter settings 65                   |
| 0                                               | R                                                  |
| Operable flow range                             |                                                    |
| Operating elements                              | Reading measured values                            |
| Operating menu                                  | Reading out diagnostic information, EtherNet/IP 81 |
| Menus, submenus                                 | Recalibration                                      |
| Overview of menus with parameters               | Registered trademarks                              |
| Structure                                       | Remedial measures                                  |
| Submenus and user roles                         | Calling up                                         |
| Operating philosophy                            | Closing                                            |
| Operation                                       | Remote operation                                   |
| Operation options                               | Repair                                             |
| Operational safety                              | Notes                                              |
| Order code                                      | Repair of a device                                 |
| Orientation (vertical, horizontal) 20           | Repeatability                                      |
| Outlet runs                                     | Replacement                                        |
| Output                                          | Device components                                  |
| Output signal                                   | Requirements for personnel                         |
| Overview                                        | Response time                                      |
| Operating menu                                  | Return                                             |
|                                                 | Rupture disk                                       |
| P                                               | Safety instructions                                |
| Packaging disposal                              | Triggering pressure                                |
| Parameter settings                              | S                                                  |
| Administration (Submenu)                        |                                                    |
| Calculated values (Submenu)                     | Safety                                             |
| Communication (Submenu)                         | Medium temperature range                           |
| Device information (Submenu)                    | Sensor                                             |
| Diagnostics (Menu)                              | Medium temperature range                           |
| Display (Submenu) 61  Low flow cut off (Wizard) | Mounting                                           |
| Operation (Submenu)                             | Sensor (Submenu)                                   |
| Output values (Submenu)                         | Sensor heating                                     |
| Partially filled pipe detection (Wizard)        | Sensor housing                                     |
| Process variables (Submenu)                     | Serial number                                      |
| Select medium (Submenu) 53                      | Setting the operating language 50                  |
| Sensor adjustment (Submenu)                     | Settings                                           |
| Setup (Menu)                                    | Adapting the measuring device to the process       |
| Simulation (Submenu) 64                         | conditions                                         |
| Totalizer (Submenu) 69                          | Advanced display configurations 61                 |
| Totalizer 1 to n (Submenu) 59                   | Communication interface 54                         |
| Web server (Submenu) 41                         | Device reset                                       |
| Performance characteristics                     | Device tag                                         |
| Post-connection check (checklist)               | Low flow cut off                                   |
| Post-installation check 50                      | Medium                                             |
| Post-installation check (checklist) 26          | Operating language                                 |
| Potential equalization                          | Partial filled pipe detection                      |
| Power consumption                               | Resetting the totalizer                            |
| Power supply failure                            | Sensor adjustment                                  |
| Pressure Equipment Directive                    | Simulation                                         |
| Pressure loss                                   | System units                                       |
| Pressure-temperature ratings                    | Totalizer                                          |
| Process connections                             | Setup (Menu)                                       |
|                                                 | Decap (1816114)                                    |

142

| Shock resistance                |     | 96  |
|---------------------------------|-----|-----|
| Spare part                      |     | 92  |
| Special connection instructions | 1   | 111 |
| Status signals                  |     | 17  |
| Storage temperature             |     |     |
| Structure                       | •   | 104 |
| Operating menu                  |     | 36  |
| Submenu                         |     | 0.7 |
| Administration                  |     |     |
| Calculated values               |     |     |
| Communication                   |     |     |
| Current input                   |     |     |
| Define access code              |     |     |
| Device information              |     |     |
| Display                         |     |     |
| Events list                     |     |     |
| Operation                       |     | 71  |
| Output values                   |     | 70  |
| Overview                        |     |     |
| Process variables               |     |     |
| Select medium                   |     |     |
| Sensor                          |     |     |
| Sensor adjustment               |     |     |
| Simulation                      |     |     |
| System                          |     |     |
| Totalizer                       |     |     |
| Totalizer 1 to n                |     |     |
| Web server                      |     |     |
| Supply voltage                  |     |     |
| System (Submenu)                |     | 124 |
| System design                   | •   | LZT |
| Measuring system                |     | 95  |
| see Measuring device design     | • • |     |
| System file                     |     |     |
| Release date                    |     | 45  |
| Source                          |     | 45  |
| Version                         |     | 45  |
| System integration              |     |     |
| System pressure                 |     | 21  |
| Т                               |     |     |
| _                               |     | 95  |
| Technical data, overview        |     | 90  |
| Medium temperature              | 1   | 104 |
| Storage temperature             |     |     |
| Terminal assignment             |     |     |
| Terminals                       |     |     |
| Thermal insulation              |     |     |
| Tools                           |     |     |
| Electrical connection           |     | 28  |
| Installation                    |     | 25  |
|                                 |     |     |

| Transport                                                                                                    |
|----------------------------------------------------------------------------------------------------|
| Transmitter Connecting the signal cables                                                                                                    |
| General                                                                                                    |
| USE of the measuring device  Borderline cases                                                                                                    |
| V Version data for the device                                                                                                    |
| <b>W</b> W@M 91, 92  W@M Device Viewer 13, 92  Weight                                                                                            |
| SI units       107         Transport (notes)       17         US units       107         Wizard       107                                        |
| Define access code                                                                                                    |
| Write protection       65         Via access code       65         Via write protection switch       66         Write protection switch       66 |
|                                                                                                    |

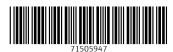

www.addresses.endress.com